# VYSOKÉ UČENÍ TECHNICKÉ V BRNĚ

Fakulta elektrotechniky a komunikačních technologií

DIPLOMOVÁ PRÁCE

Brno, 2024 **Brno, 2024** Brno, 2024

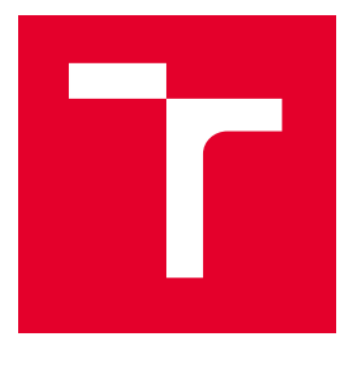

# VYSOKÉ UČENÍ TECHNICKÉ V BRNĚ

BRNO UNIVERSITY OF TECHNOLOGY

# **FAKULTA ELEKTROTECHNIKY** A KOMUNIKAČNÍCH TECHNOLOGIÍ

FACULTY OF ELECTRICAL ENGINEERING AND COMMUNICATION

# ÚSTAV AUTOMATIZACE A MĚŘICÍ TECHNIKY

DEPARTMENT OF CONTROL AND INSTRUMENTATION

# HMI PRO 3D FRÉZKU POMOCÍ NÁSTROJE **FACTORYTALK OPTIX**

HMI FOR A 3D MILLING MACHINE USING FACTORYTALK OPTIX

DIPLOMOVÁ PRÁCE **MASTER'S THESIS** 

**AUTOR PRÁCE AUTHOR** 

**Bc. Adam Uher** 

**VEDOUCÍ PRÁCE SUPERVISOR** 

Ing. Radek Štohl, Ph.D.

**BRNO 2024** 

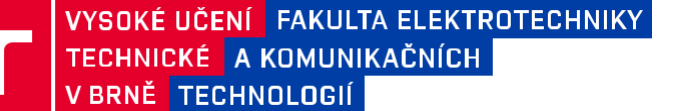

# **Diplomová práce**

magisterský navazující studijní program **Kybernetika, automatizace a měření**

Ústav automatizace a měřicí techniky

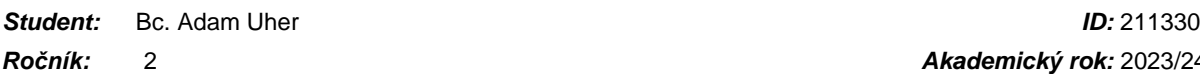

*Ročník:* 2 *Akademický rok:* 2023/24

**NÁZEV TÉMATU:**

#### **HMI pro 3D frézku pomocí nástroje FactoryTalk Optix**

#### **POKYNY PRO VYPRACOVÁNÍ:**

1) Proveďte literární rešerši pravidel vizualizace pro HMI.

- 2) Proveďte literární rešerši vizualizačních nástrojů pro PLC řady LOGIX.
- 3) Navrhněte HMI pro frézku v nástroji FT Optix.
- 4) Proveďte potřebné úpravy v zapojení stroje pro potřeby vizualizace.
- 5) Realizujte vizualizaci s diagnostikou, včetně funkční bezpečnosti.
- 6) Ověřte své řešení.

#### **DOPORUČENÁ LITERATURA:**

ANSI/ISA-101.01-2015, Human Machine Interfaces for Process Automation Systems.

*Termín zadání:* 5.2.2024 *Termín odevzdání:* 15.5.2024

*Vedoucí práce:* Ing. Radek Štohl, Ph.D.

**doc. Ing. Petr Fiedler, Ph.D.**

předseda rady studijního programu

#### **UPOZORNĚNÍ:**

Autor diplomové práce nesmí při vytváření diplomové práce porušit autorská práva třetích osob, zejména nesmí zasahovat nedovoleným způsobem do cizích autorských práv osobnostních a musí si být plně vědom následků porušení ustanovení § 11 a následujících autorského zákona č. 121/2000 Sb., včetně možných trestněprávních důsledků vyplývajících z ustanovení části druhé, hlavy VI. díl 4 Trestního zákoníku č.40/2009 Sb.

Fakulta elektrotechniky a komunikačních technologií, Vysoké učení technické v Brně / Technická 3058/10 / 616 00 / Brno

# **Abstrakt**

Diplomová práce se zabývá návrhem a implementací HMI (rozhraní člověk-stroj) pro 3D frézku. Jsou popsány základní pravidla vizualizace, osvědčené postupy, zásady ergonomického designu a tvorby uživatelských rozhraní. Pro PLC řady LOGIX jsou popsány vizualizační nástroje, které lze použít pro tvorbu HMI. Na základě pokynů vypracování a dodatečně stanovených požadavků je vytvořen návrh HMI ve vizualizačním nástroji FactoryTalk Optix. Jsou identifikovány a provedeny úpravy funkční bezpečnosti a programu PLC. Poté se realizuje vizualizace frézky a funkce nového systému jsou podrobeny testování.

# **Klíčová slova**

HMI, Rozhraní Člověk Stroj, Vizualizace, Vizualizační Nástroje, 3D frézka, PLC, LOGIX, FactoryTalk Optix, ANSI/ISA-101.01, Obrazovka, Displej, CR30, Kinetix350, Konfigurovatelné bezpečnostní relé, Ovládání, Diagnostika

# **Abstract**

The thesis focuses on the design and implementation of an HMI (Human Machine Interface) for 3D milling machine. Basic visualization rules, best practises, principles of ergonomic design, and the creation of user interfaces are described. Visualization tools for the LOGIX PLC series are outlined, which can be utilized in HMI development. Following the guidelines and specified requirements in this paper, a design for HMI is created using the FactoryTalk Optix visualization tool. Changes to the functional safety and PLC program are identified and implemented. Subsequently, the visualization of the milling machine is carried out and the functions of the new system are subjected to testing.

# **Keywords**

HMI, Human Machine Interface, Visualization, Vizualization Tools, 3D Milling Machine, PLC, LOGIX, FactoryTalk Optix, ANSI/ISA-101.01, Screen, Display, CR30, Kinetix350, Configurable Safety Relay, Control, Diagnostics

# **Bibliografická citace**

UHER, Adam. *HMI pro 3D frézku pomocí nástroje FactoryTalk Optix.* Brno, 2024. Dostupné také z: <https://www.vut.cz/studenti/zav-prace/detail/160065>. Diplomová práce. Vysoké učení technické v Brně, Fakulta elektrotechniky a komunikačních technologií, Ústav automatizace a měřicí techniky. Vedoucí práce Radek Štohl.

### **Prohlášení autora o původnosti díla**

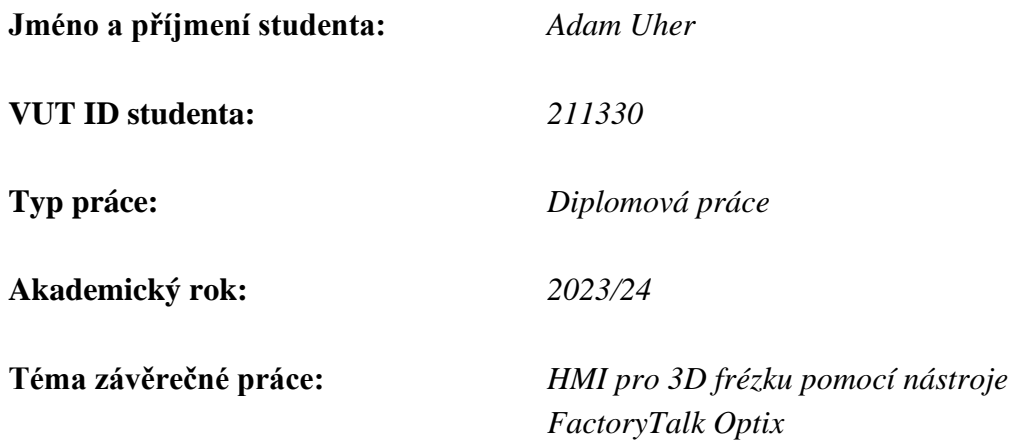

Prohlašuji, že svou závěrečnou práci jsem vypracoval samostatně pod vedením vedoucí/ho závěrečné práce a s použitím odborné literatury a dalších informačních zdrojů, které jsou všechny citovány v práci a uvedeny v seznamu literatury na konci práce.

Jako autor uvedené závěrečné práce dále prohlašuji, že v souvislosti s vytvořením této závěrečné práce jsem neporušil autorská práva třetích osob, zejména jsem nezasáhl nedovoleným způsobem do cizích autorských práv osobnostních a jsem si plně vědom následků porušení ustanovení § 11 a následujících autorského zákona č. 121/2000 Sb., včetně možných trestněprávních důsledků vyplývajících z ustanovení části druhé, hlavy VI. díl 4 Trestního zákoníku č. 40/2009 Sb.

. V Brně dne: 15. května 2024

podpis autora

# **Poděkování**

Velmi bych chtěl poděkovat panu **Ing. Radkovi Štohlovi Ph.D.** za jeho cenné rady a poskytnutí příležitosti pracovat na diplomové práci pod jeho vedením. Také bych chtěl poděkovat vlastní rodině, která mě vždy podporovala.

V Brně dne: 15. května 2024 ----------------------------------------

podpis autora

# Obsah

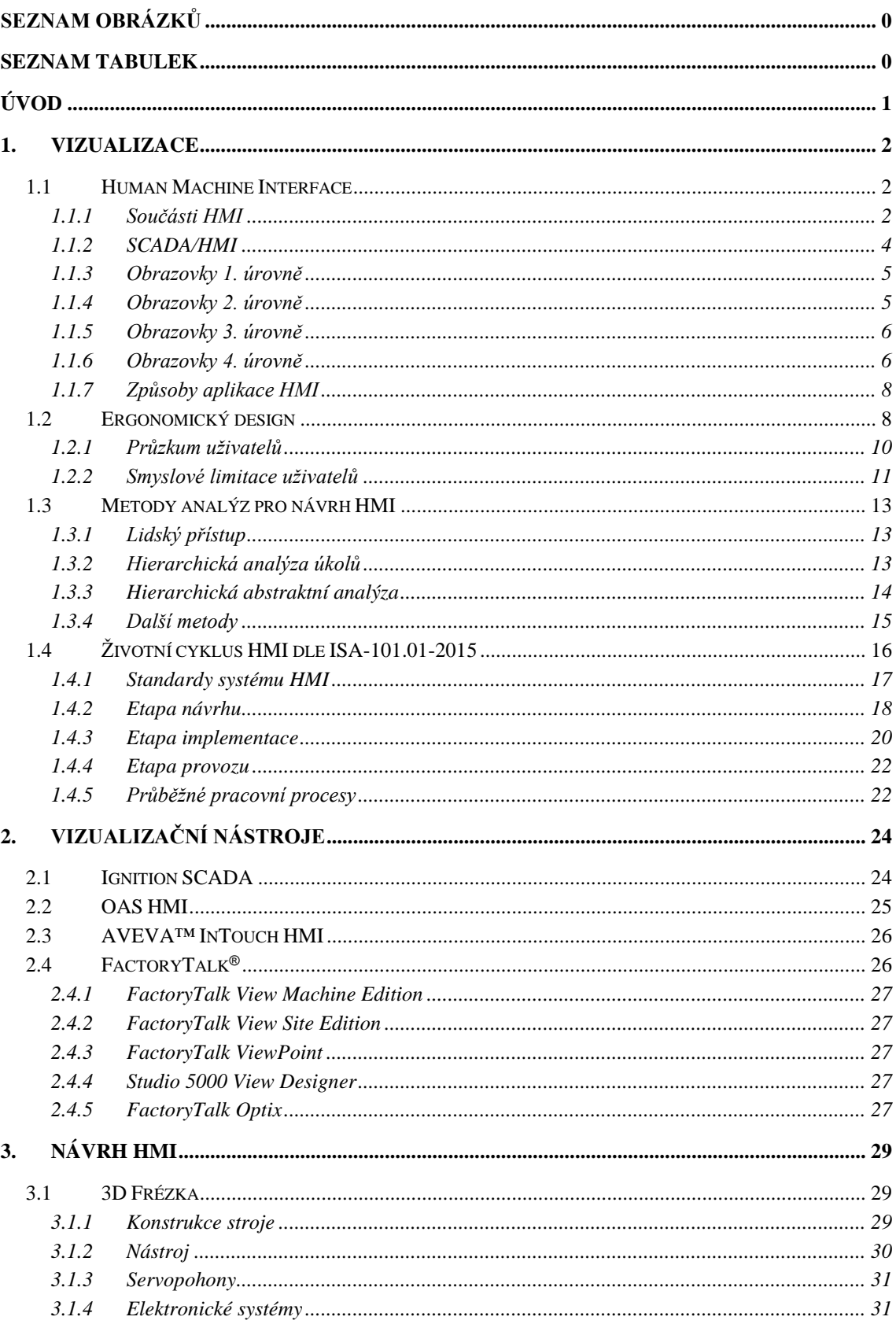

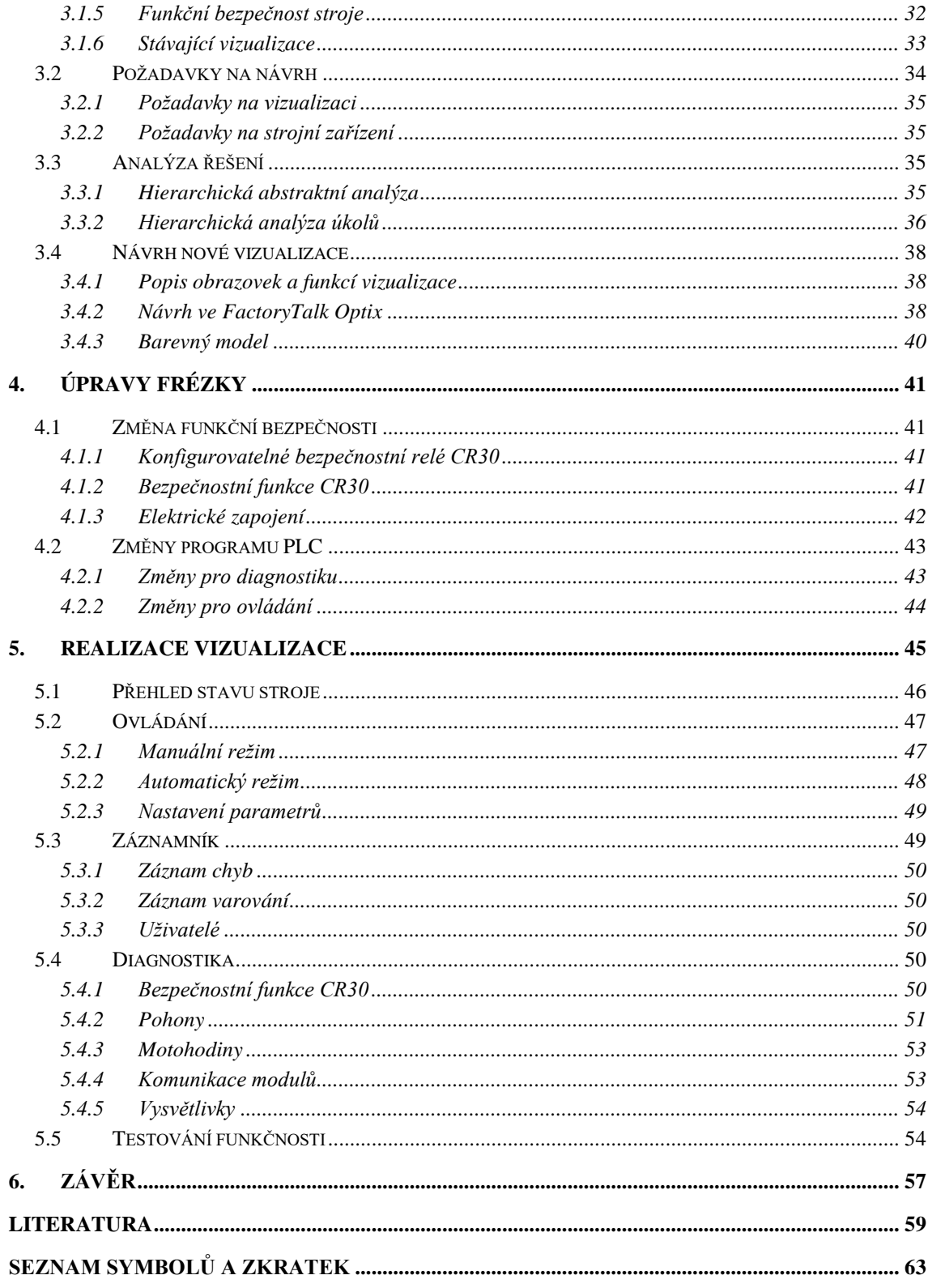

# <span id="page-9-0"></span>SEZNAM OBRÁZKŮ

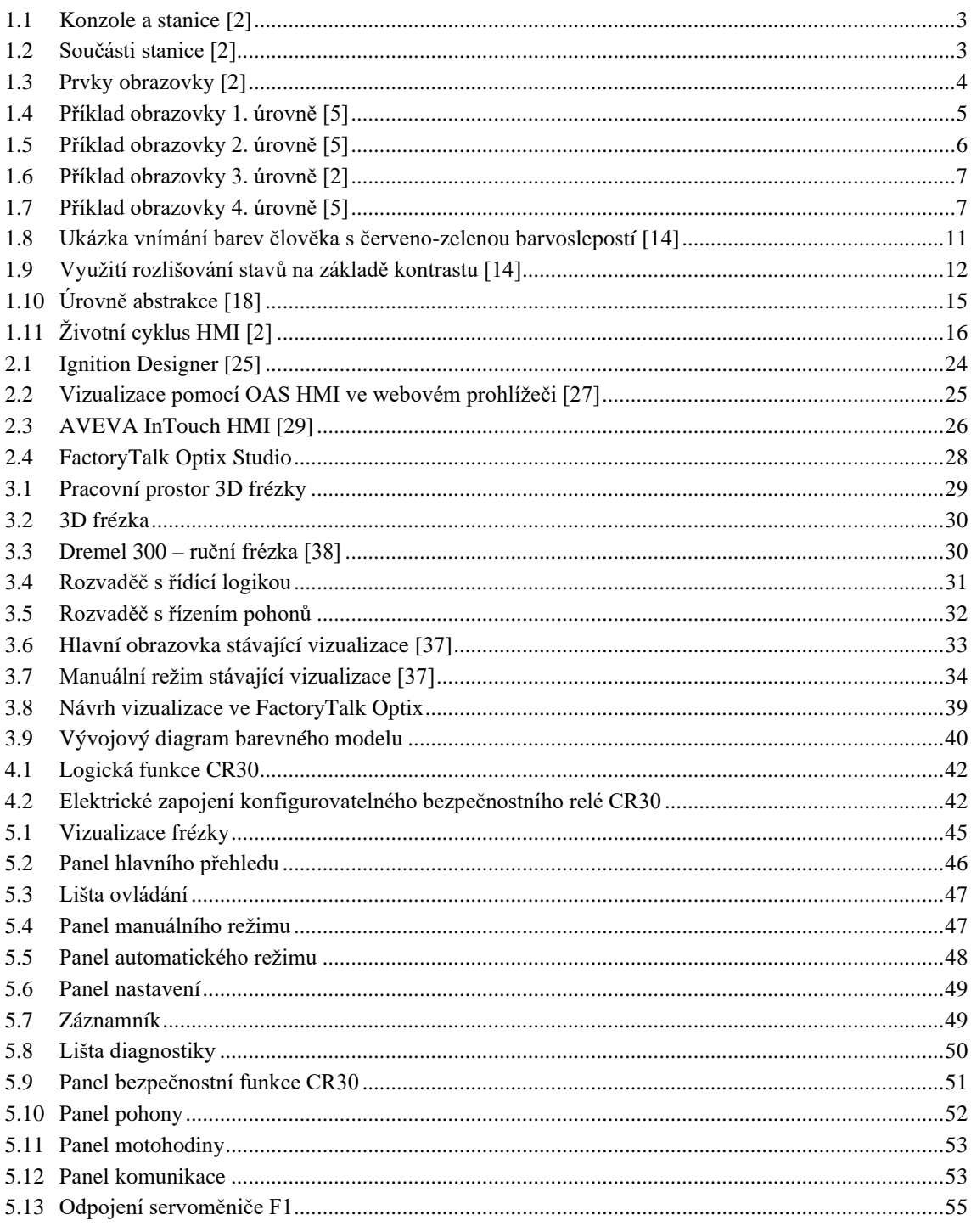

### <span id="page-10-0"></span>**SEZNAM TABULEK**

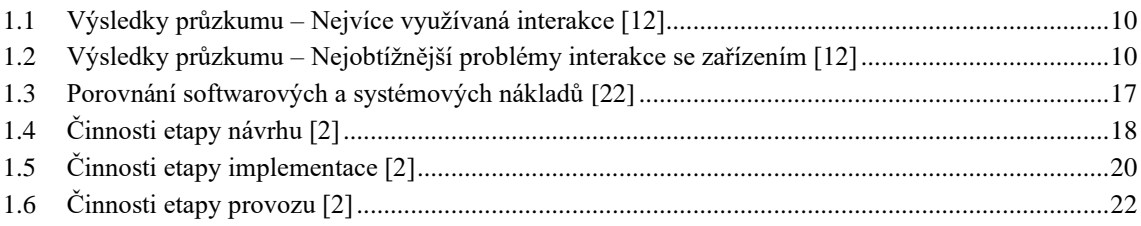

# <span id="page-11-0"></span>**ÚVOD**

Diplomová práce se zabývá rozhraním mezi člověkem a stroji, které se označují jako HMI (Human Machine Interface). Konkrétně se jedná o návrh a realizaci HMI pro 3D frézku. Cílem je uvést pravidla správné vizualizace, navrhnout a implementovat rozhraní člověk-stroj.

Stroje zkonstruoval člověk za účelem vykonávat specifickou činnost opakovaně a se stejnou přesností. Samotný nástroj ovládaný lidskou silou mu už nestačil, a proto mechanizoval jeho funkci pomocí stroje, za účelem reprodukovat deterministický výsledek. Hnacím pohonem této myšlenky bylo zjednodušení a zefektivnění práce člověka, což je také cílem této Diplomové práce.

Vizualizace dat stroje přináší mnoho výhod v průmyslových prostředích. HMI poskytuje operátorovi snadno ovladatelné grafické rozhraní. Prostřednictvím grafických prvků usnadňuje pochopení informací ohledně stavu zařízení. Dovoluje operátorovi provádět diagnostiku a rychle identifikovat problémy či odchylky a na základě nich přijmout vhodná opatření. HMI jsou nedílnou součástí SCADA systémů, což je nadřazený systém pro sběr dat a jejich archivaci, řízení a monitorování v reálném čase, který dohlíží nad širokým spektrem průmyslových procesů.

Zobrazovací systém JSF HMDS (Joint Strike Fighter Helmet-Mounted Display System) představuje praktický příklad využití rozhraní člověk-stroj v letectví. Slouží k posílení schopností pilotů integrací různých technologií. Jedná se o helmu s rozšířenou realitou navrženou pro bojové letouny Lockeed and Martin F-35 Lightning II. Dovoluje pilotovi sledovat informace na OLED displeji v helmě, která integruje radarové a infračervené snímací systémy. Pilot má schopnost zaměřovat cíle pohledem, dívat se skrze trup letadla, čímž dokáže vidět celý prostor okolo sebe. Může také sledovat pomocí nočního vidění okolí, zobrazovat si důležité informace o letounu na displeji helmy, a dokonce ovládat stroj pomocí hlasových příkazů. [\[1\]](#page-69-1)

V nadcházejících letech lze očekávat širší využití HMI v různých odvětvích. V oblasti zdravotnictví se HMI bude častěji používat k monitorování zdravotního stavu pacientů. V energetice a distribučních sítích se očekává implementace tzv. "Smart grids", přičemž HMI může pomoci optimalizovat toky energie, monitorovat a diagnostikovat problémy a lépe na ně reagovat. V chytrých domácnostech mohou HMI umožňovat sledování a ovládání zabezpečení domova, jednotlivých spotřebičů a energetického využití.

### <span id="page-12-0"></span>**1.VIZUALIZACE**

Tato kapitola se zabývá rešerší pravidel vizualizace a poznatků, ke kterým je nutné přihlížet při návrhu HMI. Tato kapitola vychází ze standardu ANSI/ISA-101.01-2015, který formuluje myšlenky za terminologií a součástmi HMI v první podkapitole a s životním cyklem rozhraní mezi člověkem a strojem v podkapitole čtvrté [\[2\].](#page-69-2) Druhá podkapitola se zaobírá ergonomickým designem, který bere v úvahu poznatky ohledně vztahu člověka a techniky z biologického a psychologického hlediska s cílem dosáhnout optimálního využití zařízení. Třetí kapitola rozebírá jednotlivé metody pro analýzu problémů.

Vizualizace informace mezi člověkem a strojem se zabývá návrhem rozhraní člověk – stroj k přenosu virtuální, naprogramované informace do rozpoznatelné vizuální formy, která obsahuje znaky, barvy, obrázky, grafiku a strukturu pochopitelnou pro člověka.

### <span id="page-12-1"></span>**1.1 Human Machine Interface**

Human Machine Interface neboli rozhraní mezi člověkem a zařízením (strojem nebo systémem) je prostředek pro zobrazování informací a ovládání zařízení. Obsluha nebo operátor má veškeré potřebné informace o stavu stroje prezentovány na obrazovce HMI a ovládá systém pomocí grafických ovládacích prvků.

Interakce člověka a zařízení zahrnuje přenos informace a zpětnou vazbu ve formě nějakého výstupu a výsledku konkrétních akcí. Pochopit vyobrazenou informaci pro operátora zařízení je stěžejní. Kvalitní vizuální design může výrazně zlepšit vnímání a porozumění informací o stavu zařízení a tím značně ovlivnit kvalitu využití HMI.

#### <span id="page-12-2"></span>**1.1.1 Součásti HMI**

Pro začátek by bylo vhodné vysvětlit terminologii ohledně HMI. Obsluha nebo operátor je označován za uživatele rozhraní. Slovo stroj v názvu Human Machine Interface nemusí nutně obsahovat pohon a provádět fyzický pohyb. Rovněž se může jednat o elektronické, výpočetní anebo regulační systémy. Human Factor Engineering (HFE) se zabývá biologickými, technickými a společenskými poznatky o člověku s cílem co nejlépe optimalizovat jeho uživatelskou zkušenost s používáním zařízení [\[3\].](#page-69-3) Uplatňování těchto principů je nadále označováno jako ergonomický design.

Souborem zobrazovacího zařízení a ovládacích prvků je stanice. Jedna **stanice** může obsahovat vícero monitorů. **Konzole** je tvořena programovým a fyzickým vybavením jako jsou ovládací prvky, zobrazovací zařízení, nábytkovým vybavením jako jsou pulty, stoly, židle apod. Konzole může být složena z několika stanic, což by byl například stůl se dvěma stanicemi, kde každá stanice má dva monitory, klávesnici a myš.

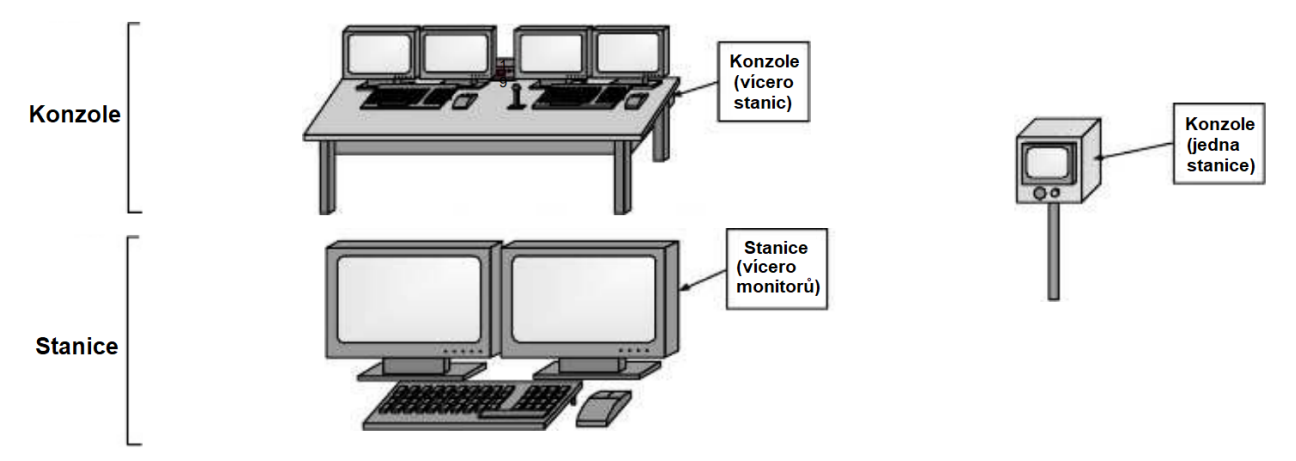

<span id="page-13-0"></span>Obrázek 1.1 Konzole a stanice [\[2\]](#page-69-2)

**Zobrazovací zařízení** patří mezi nejdůležitější součást vizualizace HMI. Zobrazovačem může být monitor počítače, operátorský panel, světelná indikace LED, ručka měřícího přístroje. Dovoluje uživateli vidět informace o stavu zařízení na jednom místě, aniž by byl nucen celý stroj obejít, prohlédnout a zkontrolovat.

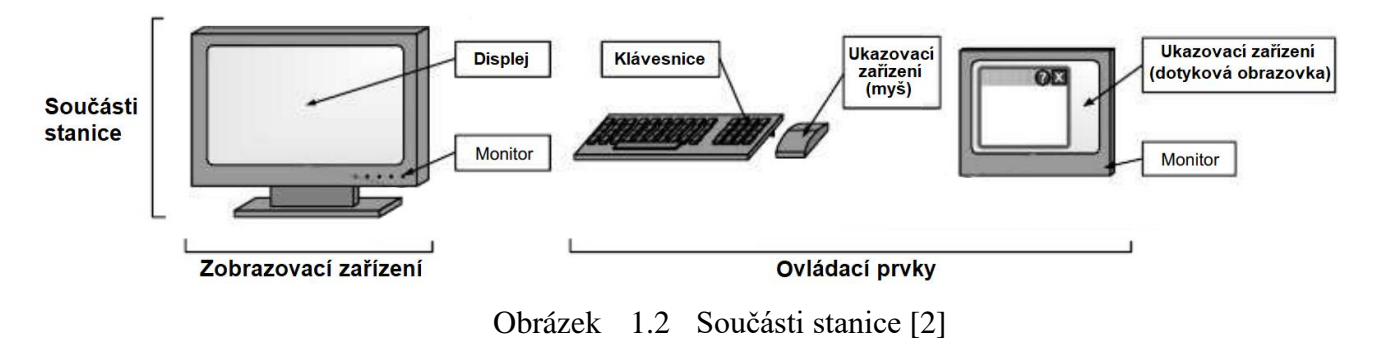

<span id="page-13-1"></span>**Ovládání** může být zprostředkováno klávesnicí, myší, tlačítky, otočnými knoflíky, posuvníky či dotykovým panelem. Účelem ovládacích prvků je poskytnout uživateli prostředek, kterým bude interagovat s ovládaným zařízením, který mu dovolí změnu a zadávání hodnot, ovládání programu a stroje. Ovládací prvky HMI mohou umožňovat uživateli nejenom ovládat součásti stroje, ale také využívat další výstupní zařízení jako jsou reproduktory, sirény pro zvukovou signalizaci, majáky pro vizuální signalizaci nebo i jiné zařízení, například tiskárny pro textový či grafický výstup.

**Obrazovky** (displeje) jsou nedílnou součástí zobrazovacího zařízení a slouží k prezentování vizuálních informací uživateli jako jsou například data, grafy, tabulkové seznamy, procesní diagramy, logické diagramy, vývojové diagramy, indikátory stavů, alarmy, diagnostické přehledy či video záznamy z kamery. Na obrazovce jsou zobrazeny grafické symboly reprezentující součásti stroje/systému, nástroje nebo stav tvořený jednotlivými grafickými prvky.

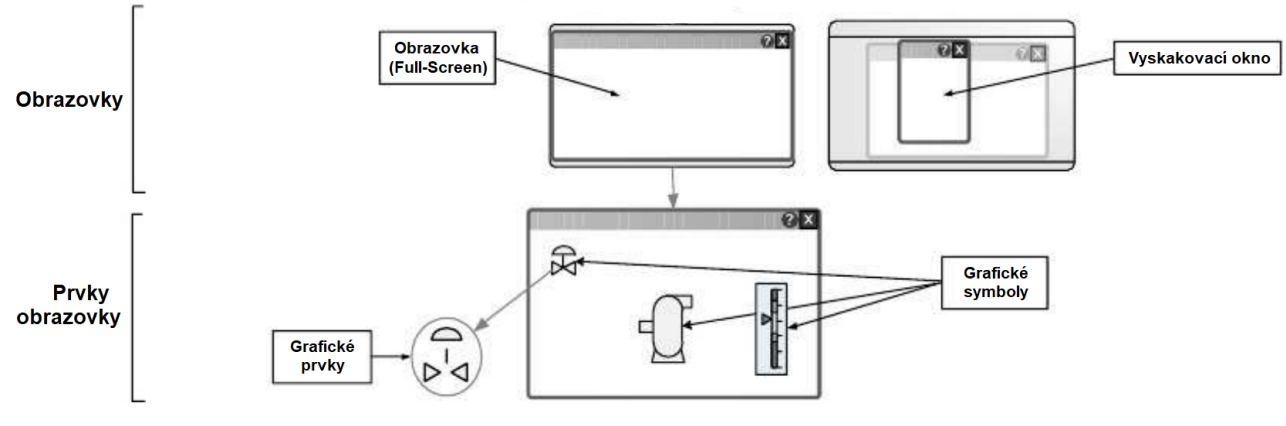

<span id="page-14-1"></span>Obrázek 1.3 Prvky obrazovky [\[2\]](#page-69-2)

**Hierarchie obrazovky** je struktura, která uspořádává prvky podle úrovní důležitosti, komplexnosti či souvislosti. Poskytuje uživateli různé úrovně pohledu a detailu řízeného zařízení. Standard ISA-101.01 doporučuje využívat maximálně 4 úrovní. 1. úroveň je nejobecnější zobrazení ve formě celkového přehledu. Většinou se jedná o hlavní obrazovku, kde jsou základní a klíčové informace. Míra detailu se postupně prohlubuje až po 4. úroveň, která poskytuje nejdetailnější pohled na menší část, subsystém zařízení.

#### <span id="page-14-0"></span>**1.1.2 SCADA/HMI**

HMI je často spojováno s názvem SCADA/HMI. HMI může být součástí SCADA nebo fungovat samostatně. HMI je konkrétní uživatelské rozhraní určené pro sledování stavu zařízení a jeho ovládání. SCADA neboli Supervisory Control And Data Acquisition je nadřazený systém pro řízení, monitorování a sběr dat, který dohlíží nad širokým spektrem průmyslových procesů a pomáhá provádět rozhodování na základě dat. [\[4\]](#page-69-4)

SCADA systémy navíc oproti samotnému HMI sbírají data ze snímačů, akčních členů, zařízení a ukládají je. Zprostředkovávají přenos informace pomocí vzdálených telemetrických jednotek, které sbírají data se senzorů napřímo nebo pomocí rozhraní s PLC. SCADA poskytuje dohledové zařízení nad celým procesem, na kterém jsou uceleně zobrazovány stavy všech strojů a dat z jednotlivých komponent. Dohledové zařízení dovoluje posílat příkazy a ovládat průmyslové procesy. [\[4\]](#page-69-4)

Souhrnně lze říci, že poskytuje sběr dat, ovládání na dálku, síťové propojení a komunikaci, vyobrazování dat v reálném čase, diagnostiku, archivování dat, alarmy a hlášení. [\[4\]](#page-69-4)

#### <span id="page-15-0"></span>**1.1.3 Obrazovky 1. úrovně**

Obrazovky 1. úrovně se používají na poskytnutí celkového přehledu nebo souhrnu klíčových parametrů, stavů procesu, hlášení abnormálních hodnot a trasování šíření poruch. Z pohledu této úrovně by měl operátor získat jasný přehled o chování zařízení. Typicky slouží na zobrazování celkového stavu, ne k ovládání zařízení.

Může se jednat například o vizualizaci stavu vzduchotechniky budovy provozu. Pro normu S88 by se jednalo v rámci fyzického modelu o zobrazení všech procesních buněk daného provozu. Na obrázku [1.4](#page-15-2) příkladu obrazovky 1. úrovně je vidět přehled procesu 01. Indikátory mimo běžné provozní hodnoty jsou zvýrazněny žlutým obdélníkem a podávají operátorovi informaci, že něco není v pořádku a je tomu nutné dát pozornost. [\[5\]](#page-69-5)

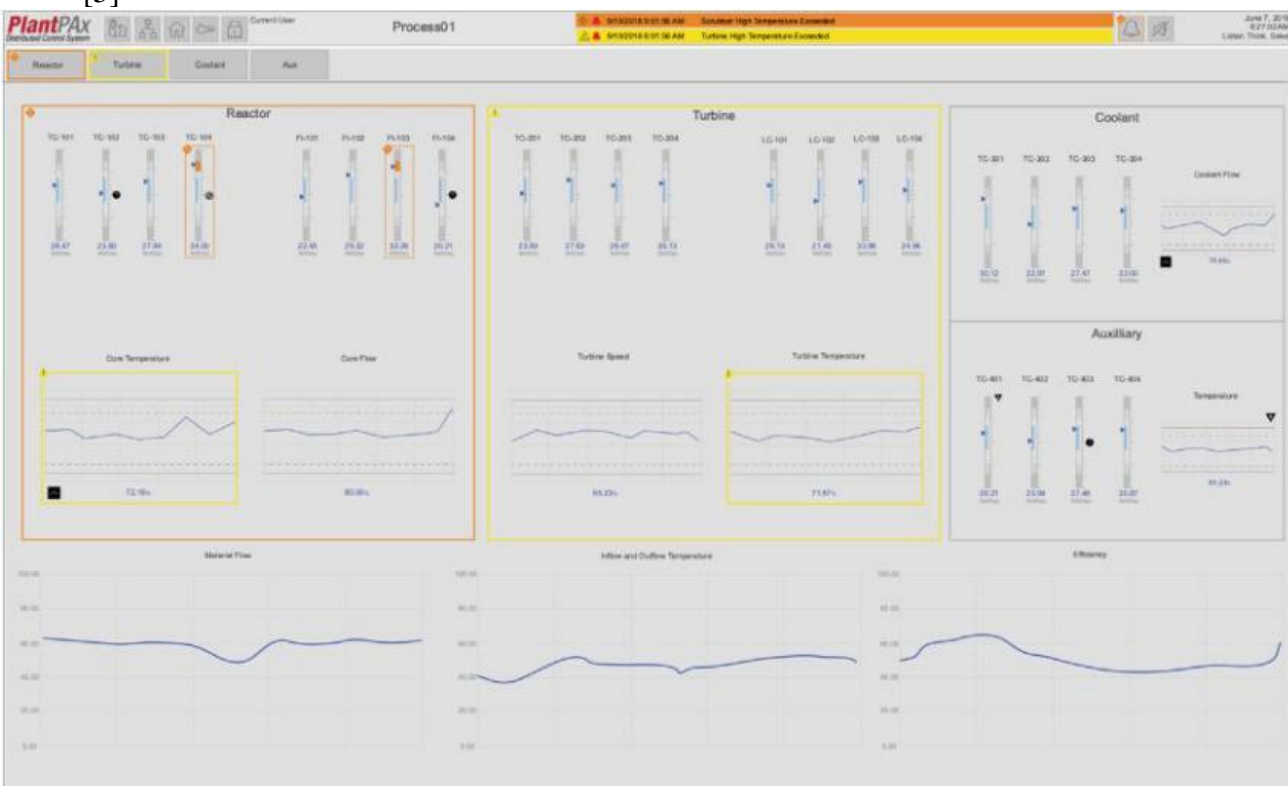

<span id="page-15-2"></span>Obrázek 1.4 Příklad obrazovky 1. úrovně [\[5\]](#page-69-5)

#### <span id="page-15-1"></span>**1.1.4 Obrazovky 2. úrovně**

Obrazovky 2. úrovně obsahují podrobnější hloubku detailu než obrazovky 1. úrovně. Jsou používány k zobrazování chování jednotlivých zařízení. Mohou dovolit operátorovi provádět určité úkony nebo pouze poskytovat přístup do další úrovně, která disponuje řízením konkrétních součástí stroje. Obsahují klíčové indikátory o chování zařízení. Z pohledu fyzického modelu procesu se zabývají jednotlivými procesními buňkami a podruženými jednotkami.

Při pohledu na obrázek [1.5](#page-16-2) je vidět, že se jedná o detailní pohled systému reaktoru z předešlého pohledu. Jsou na něm zobrazeny procesní jednotky, jejich propojení, důležité komponenty a klíčové indikátory o chování zařízení reaktoru.

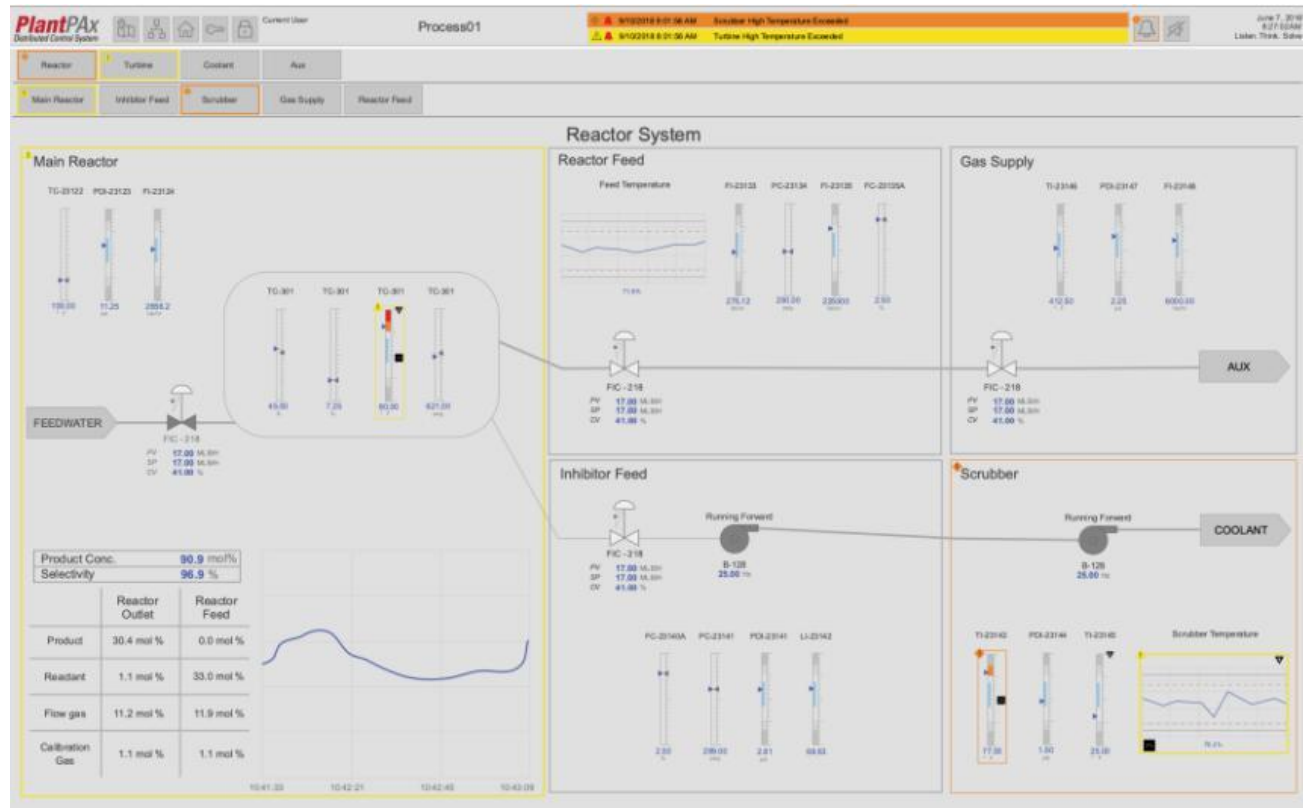

<span id="page-16-2"></span>Obrázek 1.5 Příklad obrazovky 2. úrovně [\[5\]](#page-69-5)

#### <span id="page-16-0"></span>**1.1.5 Obrazovky 3. úrovně**

Obrazovky 3. úrovně představují podrobnější pohled na subsystémy zařízení a obsahují větší míru detailu než obrazovky 2. úrovně. Vyobrazují jednotlivé součásti zařízení a jejich propojení a poskytují operátorovi ovládání jednotlivých komponent jako je například nastavení ventilů, změny ve sledu operací, přepojení vybavení zařízení. Může se například jednat o pohled na procesní jednotku a řízení modulů zařízení a jejich součástí.

#### <span id="page-16-1"></span>**1.1.6 Obrazovky 4. úrovně**

Obrazovky 4. úrovně by měli obsahovat největší míru detailu a využívají se nejčastěji jako diagnostické obrazovky. Veškeré informace o snímačích, akčních členech, subsystémech a součástech by měli být dostupné na této úrovni. Nejsou primárně zamýšleny pro řízení procesů a systémů, ale pro poskytování diagnostických informací operátorovi. Dalšími cíli je poskytovat pomocné informace, pracovní a bezpečnostní postupy a informace o bezpečnostních mechanismech pro jednotlivé součásti zařízení. Nejčastěji se doporučuje využívat obrazovek 4. úrovně ve formě vyskakovacích oken.

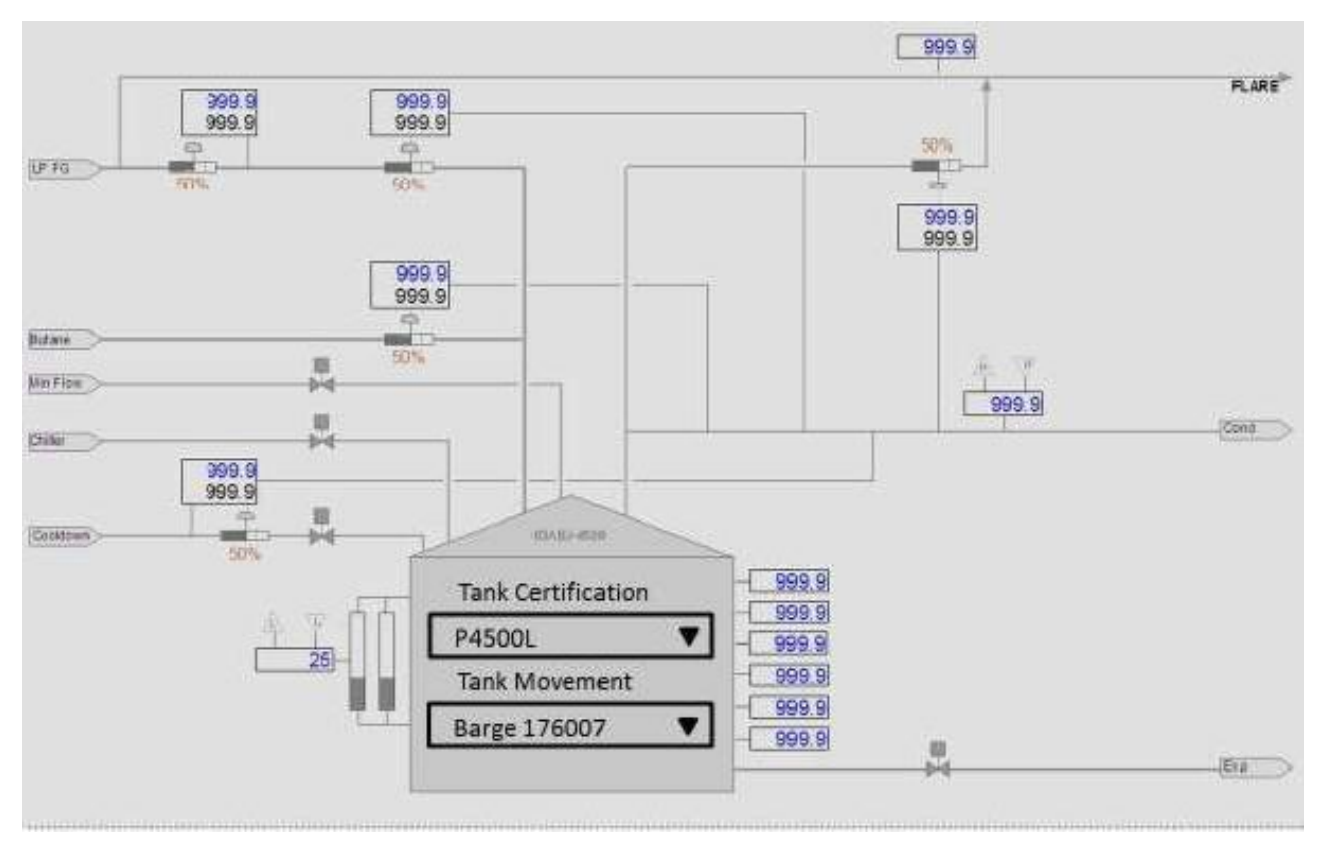

<span id="page-17-0"></span>Obrázek 1.6 Příklad obrazovky 3. úrovně [\[2\]](#page-69-2)

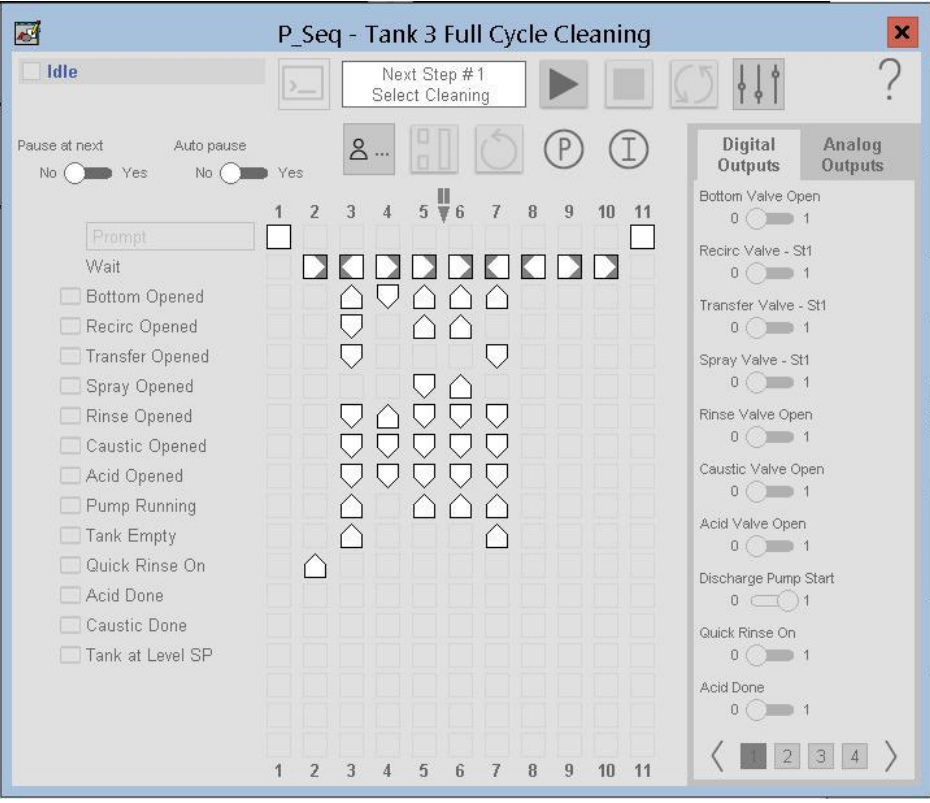

<span id="page-17-1"></span>Obrázek 1.7 Příklad obrazovky 4. úrovně [\[5\]](#page-69-5)

#### <span id="page-18-0"></span>**1.1.7 Způsoby aplikace HMI**

Rozhraní mezi člověkem a strojem může mít mnoho podob. [\[6\]](#page-69-6)

Mezi textové rozhraní patří příkazový řádek, do kterého může uživatel psát příkazy pro provedení činnosti. Zjednodušenou formou příkazového řádku je menu, ve kterém je výběr jednotlivých příkazů. Příkazy jsou spojeny s konkrétním znakem klávesnice a pro provedení příkazu stačí stisknou klávesu. Interakce pomocí vyhledávacích systémů často slouží pro poskytování nápovědy. Uživatel zadá celou větu a jednotlivá klíčová slova jsou použita pro prohledání databáze a poskytnutí relevantní odpovědi. [\[6\]](#page-69-6)

Grafická rozhraní jsou často přehlednější a tím mnohem jednodušší pro práci uživatele se zařízením. Zobrazují informace pomocí grafických prvků, které nesou význam nebo textu a kliknutím na ně se spouští příslušná akce. Příkladem může být položka soubor v okně aplikace. Kliknutím/přejetím myši na soubor v liště se otevře menu, ve kterém jsou jednotlivé akce pro provedení: nový soubor, otevřít soubor, uložit soubor apod. CAPTCHA je často využívána pro ověření přítomnosti člověka. Uživatel musí správně opsat text v obrázku, zodpovědět na otázku, nebo provést požadovaný sled akcí. Dotykové obrazovky kombinují vizualizaci a ovládání rozhraní do jednoho zařízení.

Dalšími způsoby interakce člověka a zařízení může být pomocí rozpoznávání hlasu. Hlasovými příkazy může uživatel doslova říct co má zařízení vykonat. Existují také rozhraní, které lze ovládat pohybem oka. Pro uživatele, kteří jsou hendikepovaní a nemohou hýbat končetinami a interagovat konvenčními způsoby jako myší, klávesnicí, dotykovou obrazovkou, se používá rozhraní, které snímá signály mozku. V některých případech je vhodné použít interakci pomocí gest a pohybů. Tyto gesta jsou snímány kamerami, radarovými snímači a následně vyhodnocovány jako příkazy. [\[6\]](#page-69-6)

### <span id="page-18-1"></span>**1.2 Ergonomický design**

Ergonomie je vědní obor, který komplexně a systémově řeší systém člověk – technika – prostředí s cílem optimalizovat psychicko-fyzickou zátěž člověka a zajistit rozvoj jeho osobnosti při maximální efektivitě jeho činnosti. Ergonomickým designem je myšlen uživatelsky přívětivý návrh s ohledem na lidské pohodlí a efektivitu. [\[7\]](#page-69-7)[\[8\]](#page-69-8)

Ergonomie se zabývá výkonnostními a pracovními kapacity člověka, mezi které patří tělesné rozměry, rozsahy pohybů trupu a končetin, sílou svalů, sluchová, zraková a mentální kapacita. Reakční doba na zvukové a zrakové podněty u lidí se uvádí v rozmezí desítek milisekund až sekund [\[9\].](#page-69-9) Reakční doba člověka je různorodá a je ovlivněna mnoha faktory jako je věk, fyzická a mentální únava, spánková deprivace nebo toxické látky pozměňující myšlení. Cílem ergonomického designu je pochopit člověka z fyzické a mentální stránky a přizpůsobit zařízení jeho potřebám.

Navrhovaný systém by měl mít konzistenci. Vzhled a funkce by měli být v celém systému stejné. Předvídatelnost pomáhá vytvořit prostředí, ve kterém uživatel ví přesně co jaká funkce dělá. Uživatel se může soustředit k používání systému pro vykonávání své práce a nemusí se navíc zabývat tím, co která funkce dělá. Grafické prvky by měli být pro veškeré obrazovky rozhraní jednotné. Pokud je využito více zařízení (například dotykový panel, PC, mobilní telefon), měli by mít také jednotný vzhled. [\[10\]](#page-69-10)

Návrháři nového systému by měli brát zřetel na zažitá a známá pravidla daného odvětví. Nové a neznámé způsoby pouze komplikují uživatelům používání systému, protože se musí nová pravidla naučit. Proto je dobré cílit na intuitivnost a používat známé koncepce. [\[10\]](#page-69-10)

Za účelem zlepšení a zefektivnění přenosu informace v interakci mezi člověkem a zařízením musí návrhář HMI brát v potaz kognitivní schopnosti uživatele rozhraní. Navržené prostředí musí být pro uživatele lehce pochopitelné a srozumitelné. Cílem je snížit množství chyb, kterých se dopouští každý člověk, a proto je například dobré poskytovat vícekrokové ověření provedení činnosti (vyskakovací okno s potvrzením), aby nedošlo k mylnému spuštění a způsobení případných škod. Pokud k mylnému spuštění dojde, je vhodné poskytnout uživateli možnost a způsob činnost zastavit anebo dokonce zvrátit. Chybovat je lidské, a dokonce i mistr tesař se někdy utne. Únava z nadměrného pracovního vytížení může dolehnout i na zkušeného operátora. Při návrhu HMI je důležité mít na paměti, že tyto rozhraní jsou zaměřena na interakci s lidmi, jak již napovídá jejich název. Pokud uživatel špatně pochopí činnost v systému, na vině je vždy návrhář tohoto systému, protože mu nedostatečně vysvětlil jeho funkci a proto udělal uživatel chybu. Takový je návrh zaměřený na uživatele. [\[10\]](#page-69-10)

Při interakci uživatele s HMI je dobré co nejdříve indikovat uživateli reakci systému. Indikace nesmí být příliš rychlá (v rámci jednotek milisekund), aby ji mohl člověk postřehnout, ale také nesmí být příliš pomalá (v rámci desítek sekund), aby člověk neztratil trpělivost, zájem a co hůř – jeho pozornost. Zkrátka při stisknutí tlačítka musí uživatel vědět, že systém interakci postřehnul a začal něco dělat. To lze vyobrazit například změnou barvy, nebo postupným vyplňováním ukazatele průběhu činnosti, aby měl uživatel představu, jak dlouho bude ještě operace probíhat. [\[10\]](#page-69-10)

Hlavním cílem ergonomického návrhu je vytvořit pro uživatele takové prostředí, které mu dovolí splnit požadovaný úkon co nejrychleji a co nejjednodušeji. Složité posloupnosti by měli být rozděleny na menší, snadno proveditelné kroky. Pokud na sebe nějaké kroky navazují, měli by být pospolu, popřípadě se provádět automaticky. Cílem je ulehčit uživateli práci, aby nemusel věnovat čas se proklikávat přes triviální kroky, ale aby se věnoval celkovému úkolu a práci, kterou chce na zařízení dosáhnout. [\[10\]](#page-69-10)

Lidé si velice dobře všímají změn a rozdílů před sebou. Obzvlášť když jsou rozdíly výrazné. Hrany, barvy, různé velikosti vytváří silný kontrast. Jejich náhlá změna přitahuje lidskou pozornost. [\[11\]](#page-69-11)

#### <span id="page-20-0"></span>**1.2.1 Průzkum uživatelů**

Následující průzkum se zabýval jak vnímají uživatelé problémové interakce s HMI. Účastnilo se ho 38 lidí z IT odvětví, kteří se zabývali designem uživatelských rozhraní, softwarovým inženýrstvím, IT manažerstvím. Nejvíce účastníci průzkumu využívali dotyková gesta na mobilních telefonech a tabletech.

<span id="page-20-1"></span>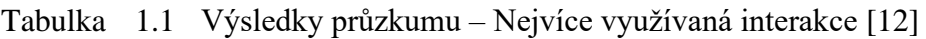

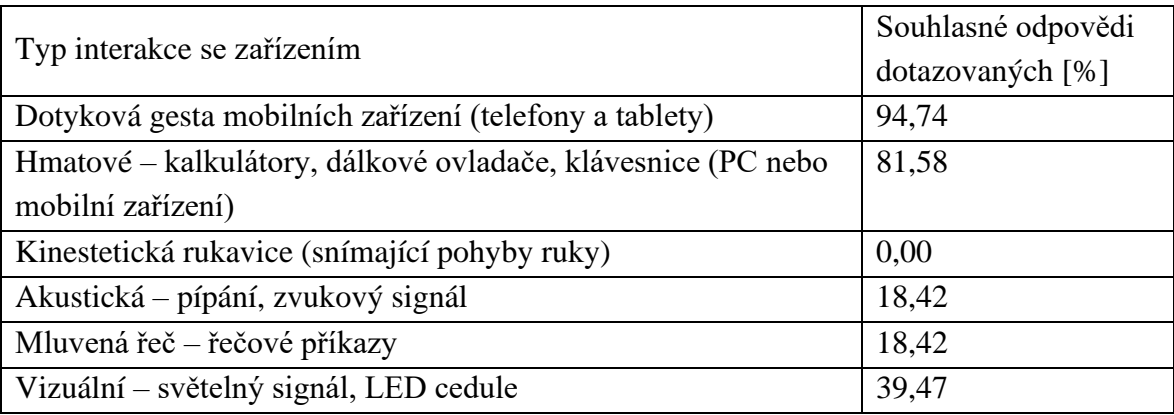

#### <span id="page-20-2"></span>Tabulka 1.2 Výsledky průzkumu – Nejobtížnější problémy interakce se zařízením [\[12\]](#page-69-12)

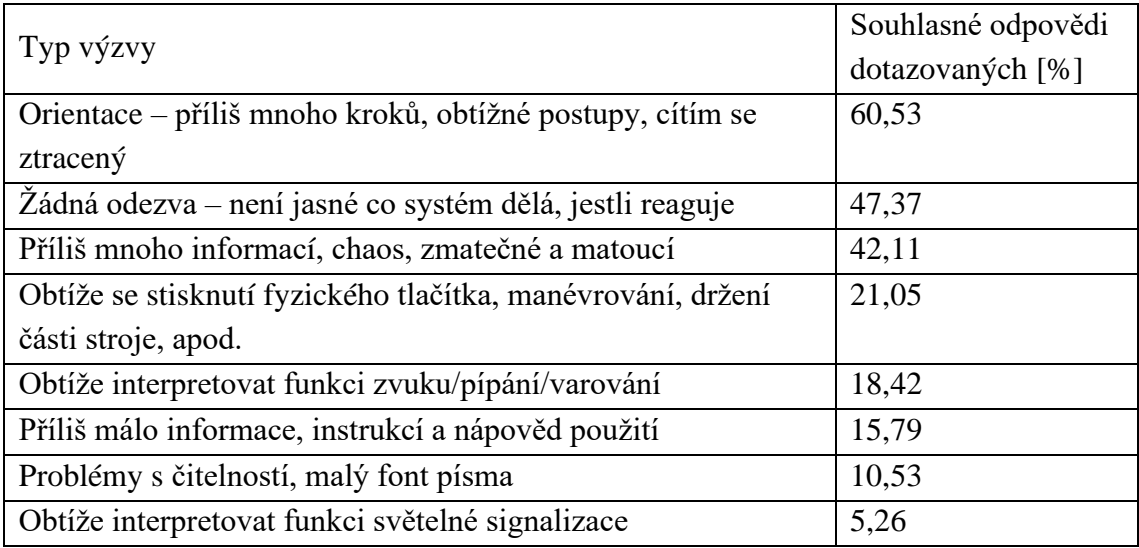

Dle odpovědí uživatelů se zdá, že nejobtížnějším aspektem je pro ně orientace v rozhraní. Postupy a kroky se zdají být příliš obtížné a příliš matoucí. Častým problémem se také zdá být žádná odezva systému a přílišné množství informací, špatně rozvržené rozhraní.

#### <span id="page-21-0"></span>**1.2.2 Smyslové limitace uživatelů**

Při návrhu uživatelského rozhraní je důležité vzít v potaz smyslové omezení uživatelů.

Nastavení jasu obrazovky vždy závisí na osvětlení prostředí v okolí obrazovky. Důležité je zajistit kontrast textu a grafických prvků, aby byly dostatečně výrazné. Proto je dobré dovolit uživatelům nastavit jas obrazovky dle vlastních potřeb. Jednou z možných způsobů personalizace zařízení je využití adaptivního osvětlení, které automaticky reguluje jas obrazovky dle okolního světla. Využití antireflexních vrstev může minimalizovat odrazy a zlepšit viditelnost pro uživatele. Špatně nastavený kontrast může vést k vyšší námaze oka a únavě uživatele. Nízký kontrast může namáhat oko stejně tak jako příliš vysoký kontrast barev. Nedostatečný kontrast může vést ke špatné čitelnosti a příliš vysoký kontrast může být rušivý a namáhat oči. Cílem je dosáhnout optimálního kontrastu, což je často individuální záležitost. ISA 101.01 doporučuje využívání jednobarevného grafického prostředí v několika úrovních šedi jak pro pozadí, tak pro popředí (text a grafické prvky). [\[2\]](#page-69-2)[\[13\]](#page-70-0)

Barvy mají často svůj aplikační význam a jsou nositelem informace. Například červená barva se používá pro alarmy [\[14\].](#page-70-1) Červená je využívána pro značení kritických a naléhavých zpráv, kterým je nutné dát pozornost. Žlutá barva často značí varování uživatele při překročení hodnoty, vybočení z normálního stavu [\[14\].](#page-70-1) Nemusí nutně značit poruchu či selhání, pouze slouží k upozornění, že nastává abnormální stav. Zelená barva se používá jako indikace stavu, že je vše v povolených mezích, stroj pracuje dle specifikací, stroj je v provozu. Významy těchto barev, které jsem uvedl se často využívají v průmyslovém prostředí. V jiném odvětví mohou mít odlišné významy. Vždy záleží při dohodnutých konvencích při návrhu systému.

Asi 10% mužů a asi 0,4% žen má nějakou formu červeno-zelené barvosleposti [\[15\].](#page-70-2) To je zapříčiněno neschopností vnímat červenou barvu. Této poruše vnímání barev se nazývá protanopie [\[16\].](#page-70-3) Protože se jedná o celkem velkou část populace, je za vhodno přizpůsobit grafické prostředí jejich potřebám. Běžných typů barvosleposti je v populaci několik (červeno-zelená, zeleno-žlutá, modro-žlutá, úplná barevná slepota), což je jeden z důvodů proč se používá rozlišování stavů na základě kontrastu (úrovně šedi).

<span id="page-21-1"></span>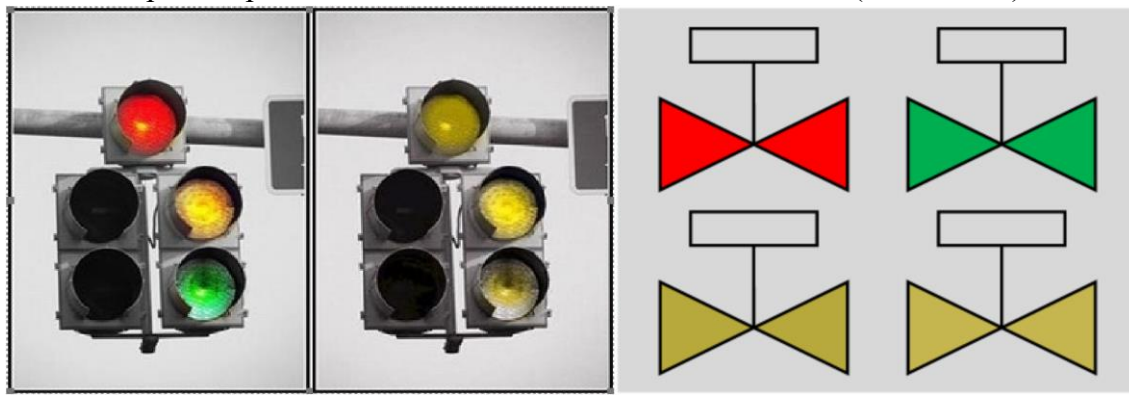

Obrázek 1.8 Ukázka vnímání barev člověka s červeno-zelenou barvoslepostí [\[14\]](#page-70-1)

Na obrázku [1.9](#page-22-0) je uveden příklad využití rozdílného kontrastu pro indikaci stavu. Pro přizpůsobení se lidem s jakoukoliv formou barvosleposti se také využívá redundantního programování, kde navíc indikujeme stav komponenty textem, aby byl význam jednoznačný. [\[14\]](#page-70-1)

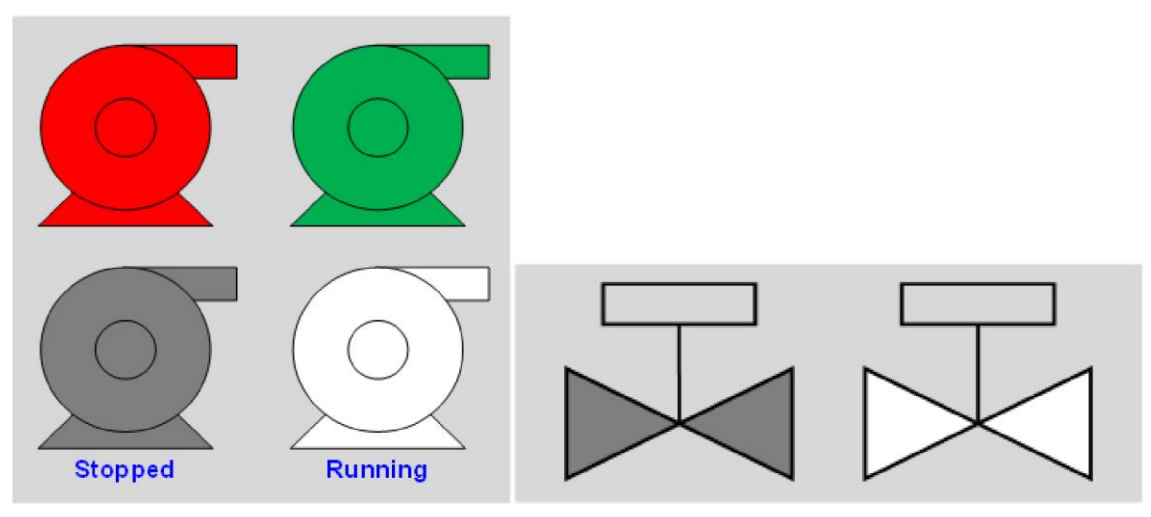

<span id="page-22-0"></span>Obrázek 1.9 Využití rozlišování stavů na základě kontrastu [\[14\]](#page-70-1)

Dynamické prvky se využívají pro získání pozornosti uživatele. Jedná se o pohyby, změny tvaru, blikání nebo změnu barev. Tato náhlá změna prostředí – změna kontrastu je pro lidské vnímání výrazná a lehko viditelná, ale na druhou stranu příliš mnoho dynamických prvků může být pro uživatele rozptylující. Jejich využití je doporučeno pro alarmy, neboť je potřeba upoutat pozornost uživatele co nejdříve. Text by se neměl pohybovat ani blikat. Uživatel by měl dostat možnost vypnout blikání prvků, pokud se mu to zdá příliš rušivé. [\[2\]](#page-69-2)

Hustota informace na obrazovce by měla odpovídat dané funkcionalitě a účelu obrazovky s ohledem na lidské schopnosti. Zobrazovat by se měli pouze relevantní informace k dané funkcionalitě. Prvky by měli být rozmístěny prostorově tak, aby na sebe vzájemně navazující funkce byli pospolu. [\[2\]](#page-69-2)

Zvukové signály jsou dalším způsobem jak získat pozornost uživatele, které se používají pro alarmy. Jejich hlasitost se musí navrhovat s ohledem na intenzitu hluku prostředí, a také aby nedošlo k polekání uživatele příliš hlasitým zvukem. Je za vhodno poskytnout nápovědu s textem, který popisuje co konkrétně je špatně a co je potřeba řešit. [\[2\]](#page-69-2)

### <span id="page-23-0"></span>**1.3 Metody analýz pro návrh HMI**

Analýzy slouží pro získání hlubšího porozumění problematiky. Nabízejí systematický přístup k hodnocení problému, což umožňuje získat konkrétní informace, které pomáhají při návrhu HMI.

#### <span id="page-23-1"></span>**1.3.1 Lidský přístup**

V konečném důsledku jsou stroje řízeny lidmi, což vyžaduje porozumění lidských vstupů při interakci se zařízením a jak jej lidé vnímají. Návrh založený na lidském přístupu je složen ze tří etap – průzkumem, tvorbou nápadů a prototypováním. [\[12\]](#page-69-12)

Etapa průzkumu se věnuje analýze požadavků projektu. Usilujeme o porozumění jádra funkce rozdělením na menší podproblémy. Je vhodné vytvořit seznam uživatelů systému. Jde o skupiny uživatelů, které by mohli systém využívat. Cílem je se zaměřit na jejich specifické potřeby a způsoby, jak budou interagovat s rozhraním. Názorová analýza posoudí uživatelské preference ohledně návrhu a funkcionalit vizualizace. Průzkum trhu zhodnotí aktuální trendy a standardy v daném průmyslovém odvětví. S tím souvisí zhodnocení konkurenčních řešení. Identifikace jejich slabých stránek může pomoci přijít s novým řešením a vytvořením lepšího uživatelského rozhraní. [\[12\]](#page-69-12)

Etapa tvorby nápadů navazuje na předchozí etapu průzkumu. Na základě průzkumu se návrhář systému snaží najít nejlepší způsob řešení konkrétního problému. K tomu slouží například tvorby scénářů, pomocí nichž se snažíme zachytit popis činností a sérii kroků uživatele, které bude provádět s rozhraním. Dalším způsoby jsou náčrty vizualizací konceptů designu a grafických prvků, jejich barev a rozmístění na obrazovce. [\[12\]](#page-69-12)

Etapa prototypování pomáhá zajistit, že finální systém bude uživatelsky přívětivý a bude odpovídat specifikacím. Je vytvořen prototyp pro jednotlivé funkcionality a uživatelé dostanou příležitost systém otestovat před jeho dokončením. Jsou tím odstraněny nejasnosti a nesrovnalosti ve funkčnosti návrhu, protože se návrháři dostane zpětné vazby od uživatelů a na základě ní může provést potřebné úpravy a změny. [\[12\]](#page-69-12)

#### <span id="page-23-2"></span>**1.3.2 Hierarchická analýza úkolů**

**Hierarchická analýza úkolů** (HTA) [\[17\]](#page-70-4) spočívá v systematickém hierarchickém rozkladu složitých problémů na jednodušší a snadno řešitelné části. Identifikujeme klíčové funkce, které má systém poskytovat. Klíčová funkce systému je **úkolem**, který má svůj popis a cíl je jeho výsledkem. Názorně si popíšeme, jak vypadá úkol:

Úkol\_1 Popis: chceme řídit pohyb manipulátoru Cíl: dosažení požadované polohy

**Cíle** jsou nejvyšším pozicí hierarchie a mohou se dělit na menší části – podcíle, které musí být vykonány pro dosažení celkového cíle. Obdobně lze dělit další podcíle.

*Cíl: dosažení požadované polohy podcíl\_1: dosažení požadované polohy v ose x podcíl\_2: dosažení požadované polohy v ose y podcíl\_3: bezpečnostní prvky OK podcíl\_4: stav MANUAL podcíl\_5: uživatel zadal souřadnice*

**Operace** je konkrétní činnost, kterou provádí uživatel rozhraní. Operace se skládají z aktivátorů operace (vstup), z akcí (aktivita) a potvrzení o dosažení výsledku (zpětná vazba). Například stisknutí tlačítka by bylo aktivátorem operace, akcí by bylo provedení nějakého úkonu. Akcí může být více a jsou provedeny v určitém sledu. Zpětnou vazbou by bylo rozsvícení indikátoru značící dosažení výsledku. [\[17\]](#page-70-4)

**Plán** značí sled operací, které plní jednotlivý podcíl. Pokud není cíl rozdělen na detailnější podcíle, je vykonáním plánu splnění cíle. Plány lze zapisovat pomocí Booleovy logiky s příslušnými operátory. Pomocí závorek lze utvářet priority obdobně jako při matematickém zápisu. [\[17\]](#page-70-4) Plán\_1:

(Operace\_1 AND Operace\_2) OR (Operace\_3 AND (Operace\_4 OR Operace\_5))

#### <span id="page-24-0"></span>**1.3.3 Hierarchická abstraktní analýza**

**Hierarchická abstraktní analýza** slouží pro vytvoření hierarchické struktury, ve které se jednotlivé úrovně zaobírají určitou mírou detailu – abstrakcí. Základ hierarchie je postaven na dvou principech, které jdou proti sobě. Na vrcholu pyramidy je podstata funkce zařízení. Vespodu je fyzikální podstata. Hierarchie je rozdělena do pěti úrovní, kde na nejvyšší úrovni je nejvyšší míra zobecnění – účel zařízení. Na nejnižší úrovni je nejvyšší míra detailu jako je materiál konkrétní součásti, její vzhled, umístění, což představuje fyzickou formu zařízení. [\[18\]](#page-70-5)

Jak již bylo uvedeno v předchozím odstavci, hierarchická abstraktní analýza rozděluje problém na pět úrovní. Zde je vysvětlení jednotlivých úrovní od nejvyšší po nejnižší:

**Účel funkce** popisuje využití, které má daný systém splňovat. Snažíme se zodpovědět na otázky typu: "Jak víme, že systém správně funguje? Jaký je rozdíl mezi dobrým a špatným výkonem systému?" [\[19\].](#page-70-6) **Abstrakce funkce** charakterizuje, odkud, kam a co systémem "protéká". Jestli se jedná o hmotu, energii, informaci. Dle jakých principů, pravidel a fyzikálních zákonů se funkce řídí. **Funkční zobecnění** navazuje na Abstrakci funkce. Popisuje jakým způsobem je dosaženo požadovaných procesů, aplikace fyzikálních zákonů (např. výměna tepla – radiací), interakce komponent systému. **Fyzická funkce** charakterizuje jednotlivé komponenty zařízení. Zabývá se jejich parametry, jakým způsobem interagují s procesy. **Fyzická forma** popisuje velikost, tvar, barvu, umístění, podmínky prostředí, materiál vybavení. Uvádí se pouze podstatné detaily. Na obrázku [1.10](#page-25-1) je vyobrazena hierarchie abstraktní analýzy. [\[18\]](#page-70-5)[\[19\]](#page-70-6)

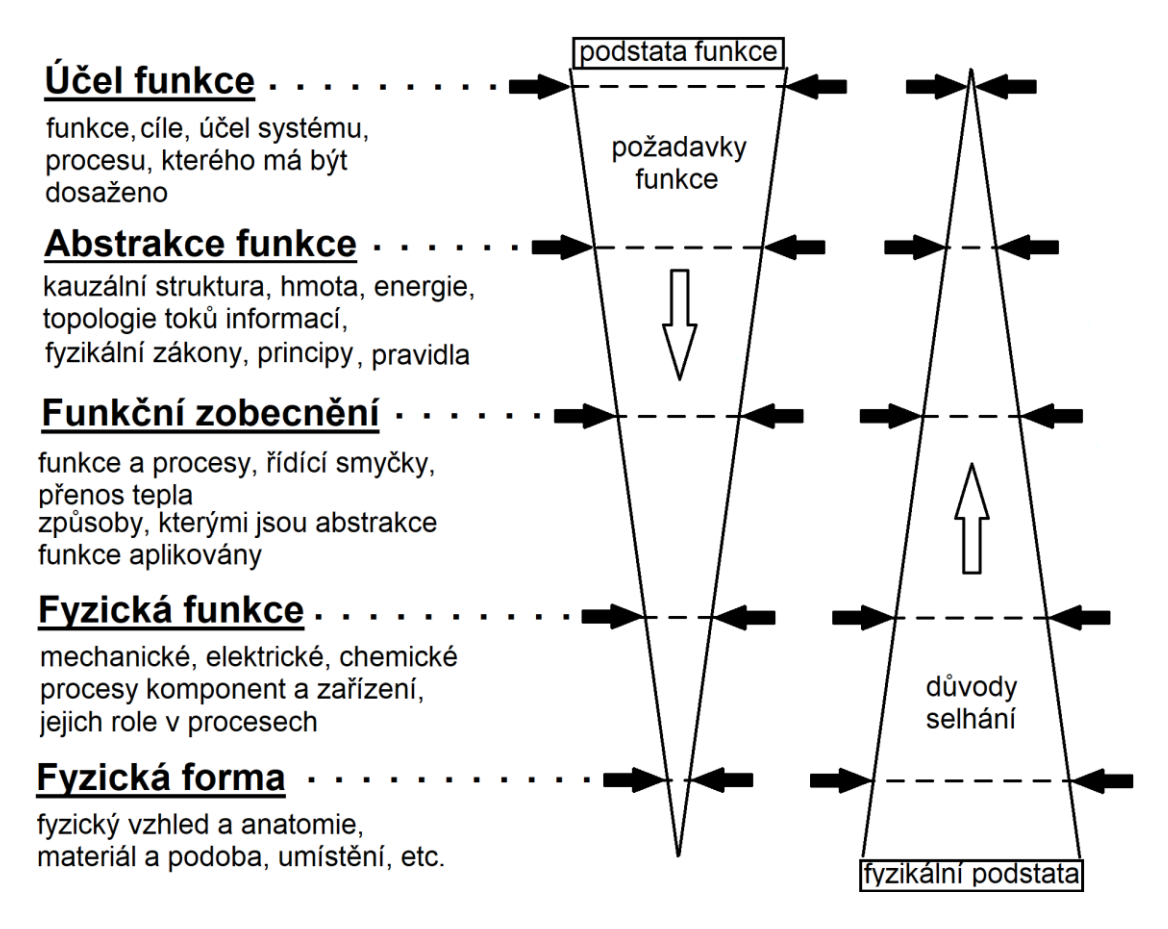

<span id="page-25-1"></span>Obrázek 1.10 Úrovně abstrakce [\[18\]](#page-70-5)

Při návrhu nových zařízení pomocí hierarchické abstraktní analýzy se využívá postupu z vrchu dolů. Formuluje účel funkce, z čehož vyjdou technické **požadavky** pro provedení a fyzikální možnosti pro vytvoření dané funkce. Definují se procesy, které budou plnit zadanou funkcionalitu. Postupováním po hierarchii dolů se postupně formulují fyzikální možnosti a limitace. Zjednodušený postup je následující: Stanovení funkce systému, výběr vhodné topologie toků, výběr odpovídajících procesů, identifikace relevantního vybavení, komponent. Vždy je nutné zvážit dopady a vedlejší účinky konkrétních nástrojů fyzikální realizace na vyšší úrovně a jejich funkcionalitu. Mohou tím vznikat nežádoucí stupně volnosti, které byli přidány přechodem na nižší úrovně abstrakce. Proto je nutné zvážit jejich dopady a zamezit tak možným **důvodům selhání** zařízení. [\[18\]](#page-70-5)

#### <span id="page-25-0"></span>**1.3.4 Další metody**

**Analýza časové osy** se rozebírá průběh operací v kontextu času. Zabývá se časovým sledem jednotlivých kroků, výskytem událostí v čase a jak rychle na ně uživatel a systém reaguje (jakou dobu trvá reakce). Pomocí této metody lze získat představu o frekvenci

jednotlivých událostí a na základě toho provést redesign, který více odpovídá skutečným vzorcům chování uživatele a tím vytvořením uživatelsky přívětivějšího rozhraní. [\[2\]](#page-69-2)[\[21\]](#page-70-7)

**Analýza vazeb** se zaměřuje na zkoumání vztahů mezi prvky a funkcemi rozhraní. Zjišťuje proč a jak často uživatelé přecházejí mezi obrazovkami. Pochopením vazeb lze zjednodušit rozhraní a umístit funkce, které jsou spolu propojeny, na jedno místo. [\[2\]](#page-69-2)[\[21\]](#page-70-7)

### <span id="page-26-0"></span>**1.4 Životní cyklus HMI dle ISA-101.01-2015**

Systémy HMI jsou spravovány pomocí modelu životního cyklu HMI, který představuje systémový pohled na standardizaci, návrh, implementaci a provoz zařízení HMI. Podkapitola [1.4](#page-26-0) vychází ze standardu ISA-101.01-2015. [\[2\]](#page-69-2)

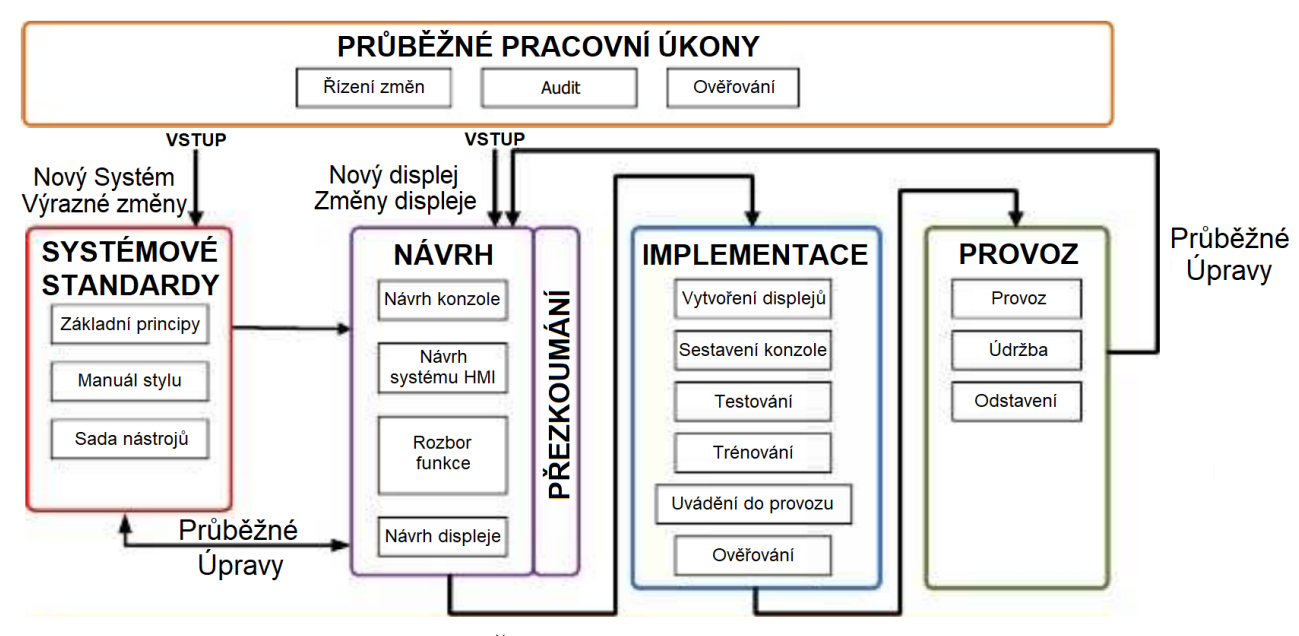

<span id="page-26-1"></span>Obrázek 1.11 Životní cyklus HMI [\[2\]](#page-69-2)

Životní cyklus HMI na obrázku [1.11](#page-26-1) se skládá z pěti částí. **Systémové standardy** definují základní koncepty a ucelený přístup ke tvorbě HMI.

**Průběžné pracovní procesy** slouží k hodnocení, posuzování, ověřování pracovních postupů (audity) a shodě s deklarovanými standardy. Jejich vyhodnocení může vést k přijetí nových opatření, úprav a systémovým změnám standardů podniku.

**Etapa návrhu** se zaobírá návrhem nového rozhraní. Může se jednat o změnu stávající obrazovky nebo o návrh nového systému. Během etapy návrhu souběžně dochází k posuzování návrhu. Na základě posudku návrhu lze upravovat systémové standardy a také provádět modifikace návrhu v reakci na změnu systémových standardů. V životním cyklu HMI je to vyznačenou oboustrannou vazbou ,,Průběžné úpravy".

**Etapa implementace** navazuje na Etapu návrhu. Jejím cílem je sestavit rozhraní z hardwarové a softwarové stránky, otestovat jeho funkci, naučit uživatele používat HMI, ověřit rozhraní a uvést ho do provozu.

**Etapa provozu** je poslední částí životního cyklu HMI. Zařízení je buď v provozu, v údržbě nebo dochází k jeho odstavení. Kdykoliv je vyhodnoceno, že je nutné provést úpravy, lze se přenést do Etapy návrhu a upravit stávající zařízení dle potřeb.

Pravidelné testování v různých fázích vývoje, zda nové rozhraní splňuje požadavky, je jednou z nejdůležitějších součástí životního cyklu HMI. Lze značně minimalizovat náklady, pokud jsou chyby odhaleny už v ranném stádiu vývoje. V tabulce [1.3](#page-27-1) jsou uvedeny softwarové a systémové náklady a jejich narůstající tendence pro různé fáze vývoje. Systémovými náklady jsou myšleny náklady na hardware a software. [\[22\]](#page-70-8)

<span id="page-27-1"></span>

| Fáze       | Faktory nákladů | Faktory nákladů |
|------------|-----------------|-----------------|
|            | na software     | na systém       |
| Definování | 1X              | 1X              |
| požadavků  |                 |                 |
| Návrh      | $5X-7X$         | $3X-8X$         |
| Sestavení  | $10X-26X$       | $7X-16X$        |
| Testování  | 50X-177X        | 21X-78X         |
| Provoz     | 100X-1000X      | 29X-1615X       |

Tabulka 1.3 Porovnání softwarových a systémových nákladů [\[22\]](#page-70-8)

#### <span id="page-27-0"></span>**1.4.1 Standardy systému HMI**

Životní cyklus HMI využívá tří hlavních standardů pro vytvoření základních pravidel při návrhu anebo úpravě stávajícího HMI. Typicky jsou vytvořeny na začátku pro daný provoz nebo podnik a měli by být v rámci jeho životnosti udržovány a vylepšovány. Tyto tři standardy jsou zobrazeny na obrázku [1.11.](#page-26-1) v části Standardy systému.

**Základní principy** HMI je dokument zabývající se strategií vedoucích principů a koncepce struktury návrhu HMI. Jedná se o souhrn pracovních zásad pro vývoj a správu HMI, způsoby a model zabezpečení HMI, zaznamenávání změn systému a také ergonomii týkající se zařízení. Slouží pro poskytnutí základní koncepce pro nové vývojáře a uživatele HMI.

**Manuál stylu** HMI je dokument zabývající se návrhem a implementací HMI v rámci provozu nebo podniku. Dokument by měl obsahovat obecné principy návrhu obrazovek, přidružených aplikací HMI a jejich budoucí implementaci. Jako základ návrhu je použit dokument Základní principy HMI. Pomocí tohoto dokumentu jsou vytvořeny příklady grafických objektů, jejich účel a chování, popis vzhledu jako je velikost, barva, tvary. Manuál stylu by měl poskytovat obecná pravidla návrhu a implementace obrazovek pro různé platformy.

**Sada nástrojů** HMI je souborem knihoven a softwarových prvků, které mají pomáhat usnadnit návrhářům HMI rychle a jednoduše vytvářet uživatelské rozhraní. Zabývá se grafickými symboly, prvky, uživatelsky ovládatelnými prvky, šablonami a dalšími nástroji pro usnadnění implementace HMI. Vstupním dokumentem je Manuál stylu HMI.

#### <span id="page-28-0"></span>**1.4.2 Etapa návrhu**

Etapa návrhu je podle obrázku [1.11](#page-26-1) složena ze čtyř částí – Návrh konzole, Návrh systému HMI, Rozbor funkce, Návrh obrazovky. Tabulka [1.4](#page-28-1) popisuje cíle, vstupy a výstupy jednotlivých částí.

| Fáze        | Cíle                   | <b>V</b> stupy           | Výstupy          |
|-------------|------------------------|--------------------------|------------------|
| Rozbor      | Identifikovat hlavní a | Základní principy HMI,   | Dokumentace      |
| funkce      | vedlejší požadavky pro | Manuál stylu HMI,        | rozboru funkce   |
|             | <b>HMI</b>             |                          |                  |
| Návrh       | Vytvořit návrh         | Rozbor funkce,           | Dokumentace      |
| konzole     | softwaru, hardwaru,    | Specifikace dodavatele,  | návrhu konzole   |
|             | včetně nábytkového     | Standardy Ergonomického  |                  |
|             | vybavení a podpůrných  | designu                  |                  |
|             | systémů                |                          |                  |
| Návrh       | Identifikovat základy  | Rozbor funkce, Standard  | Dokumentace      |
| systému HMI | návrhu                 | návrhu řídících systémů, | návrhu systému   |
|             |                        | Standard návrhu sítí,    | <b>HMI</b>       |
|             |                        | Předběžný návrh sítě,    |                  |
|             |                        | Bezpečnostní model       |                  |
| Návrh       | Vytvořit koncepci      | Základní principy HMI,   | Dokumentace      |
| obrazovky   | návrhu pro obrazovky a | Manuál stylu HMI         | návrhu           |
|             | jejich hierarchii      |                          | obrazovky,       |
|             | Vytvoření funkčního    |                          | otestování       |
|             | prototypu              |                          | funkce a recenze |
|             |                        |                          | uživatelů        |

<span id="page-28-1"></span>Tabulka 1.4 Činnosti etapy návrhu [\[2\]](#page-69-2)

#### **Rozbor funkce**

Zaobírá se požadavky uživatelů, jednotlivých úloh a funkcionalit zařízení. Cílem je vytvořit dokumentaci shrnující tyto požadavky pro HMI. Rozbor funkce je nejdůležitější fází etapy návrhu HMI a definuje požadavky na jednotlivé návrhy částí zařízení.

Uživatele dělí na primární a sekundární. Primární uživatelé jsou ti, kteří využívají zařízení přímo k provozu. Jedná se o operátory a obsluhu. Sekundární uživatelé se zabývají podpornými funkcemi jako je údržba, úprava zařízení nebo řízení výroby. Po definování základních uživatelských rolí dojde k detailnímu rozboru a případné úpravě. Je důležité se zabývat nejenom normálními provozními podmínkami, ale také abnormálními stavy, které mohou nastat. Klíčové je rozdělení pravomocí podle jednotlivých rolí uživatelů, aby mohli ovlivňovat pouze systémy jim příslušné. Další důležitou funkcionalitou vhodnou ke zvážení je poskytování pomocných informací, návodů a vysvětlivek funkce pro uživatele – uživatel by měl mít vždy přehled, jak co funguje. Ohledně jednotlivých rolí uživatelů je zásadní zvolit vhodnou terminologii, která bude uživateli vyhovovat a bude jí rozumět. Požadavky sekundárních uživatelů by nikdy neměli ztěžovat využívání rozhraní pro primární uživatele. Pokud se jedná o různorodé požadavky na funkcionality, které by ztěžovali přehled a práci primárních uživatelů, je vhodné vytvořit oddělené obrazovky pouze pro potřebu sekundárních uživatelů.

K rozboru funkce lze přistupovat několik metodami, jejichž popis je shrnut v podkapitole [1.3](#page-23-0) Metody analýz [pro návrh HMI.](#page-23-0)

#### **Návrh konzole**

Definuje operátorovo pracovní prostředí; cílem je vytvoření dokumentace návrhu konzole. Zahrnuje nábytkové vybavení, ovládací, zobrazovací prvky HMI a další potřebné vybavení uživatele, podmínky prostředí (umístění v kanceláři/ve výrobě, osvětlení, teplota, hlukové limity).

Pokud návrhář ani podnik nemají zkušenosti vizualizací určitého typu procesu, je vhodné provést analýzu pracovní zátěže uživatele HMI. Analýza by měla sloužit k pochopení pracovního působení uživatele. Požadovaným výsledkem je rozhodnout se nad optimálním množstvím uživatelů, kteří budou rozhraní používat, což následně vede k požadavkům na vybavení (množství, velikost monitorů, ovládací prvky, nábytkové vybavení apod.).

Při návrhu je vhodné brát v potaz abnormální stavy zahrnuté v dokumentaci Rozboru funkce a řídit se principy ergonomického designu.

#### **Návrh systému HMI**

Utváří základy systému HMI výběrem vhodné vizualizační platformy, souvisejícího operačního systému a výběrem sady nástrojů HMI pro zjednodušení implementace. Výstupem je Dokumentace návrhu systému HMI.

Souhrnně je nutné se řídit požadavky definovanými v Rozboru funkce. Při návrhu je vhodné zvážit informační bezpečnost, což zahrnuje jednotlivé role uživatelů, rozvržení sítě a další rozhraní od třetích stran.

#### **Návrh obrazovky**

Na základě požadavků primárních a sekundárních uživatelů je vytvořen nákres, který poskytuje základní funkcionalitu. Poté je přezkoumán a doplněn o veškeré informace a možnosti interakce. Výstupem je vytvoření Dokumentace návrhu obrazovky.

Doporučuje se vytvořit prototyp, který slouží k otestování funkcionalit obrazovky. Je na vývojáři, zda prověří funkcionalitu pouze z pohledu softwaru nebo zahrne i testování hardwaru. Po vytvoření prototypu se provádí testování funkce s uživateli rozhraní a je vytvořena recenze uživatelů, která může vést ke změně požadavků uživatelů a

přepracování návrhu. U složitějších systémů je vhodné postupovat iterativně a přezkoumávat jednotlivé funkce s uživateli a standardy systému HMI a případně je revidovat.

### <span id="page-30-0"></span>**1.4.3 Etapa implementace**

Etapa implementace je podle obrázku [1.11](#page-26-1) složena z šesti částí – Sestavení konzole, Vytvoření obrazovek, Testování, Trénování, Uvádění do provozu, Ověřování. Tabulka [1.5](#page-30-1) popisuje cíle, vstupy a výstupy jednotlivých částí.

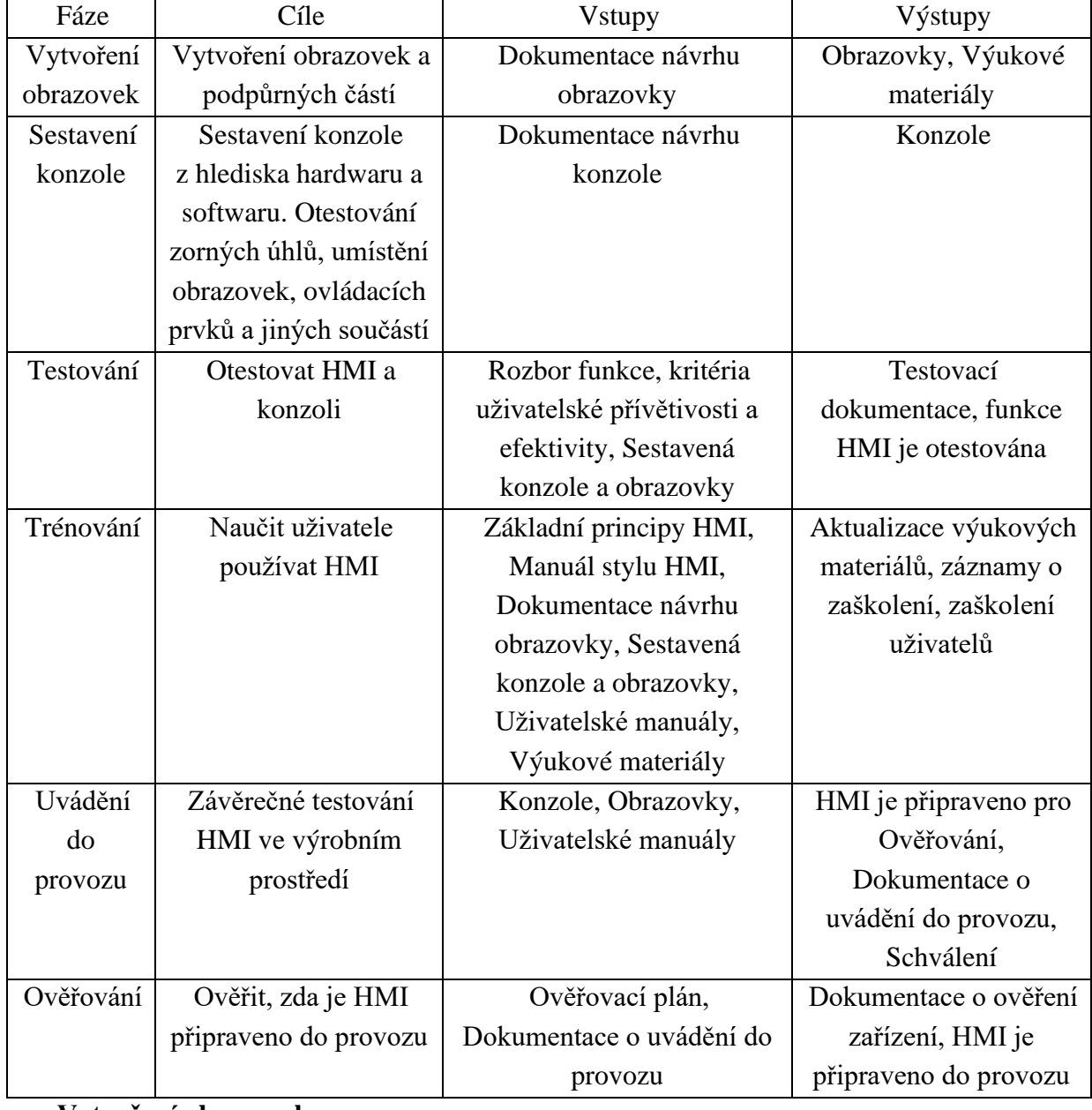

<span id="page-30-1"></span>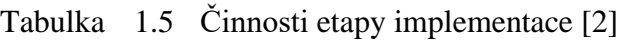

#### **Vytvoření obrazovek**

Obrazovky jsou tvořeny za pomoci grafických objektů a prvků ze sady nástrojů HMI,

včetně vytvoření nestandardizovaných grafických objektů a prvků a potřebných skriptů. Výsledkem je vytvoření obrazovek, které mohou být otestovány jak vývojářem ve vývojovém prostředí, tak přímo na sestaveném zařízení.

#### **Sestavení konzole**

Zahrnuje montáž konzole, včetně instalace a konfigurace operačního systému a softwaru HMI systému. Zároveň se zkouší hardwarová funkčnost (zobrazovací zařízení, ovládací prvky, nábytkové vybavení) konzole.

#### **Testování**

Při fázi Testování se prověřuje funkcionalita rozhraní, odhalují se chyby a zjišťuje se uživatelská přívětivost. Jak již bylo zmíněno v předchozí etapě, k prvotnímu testování funkce dochází už při návrhu obrazovky. Čím dříve ve vývoji nového rozhraní dojde k odhalení chyb, tím nižší jsou náklady na úpravu návrhu. Proto je důležité začít testovat a hledat chyby návrhu co nejdříve. [\[22\]](#page-70-8)

Operátorské simulátory mohou poskytnout cenný vhled do fáze Testování. Lze pomocí nich zjišťovat, zda jsou požadavky splněny v prostředí odpovídající realitě. Mohou také simulovat abnormální stavy a použitelnost HMI v různých režimech provozu.

Důležitou součástí je vytváření dokumentace a záznamů o testování. Tato dokumentace může zahrnovat test ověření funkce, který je příslušně zadokumentován.

#### **Trénování**

Během fáze trénování se definují požadavky na školení a vytvoří příslušné výukové materiály. Záleží na složitosti systému a zkušenostech operátora.

Na školení lze přistupovat různě. Buď zaškolením přímo na místě nebo podstoupením několika výukových kurzů ve třídě, elektronickými testy, na trénovacím simulátoru nebo přímo na zařízení v provozu. Je vhodné zaškolit nejenom obsluhu a operátory, ale také údržbáře a technology.

#### **Uvádění do provozu**

Jedná se o finální otestování, ve kterém se zařízení uvádí do provozu. Provádí se ověření zařízení přímo na místě, s cílem potvrdit, že jsou všechny požadavky splněny. Také může zahrnovat kontrolu příslušné dokumentace. Pro zavádění do provozu by měli být dostupné veškeré uživatelské manuály a pomocné systémy nápovědy.

#### **Ověřování**

V některých vysoce regulovaných odvětvích jsou požadovány specifické ověřovací plány, dokumentace a potvrzení o dokončení provedení fáze vývoje. Ověřování je kontinuální proces, který se zpracovává a vyhodnocuje během všech předchozích fází podle plánu verifikace.

#### <span id="page-32-0"></span>**1.4.4 Etapa provozu**

Poté co bylo provedeno uvedení do provozu a ověřování, přesune se HMI do Etapy provozu, která je podle obrázku [1.11](#page-26-1) složena ze tří částí – Provoz, Údržba, Odstavení. Tabulka [1.6](#page-32-2) popisuje cíle, vstupy a výstupy jednotlivých částí.

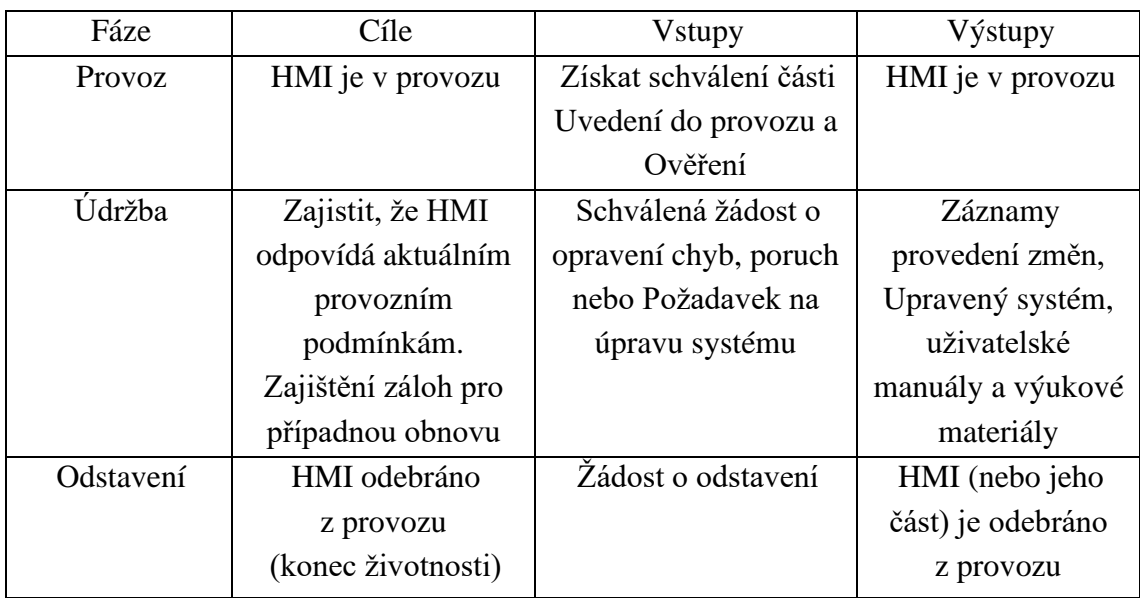

<span id="page-32-2"></span>Tabulka 1.6 Činnosti etapy provozu [\[2\]](#page-69-2)

#### **Provoz**

Po uvedení do provozu či ověřování je zařízení v provozu. Jakékoliv změny a úpravy systému lze začít průběžným pracovním procesem Řízení změn a provádí se ve fázi Údržba.

### **Údržba**

Jedná se o fázi životního cyklu, ve které se provádí změny HMI. Může se týkat operačního systému, softwaru, bezpečnosti, oprav chyb, úprav zařízení, přidání nové funkcionality.

Po uvedení zařízení do provozu by měli být pravidelně prováděny zálohy systému jako je například kód programů, konfigurace řídích systémů. Měla by být k dispozici technická dokumentace popisující postup, jak obnovit systém.

### **Odstavení**

Odstavení zařízení je aktivita, která odstraní část nebo celé HMI z provozu. Pokud je odstavena pouze část HMI, měli by být provedeny úpravy dokumentace, otestování a trénování uživatelů ohledně této změny.

### <span id="page-32-1"></span>**1.4.5 Průběžné pracovní procesy**

Průběžné pracovní procesy se provádí průběžně v celém životním cyklu HMI.

### **Řízení změn**

Když je HMI uvedeno do provozu, změny a úpravy na zařízení jsou vyřizovány skrze Řízení změn, což je proces, který se snaží vynutit dodržování systémových standardů (Základní principy, Manuál stylu, Sada nástrojů).

### **Audit**

Audity jsou periodicky prováděny za účelem přezkoumání, zda je systém HMI spravován v souladu se systémovými standardy.

### **Ověřování**

Je obdobné jako v Etapě implementace. V některých vysoce regulovaných odvětvích jsou požadovány specifické ověřovací plány, dokumentace, potvrzení a periodické provádění auditů.

### <span id="page-34-0"></span>**2.VIZUALIZAČNÍ NÁSTROJE**

Vizualizační nástroje umožňují inženýrům a programátorům vytvářet vizualizační prostředí HMI a SCADA systémů. HMI mohou být vizualizovány na průmyslových panelech, monitorech, mobilních zařízeních. Konkrétně se tato kapitola zabývá vizualizačními nástroji, které lze použít pro PLC řady Logix (ControlLogix, CompactLogix, MicroLogix).

### <span id="page-34-1"></span>**2.1 Ignition SCADA**

Ignition SCADA od Inductive Automation® je webový vizualizační nástroj pro tvorbu SCADA/HMI s architekturou server-klient. Poskytuje nástroje pro řešení HMI, SCADA a MES. Výhodou je interoperabilita mezi různými operačními systémy Windows, Mac OS X, Linux a dokonce iOS a Android. Ignition tedy lze využívat ze stolního počítače, notebooku, tabletu, chytrého telefonu či na dotykovém panelu přímo na stroji. Při zakoupení licence poskytuje neomezený přístup, počet klientů, projektů, tagů. Návrh a implementace HMI je řešena pomocí webové serverové architektury, která poskytuje škálovatelnost dle potřeby. Návrh HMI se provádí pomocí Ignition Designer Tool. Nasazení a používání je zprostředkováno pomocí webového rozhraní. Díky této architektuře jsou změny provedené na uživatelském rozhraní v nástroji Ignition Designer Tool distribuovány pro jednotlivé klienty – uživatele okamžitě poté, co jsou nahrány na server. Ignition podporuje komunikační protokol OPC UA, OPC DA, komunikace s databázemi pomocí SQL, obsahuje různé ovladače pro připojení k PLC (Allen-Bradley, Siemens, Modbus) a ERP systémům. [\[24\]](#page-71-0)

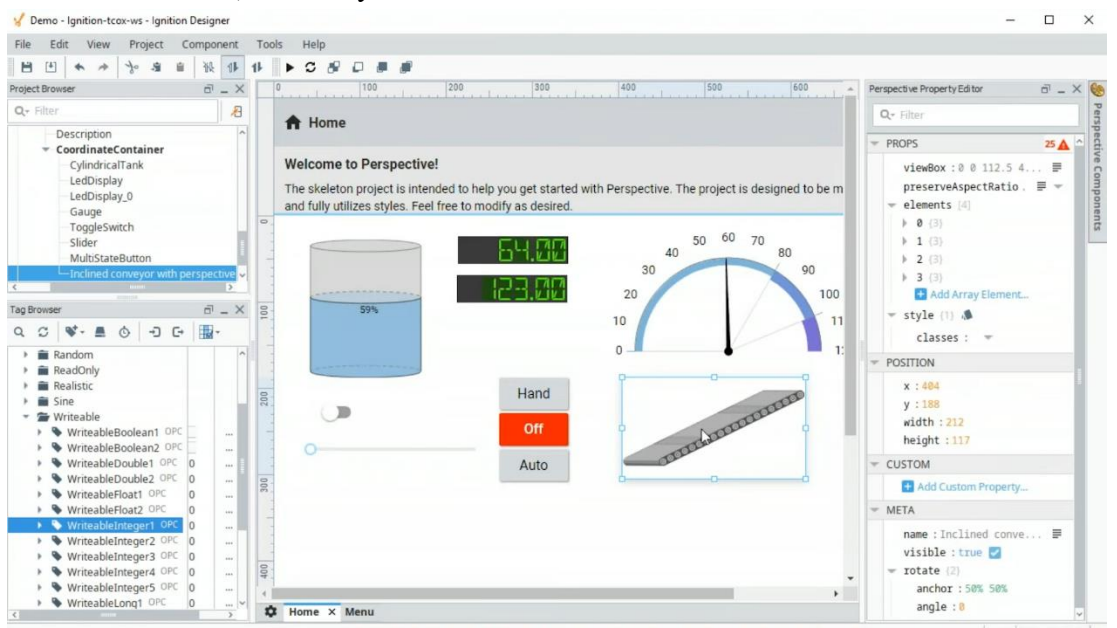

<span id="page-34-2"></span>Obrázek 2.1 Ignition Designer [\[25\]](#page-71-1)

### <span id="page-35-0"></span>**2.2 OAS HMI**

Open Automation Software (OAS) poskytuje vizualizační nástroje pro tvorbu uživatelských rozhraní a HMI. OAS je platforma, která poskytuje řadu technických řešení pro implementaci SCADA systému. Obsahuje několik vrstev, které řeší propojení, sběr, zpracování, archivaci dat, zjišťování trendů, spouštění alarmů a prezentaci informací a dat. [\[26\]](#page-71-2)

Konkrétně pro vizualizační účely lze využít dvou přístupů k návrhu. Buď vytvářením .NET aplikací programovacím jazykem C# či VB.NET (WinForm HMI .NET, WPF HMI .NET) anebo jako aplikace na webu pomocí jazyků HTML5, CSS, Javascript (Web HMI). HMI jsou určeny pro operační systémy Windows, Linux, Mac OS a pro aplikace mobilních zařízení, které lze spouštět ve webovém prohlížeči. Od společnosti Allen Bradley podporuje PLC typu ControlLogix, CompactLogix, GuardLogix, Micro800, MicroLogix, SLC500 a PLC-5. Podporuje také PLC od Siemens a komunikační protokoly Modbus, OPC, MTConnect. [\[26\]](#page-71-2)

Na obrázku [2.2](#page-35-1) je vidět webová aplikace pomocí Web HMI, ve které je demonstrační úloha ovládání ventilů pro dvě nádrže [\[27\].](#page-71-3)

<span id="page-35-1"></span>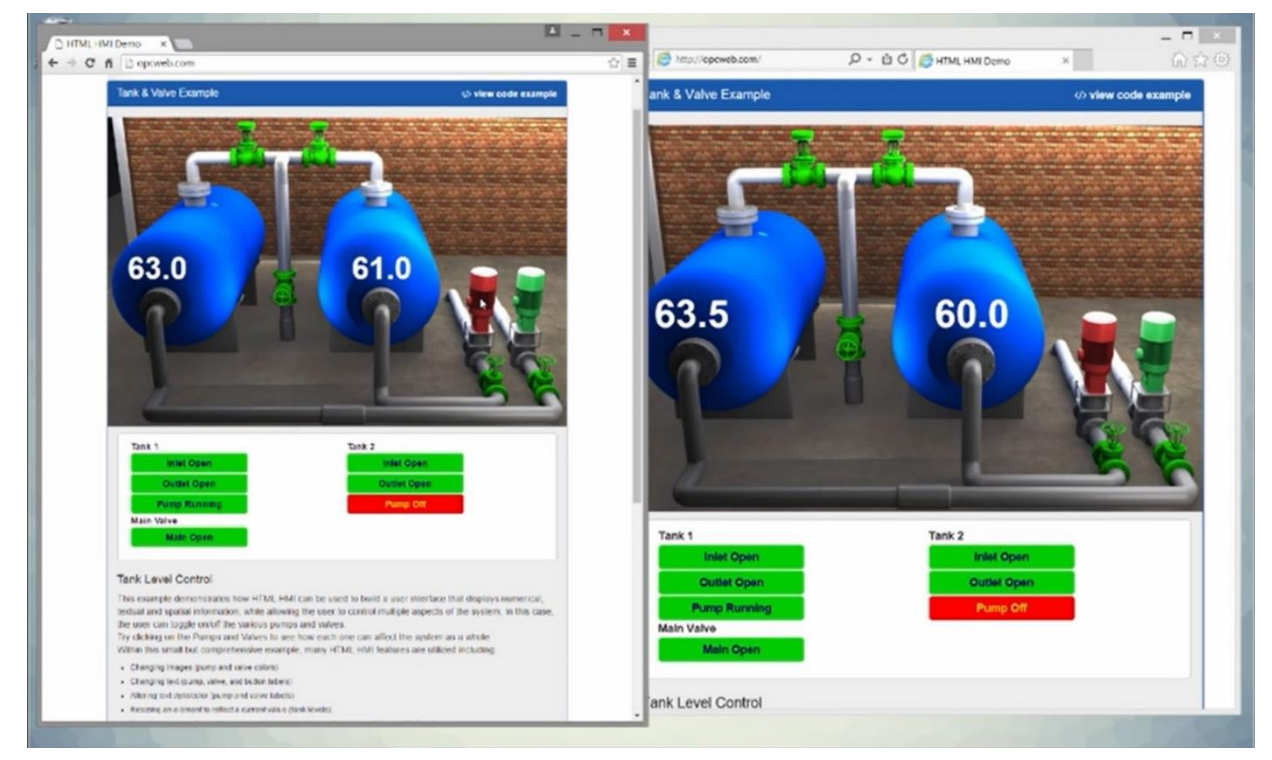

Obrázek 2.2 Vizualizace pomocí OAS HMI ve webovém prohlížeči [\[27\]](#page-71-3)
## **2.3 AVEVA™ InTouch HMI**

AVEVA InTouch HMI je software kategorie HMI/SCADA určený k vizualizaci, monitorování v reálném čase a operátorskému řízení technologických výrobních procesů. Podporuje komunikační protokoly Modbus, OPC UA, OPC DA, MQTT pro IIoT, SQL, SOAP, HTTP, HTTPS. Lze využívat .NET skriptů a vlastních DLL knihoven. InTouch poskytuje rozsáhlé knihovny grafických symbolů, prvků a šablon. Využívá architekturu server-client. InTouch Application Server spravuje aplikaci s grafickým uživatelským rozhraním, sbírá data z různých zdrojů jako je například PLC či senzory. Server vyhodnocuje požadavky klientů a poskytuje jim vizualizaci stavu zařízení. [\[28\]](#page-71-0)

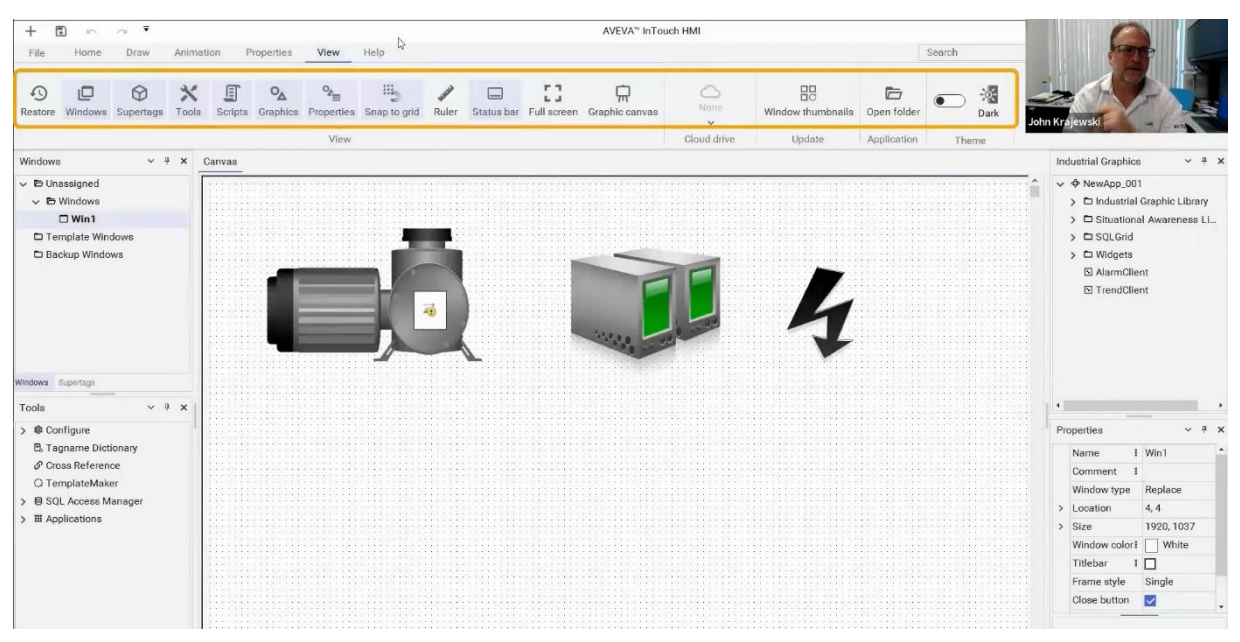

Obrázek 2.3 AVEVA InTouch HMI [\[29\]](#page-71-1)

## **2.4 FactoryTalk®**

FactoryTal $k^{\circledR}$  je soubor softwarových produktů od společnosti Rockwell Automation, určených pro průmysl. Tyto nástroje poskytují komplexní řešení pro sběr a analýzu dat, správu a optimalizaci výrobních procesů podniku, vizualizaci a ovládání (HMI). FactoryTalk je rozdělen do čtyř skupin pro řešení jednotlivých částí životního cyklu. Důležitou skupinou pro návrh vizualizačních prostředí je DesignSuite, který obsahuje programovací prostředí Studio 5000, včetně vizualizačního prostředí Studio 5000 View Designer. Další důležitou skupinou je OperationSuite, který obsahuje FactoryTalk View Machine Edition, Site Edition, ViewPoint a FactoryTalk Optix což jsou vizualizační prostředí pro tvorbu HMI. [\[30\]](#page-71-2)

#### **2.4.1 FactoryTalk View Machine Edition**

FactoryTalk View ME je určený pro vytváření HMI aplikací pro lokální ovládání a monitorování průmyslových procesů. Tyto aplikace jsou nasazovány na grafických terminálech jako je PanelView Plus nebo na osobních počítačích s operačním systémem Windows. [\[31\]](#page-71-3)

#### **2.4.2 FactoryTalk View Site Edition**

FactoryTalk View SE pracuje jako distribuovaný systém s architekturou klient-server. Umožňuje centrální správu vizualizačních aplikací a dat pro více pracovišť nebo lokací. Vizualizace běží na serveru a klienti se připojují k této vizualizaci distribuované přes síťové spojení. Server zpracovává data o průmyslovém procesu, aktualizuje grafické rozhraní a řeší alarmy podle definovaných pravidel. [\[32\]](#page-71-4)

Rockwell Automation poskytuje několik druhů licencí. Aktuálně v roce 2023 lze říci, že všechny druhy licencí dovolují připojení neomezeného množství webových klientů. Pro připojení klientů, které jsou tzv. full HMI client je nutné dokoupit licence. [\[32\]](#page-71-4)

#### **2.4.3 FactoryTalk ViewPoint**

FactoryTalk ViewPoint je rozšířením FactoryTalk View SE a ME pro mobilní zařízení. Prostřednictvím webového prohlížeče dovoluje uživatelům monitorovat průmyslová zařízení na dálku. [\[33\]](#page-71-5)

#### **2.4.4 Studio 5000 View Designer**

Studio 5000 je softwarové prostředí určené především pro návrh a programování řídících systémů. Součástí Studio 5000 je View Designer, který slouží k vytváření uživatelských rozhraní (HMI) pro vizualizaci průmyslových procesů. Jedná se o alternativní vizualizační nástroj od společnosti Rockwell Automation. [\[34\]](#page-71-6)

#### **2.4.5 FactoryTalk Optix**

FactoryTalk Optix je vizualizační nástroj využívá SaaS (Software as a Service) modelu, který má poskytovat uživateli službu přesně dle jeho potřeb a redukovat náklady. [\[35\]](#page-71-7)

Podporuje standardizovaný způsob OPC UA pro komunikaci informací a integraci průmyslových zařízení, integraci do systémů MES, ERP a pro cloudové infrastruktury. Podporuje možnost skriptování v C#, HTML5 webové rozhraní pro grafické uživatelské rozhraní. Součástí je také integrace se speciálními operátorskými panely OptixPanel™ Compact a OptixPanel™ Standard. FT Optix dovoluje vytvářet aplikace, která jsou kompatibilní s ARM/x86 systémy používající Windows/Linux. [\[36\]](#page-71-8)

HMI lze navrhovat ve volně stažitelném programu FactoryTalk Optix Studio nebo ve webovém prostředí. Nasazení vizualizace je možné na operátorském panelu, na stanici (PC) nebo pomocí webového prohlížeče jako klient zařízení.

Na další straně je vyobrazeno vývojové prostředí FactoryTalk Optix Studio.

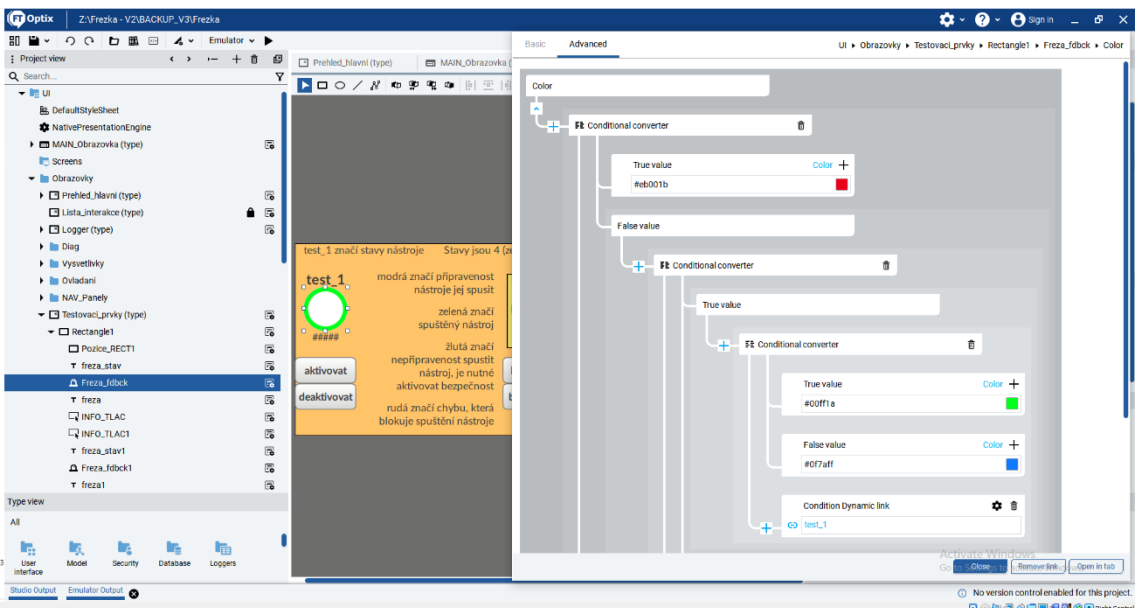

<span id="page-38-0"></span>Obrázek 2.4 FactoryTalk Optix Studio

Pro realizaci vizualizace bylo vybráno vývojové prostředí FactoryTalk Optix na obrázku [2.4.](#page-38-0) Programování logiky je možné pomocí tzv. konvertorů. Například Conditional converter z obrázku vyhodnocuje podle proměnné typu boolean a na základě jejich hodnot přiřadí barvu indikátoru. Místo grafického propojení bloků lze také využít Expression evaluator a zadávat text do pole expression, který dokáže vyhodnotit i jiné funkce jako je například if-else podmínka. Následující kód na základě číselné hodnoty ze zdroje {1} vybere výslednou hodnotu, kterou je řetězec znaků popisující stav osy CIPAxisState. Při použití tohoto kódu pro objekt typu label (text) lze dekódovat číselnou hodnotu a slovně vypisovat stav osy.

```
if(\{1\}!=404,
if({1}==0,"Initializing",
if({1}==1,"Pre-Charge",
if(\{1\} == 2, "Stopped",
if(\{1\} == 3, "Starting",
if(\{1\}==4, "Running",
if(\{1\} == 5, "Testing",
if(\{1\}==6, "Stopping",
if(\{1\} == 7, "Aborting",
if({1}==8,"Major Faulted",
if({1}==9,"Start Inhibited",
if(\{1\} == 10, "Shutdown",
if({1}>=11 && {1}<=255,"Reserved",
"ERR")))))))))))),"ERROR"
```
Optix obsahuje již hotové knihovny a grafické prvky, které lze jednoduše importovat do projektu. Předpřipravené knihovny, které přidávají a rozšiřují funkcionalitu značně zjednodušují vývoj uživatelských rozhraní. Pro tvorbu obrazovek, menších panelů, funkčních a grafických prvků je doporučeno si nejdříve vytvořit type a následně využívat jeho instance. Případné změny type se poté promítnou do změn jednotlivých instancí.

# **3.NÁVRH HMI**

V této kapitole je popsáno strojní zařízení 3D frézky a definovány požadavky pro návrh HMI. Následně je provedena analýza problému a navrženo možné řešení.

## **3.1 3D Frézka**

Frézka je obráběcí stroj určený k třískovému obrábění – frézování [\[23\].](#page-70-0) Tato práce je zaměřena na frézku s konstrukcí manipulátoru, který umožňuje translační pohyb ve třech osách. Osa X náleží pohybu dopředu a dozadu. Ose Y přísluší pohyb nástroje doleva a doprava. Pomocí dalšího motoru je zprostředkována osa Z, která dovoluje pohyb nástroje nahoru a dolů. Upevněným nástrojem je ruční frézka Dremel 300. Pomocí tří os se může nástroj pohybovat po celé pracovní ploše a vyrýt do obrobku požadovaný vzor dle programu. Zařízení s ruční frézkou jako nástrojem plní funkci gravírovacího stroje. [\[37\]](#page-71-9)

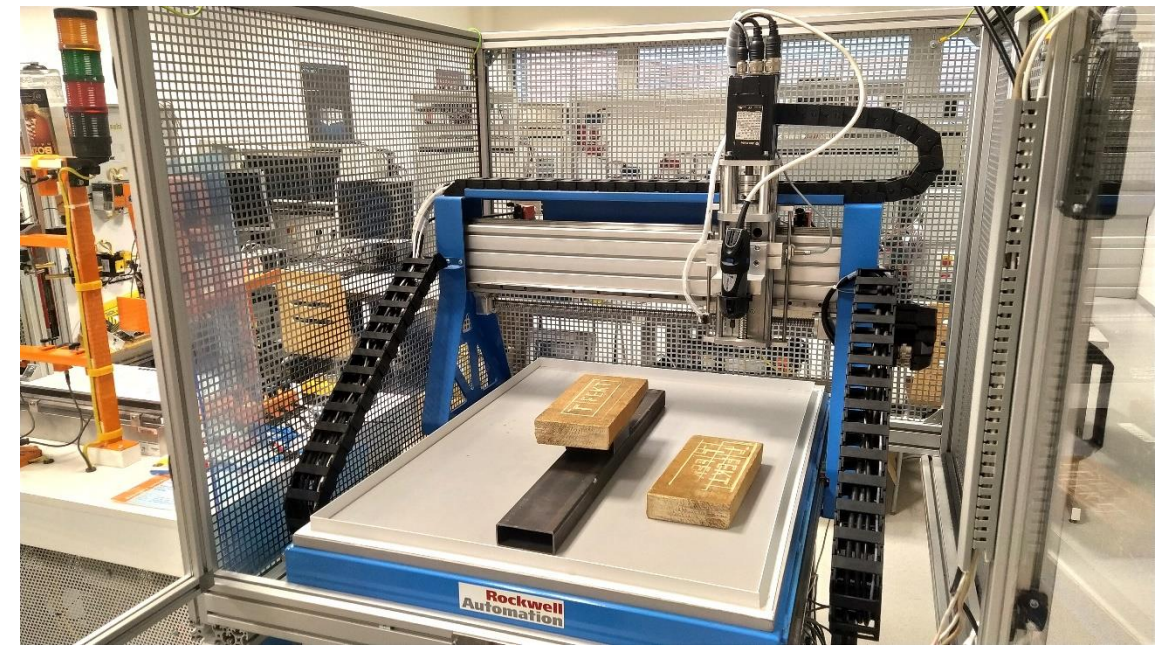

Obrázek 3.1 Pracovní prostor 3D frézky

#### **3.1.1 Konstrukce stroje**

Stroj je opatřen ochrannou klecí s rozměry (**1180** x **1280** x **1080**) mm (**d** x **v** x **š**). Ve přední části se nachází otevíratelné dveře z plexiskla a hliníkového rámu. Jedná se hlavní přístupový bod k pracovnímu prostoru pro zakládání a vyndávání materiálu. Na dveřích jsou také tlačítka nouzového zastavení, resetovací tlačítko a přepínač režimů stroje. Okolní tři stěny jsou z kovového pletiva. Po pravé straně jsou druhá otevíratelná servisní dvířka, která jsou opatřena bezpečnostním zámkem TLS1-GD2. [\[37\]](#page-71-9)

Uvnitř kleci se nachází hliníkový stůl, na kterém je umístěn pracovní prostor stroje s hliníkovou pracovní deskou a posuvnou konstrukcí manipulátoru. Posuvná část je umístěna na kolejnicích ve spodní části konstrukce. [\[37\]](#page-71-9)

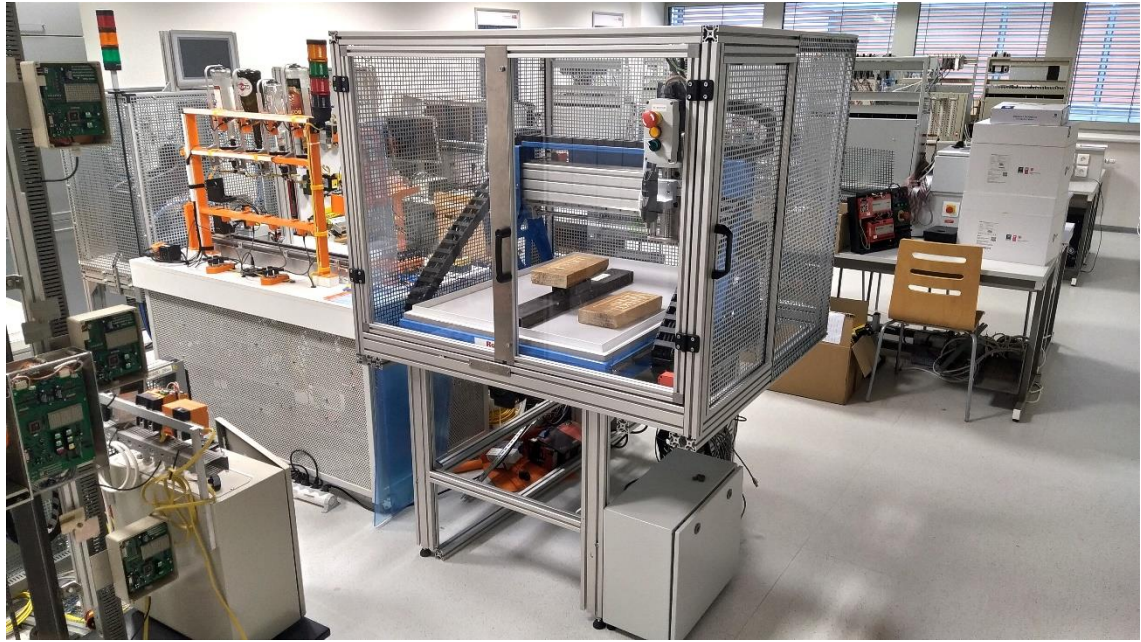

Obrázek 3.2 3D frézka

### **3.1.2 Nástroj**

Použitým nástrojem je ruční frézka Dremel 300, která obsahuje vyměnitelné příslušenství pro dřevěné, plastové a kovové materiály, jako jsou vrtáky, brusné kotouče a frézy. Frézka neobsahuje mechanickou brzdu a je napájena síťovým napětím (230 V / 50 Hz). Jmenovitý výkon je 125 W. Hmotnost je 0,55 Kg. Volnoběžné otáčky lze nastavit posuvným přepínačem v rozmezí 10 000 – 33 000 otáček za minutu. [\[37\]](#page-71-9)

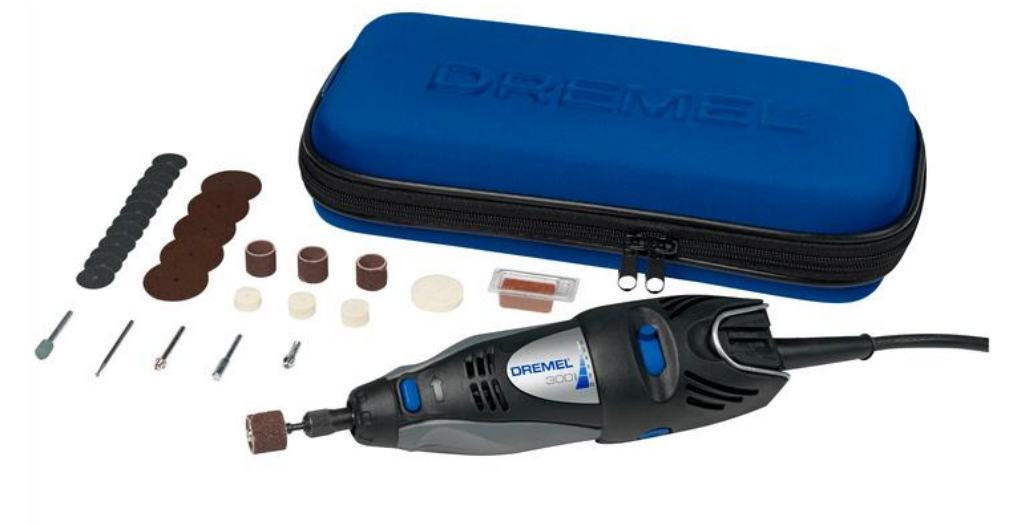

Obrázek 3.3 Dremel 300 – ruční frézka [\[38\]](#page-72-0)

#### **3.1.3 Servopohony**

Strojní zařízení využívá tří servopohonů pro pohyb nástavce s nástrojem ve třech osách. Jedná se o motory MPL-A310F-HK22AA od společnosti Rockwell Automation. Pouze motor v ose Z má brzdu, aby bylo zamezeno případného poškození nástroje při odpojení stroje od zdroje energie. V takovém případě by nástavec s nástrojem sjel vlastní vahou dolů až na pracovní desku a mohlo by dojít k poškození nástroje anebo výrobku. [\[37\]](#page-71-9)

Hmotnost motoru je 4,2 kg. Motory jsou napájeny napětím 230 V. Mají kroutící moment 1,58 Nm a dosahují až 3000 otáček za minutu. Poloha motoru je měřena digitálním enkodérem. Pro jejich řízení je využíváno servoměničů Kinetix 350, které disponují bezpečnostní funkcí Safe Torque off pro odpojení napájení motorů. Tyto servoměniče jsou ovládány přes rozhraní Ethernet/IP. [\[37\]](#page-71-9)

#### **3.1.4 Elektronické systémy**

Strojní zařízení disponuje dvěma rozvaděči a jejich funkci lze zjednodušit následovně: První obsahuje řídící systém zprostředkovávající logiku a většinu bezpečnostních prvků zařízení. Druhý obsahuje elektroniku pro řízení servomotorů a napájení stroje. [\[37\]](#page-71-9)

Po pravé straně se nachází rozvaděč s řídícím systémem od společnosti Allen-Bradley. Jedná se o PLC řady CompactLogix 5370 L3 (typ 1769-L36ERM) s dvěma porty RJ45 pro rozhraní Ethernet/IP. Navíc PLC disponuje rozšiřitelnými moduly pro digitální vstupy a výstupy 1769-IQ32, digitální výstupy 1769-OB16P. Pro síťové propojení je použit ethernetový switch Stratix 6000 model 1783- EMS08T. Jako napájecí zdroj je použit 1769-PA2, který poskytuje stejnosměrné napětí 5 V/ 2 A a 24 V / 0,8 A. Pro plnění bezpečnostních funkcí jsou využity tři bezpečnostní relé typu GuardMaster MSR-57P a dvě 440R-D22R2. [\[37\]](#page-71-9)

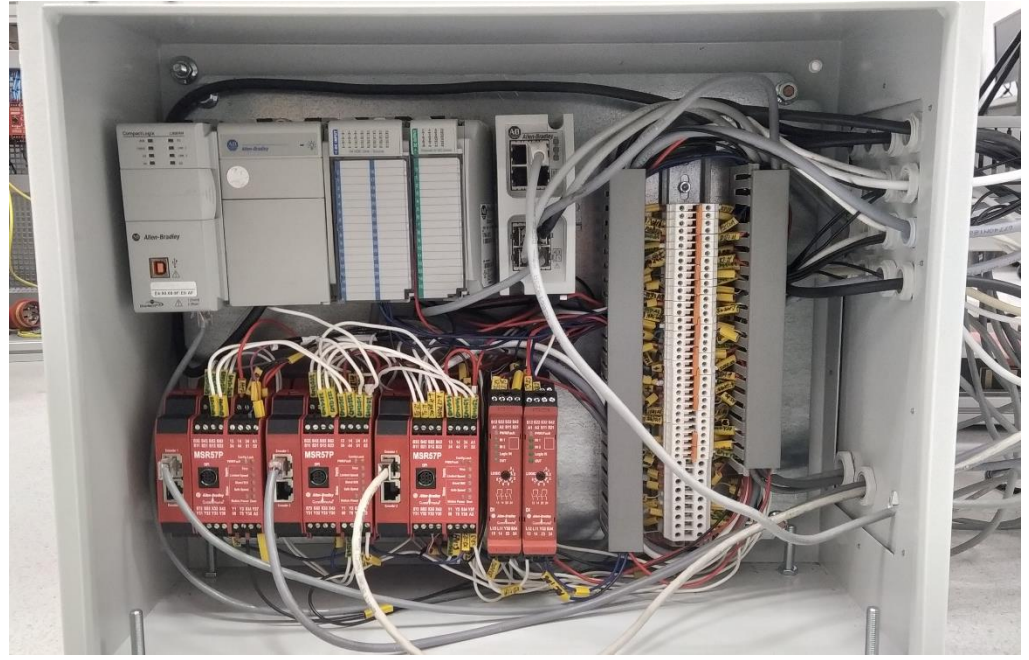

Obrázek 3.4 Rozvaděč s řídící logikou

V zadní části stroje je umístěn rozvaděč s trojicí servoměničů Kinetix 350. Nachází se zde hlavní vypínač pro hlavní přívod energie, napěťový filtr pro střídavé napětí, 3 proudové jističe s jmenovitým proudem 16 A, 10 A, 6 A a stabilizovaný zdroj stejnosměrného napětí 24 V, který slouží pro napájení snímačů. 16 A jistič slouží jako hlavní jištění pro celý rozvaděč, 10 A jistič chrání servoměniče, 6 A jistič je ochranou stejnosměrného zdroje. [\[37\]](#page-71-9)

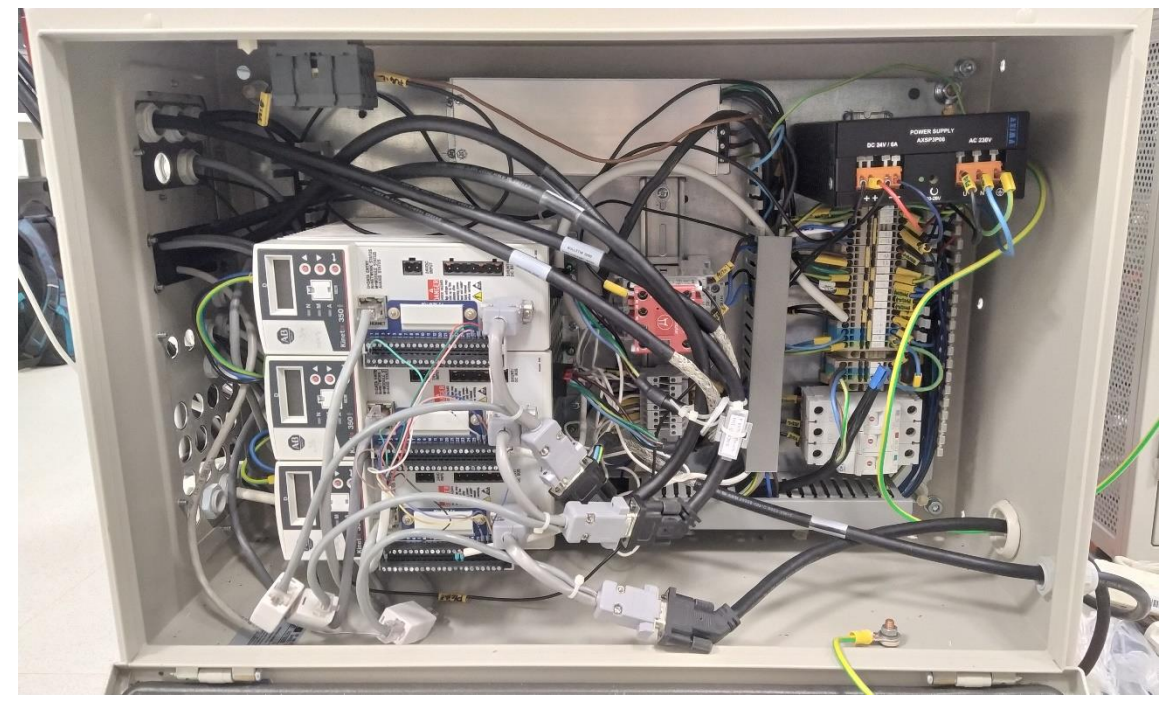

Obrázek 3.5 Rozvaděč s řízením pohonů

#### **3.1.5 Funkční bezpečnost stroje**

Pro řízení bezpečnostních funkcí strojního zařízení slouží trojice bezpečnostních relé GuardMaster MSR-57P, které mohou pulzně testovat dvoukanálové bezpečnostní okruhy. Všechny bezpečnostní prvky musí být opatřené bezpotenciálovými kontakty. Každé ze tří relé kontroluje jednu ze tří os 3D frézky a inicializuje funkci Safe Torque Off na odpovídajícím servoměniči. Relé jsou zapojeny do kaskády, aby při aktivaci jakékoliv bezpečnostní funkce došlo k zastavení všech os zařízení. První relé má zapojeny bezpečnostní funkce Safe Stop, Door a Lock monitoring spolu se Safety Limited Speed. Následující relé vyhodnocují výstupy předešlého relé. Poslední relé má na svůj výstup zapojenou cívku od bezpečnostního zámku. Pro správnou funkci je zásadní nastavení parametrů odpovídajících relé. První relé je nastaveno jako master a ostatní jako slave. Přepínač režimů strojního zařízení inicializuje při režimu Servis funkci Safety Limited Speed. Tato funkce definuje maximální povolené otáčky pro pohyb motorů a odemkne zámek servisních dvířek TLS-GD2. [\[37\]](#page-71-9)

Bezpečnostní relé D22R2 je využito pro zpracování vstupů z tlačítka nouzového zastavení a dvojice RFID snímačů polohy SensaGuard 440N-Z21, které kontrolují uzavření předních dveří. Bezpečnostní relé D22R2-2 spíná cívku bezpečnostního stykače 100S-C12ZJ14, který spíná napájení gravírovací hlavy. [\[37\]](#page-71-9)

### **3.1.6 Stávající vizualizace**

Strojní zařízení neobsahuje panel HMI a vizualizace je prezentována na monitoru počítače. Vizualizace byla vytvořena ve FactoryTalk View Machine Edition. Používá čtyř obrazovek a využívá doporučení z normy ANSI/ISA−101.01-2015. Jedná se o obrazovky: hlavní obrazovka, manuální režim, automatický režim a obrazovka nastavení. [\[37\]](#page-71-9)

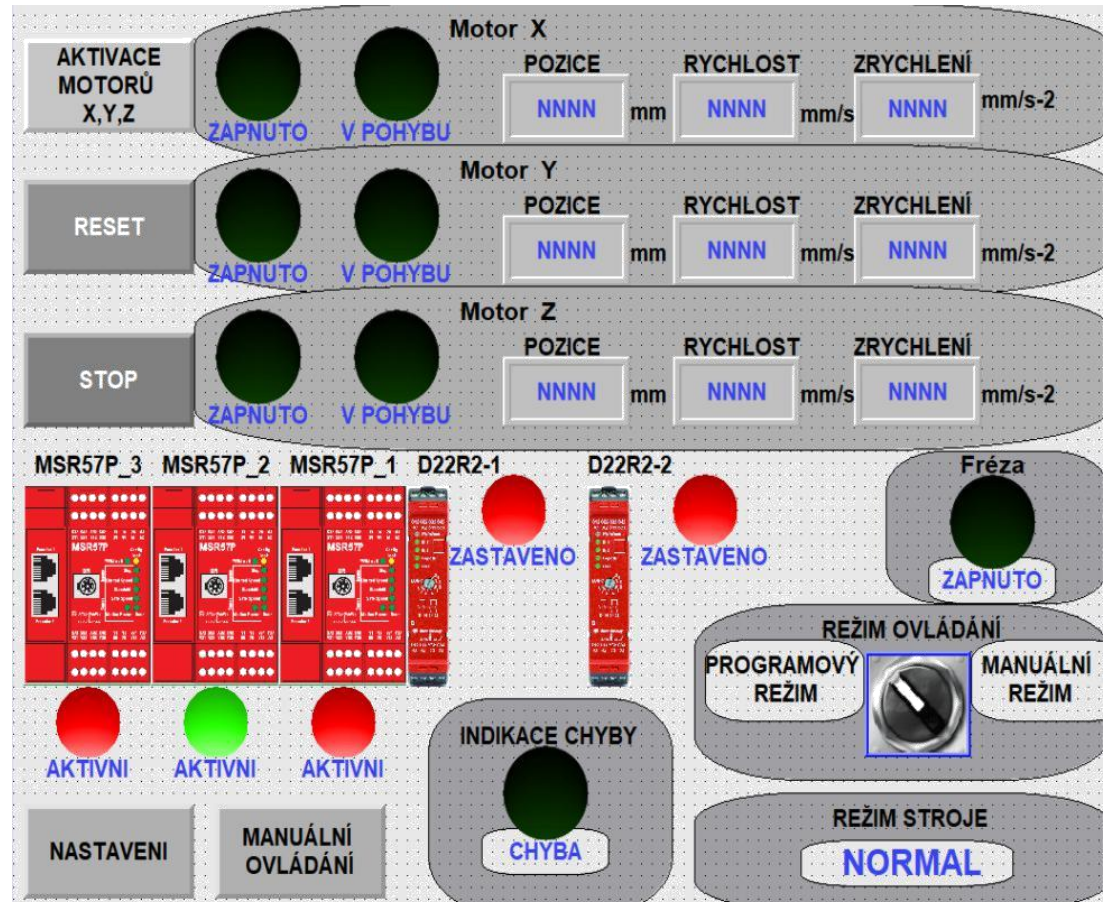

Obrázek 3.6 Hlavní obrazovka stávající vizualizace [\[37\]](#page-71-9)

Na hlavní obrazovce se nachází základní ovládání stroje pro zapnutí a vypnutí pohonů, reset chyb a stop tlačítko. Je zde obsaženo hlášení stavů strojního zařízení podle jednotlivých os a bezpečnostních komponent. Ukazatele udávají polohu dané osy, aktuální rychlost a zrychlení. Lze zde nastavit ovládání mezi automatickým a manuálním režimem programu. Jedná se o vykonávání programu, nikoliv o režim strojního zařízení, který může být buď Normal nebo Servis. Je zde indikace chyby a tlačítka pro přechod do dalších obrazovek. [\[37\]](#page-71-9)

Obrazovka manuálního režimu je přístupná po nastavení manuálního režimu na hlavní obrazovce a stisknutím tlačítka manuální ovládání. Na této obrazovce lze sledovat stavy

a pozice jednotlivých motorů. Lze zde pohybovat s jednotlivými osami v kladném/záporném směru podržením tlačítka v sekci pohyb os nebo zadáním konkrétních souřadnic a stisknutím tlačítka pohyb na souřadnice. Pro pohyb do výchozí pozice slouží tlačítko nulování. Navíc lze ovládat gravírovací hlavu a sledovat indikaci jejího stavu pomocí zpětného hlášení. Navigační tlačítka dovolují se vrátit na hlavní obrazovku anebo otevřít obrazovku nastavení parametrů motoru. [\[37\]](#page-71-9)

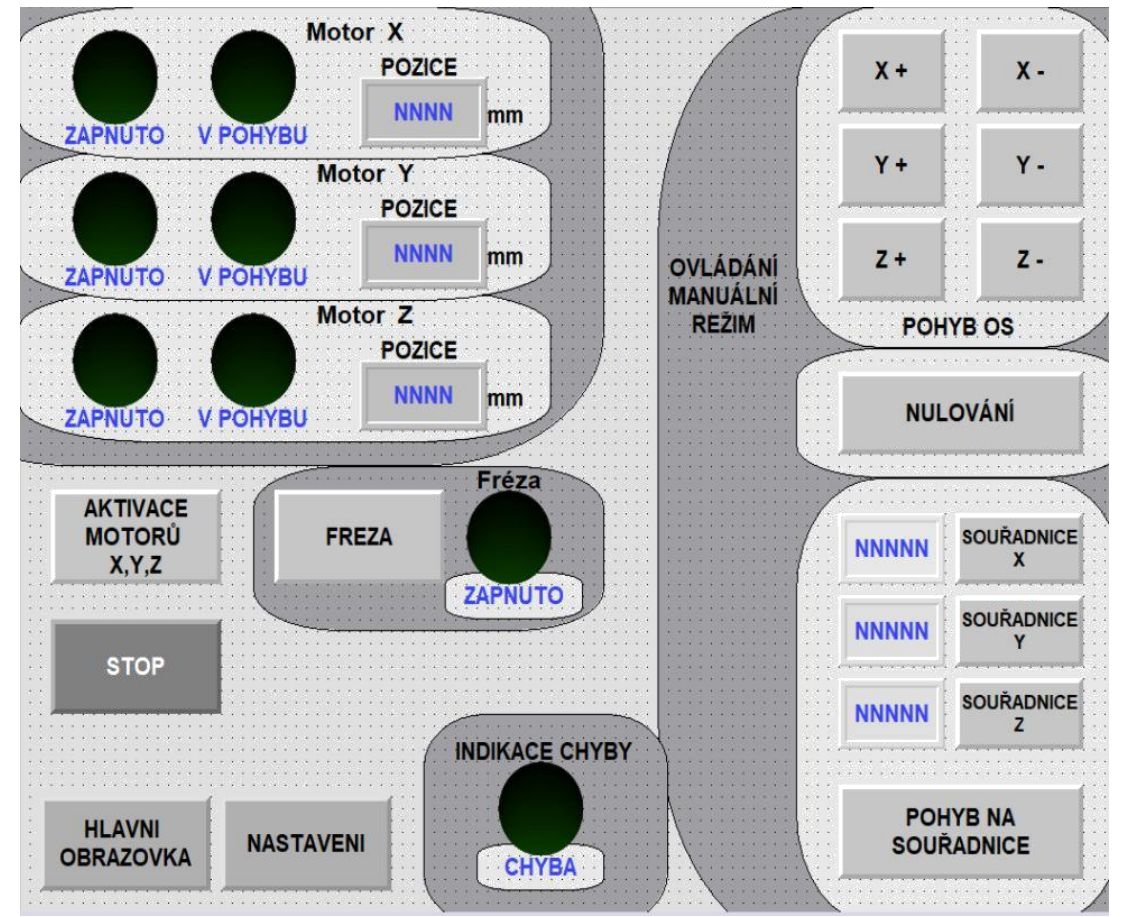

Obrázek 3.7 Manuální režim stávající vizualizace [\[37\]](#page-71-9)

Ke zbývajícím dvou obrazovkám poskytnu pouze slovní popis. Stisknutím tlačítka nastavení lze přejít do obrazovky nastavení, který dovoluje nastavit rychlosti jednotlivých os a jejich zrychlení. Obrazovka automatického režimu dovoluje pouze jeden program a to začít frézování VUT loga. Lze zde sledovat jednotlivé pozice os, krok programu, indikace vykonávání programu, dokončení programu a chyby. [\[37\]](#page-71-9)

## **3.2 Požadavky na návrh**

Na základě stávajícího řešení strojního zařízení a vizualizace byly stanoveny požadavky pro řešení nedostatků a vylepšení celkového zařízení. Požadavky byly rozděleny na dvě části. Požadavky na vizualizaci, které se týkají softwarové stránky a požadavky na strojní zařízení z hlediska hardwarové stránky.

#### **3.2.1 Požadavky na vizualizaci**

Hlavním cílem je navrhnout novou vizualizaci 3D frézky pomocí vizualizačního nástroje FactoryTalk Optix.

Vizualizace má poskytovat monitorování stavu strojního zařízení jak v hlediska průběhu frézování, tak z oblasti stavů bezpečnostních prvků. Dalším požadavkem je tedy poskytnout propracovanější diagnostiku a hlášení chyb.

Vizualizace by měla být přívětivější pro uživatele jak z funkční stránky, tak z estetické stránky. Potřebné a související funkce mají být seskupené pospolu, se snadno pochopitelným účelem.

Velkým nedostatkem je možnost frézovat pouze jeden před programovaný vzor. Vizualizace, popřípadě další externí SW by měl poskytnout možnost naimportovat další programy pro gravírování jiných tvarů.

Přidání nových funkcí jako je zkopírování aktuálních souřadnic nástroje do volby posunu na požadované souřadnice. Přidání tlačítka pro zastavení frézy. Přidání vysvětlivek jednotlivých funkcí.

S přidáním nových funkcí se pojí požadavek na úpravy a změny kódu programu PLC, popřípadě změn zapojení elektroniky strojního zařízení.

#### **3.2.2 Požadavky na strojní zařízení**

3D frézka nedokáže zastavit spuštěný nástroj, aniž by byl stroj zastaven STOP tlačítkem a aktivoval bezpečnostní prvky. Je nutné navrhnout řešení, které bude umožňovat zastavit pouze frézu.

RFID snímač předních dvířek frézky není pevně upevněn a při otřesech dochází k posuvu snímače, tudíž není detekováno správné uzavření dvířek. Je nutné zamezit jeho případnému posuvu.

Bylo by vhodné přidat popisky a značení. Popisek pro směry jednotlivých os pohonů.

### **3.3 Analýza řešení**

V této podkapitole bude rozebrána analýza řešení pro nový návrh vizualizace.

Některé objekty stávající vizualizace nemají konzistentní tvary, text se prolíná přes různé barevné oblasti. Barevné obrázky bezpečnostních prvků v celo-šedém prostředí jsou příliš kontrastní. Neplní funkci, ale pouze upoutávají pozornost oka.

Pro vyzkoušení vizualizačního nástroje FactoryTalk Optix byl vytvořen prototyp vizualizace pro stejný program ze stávajícího řešení frézky. Bylo dosaženo spojení nového vizualizačního nástroje s PLC a provedeno čtení a nastavování tagů pomocí prototypu. Ovládáním frézky v manuálním a automatickém režimu byla ozkoušena funkčnost nového vizualizačního prostředí.

#### **3.3.1 Hierarchická abstraktní analýza**

Nejdříve si definujeme účel funkce, který popisuje využití, jež má daný systém splňovat.

Pohled je ze softwarové stránky věci. Jakým způsobem má vizualizace vypadat a co má splňovat jako celek.

Účel funkce:

- Uživatel by měl mít přehled o stavu stroje a zároveň nad ním mít kontrolu.
- Ovládání musí uživateli přijít intuitivní.
- Zobrazovaná data musí být jasná a srozumitelná.
- Měl by mít možnost diagnostikovat a řešit problémy.

Abstrakce funkce:

- Systémem protékají data, které se mají ve formě informace zobrazit v grafickém rozhraní a uživatel je má vstřebat.
- Uživatel zadává data, čísla do rozhraní a ty programově reagují na jeho požadavky.

Funkční zobecnění:

- Uživateli by mělo být dovoleno nastavovat parametry jako jsou souřadnice, rychlosti pohybu motorů.
- Ovládání je zprostředkováno pomocí grafických prvků, objektů.
- Měl by mít možnost stroj kdykoliv pozastavit a znovu pokračovat, nebo ukončit vykonávání programu.
- Systém by měl poskytovat dostatečné množství informací, dat pro uživatele.
- Vysvětlivky by mu měli pomoci vysvětlit funkcionality jednotlivých ovládacích prvků a indikátorů.
- Informace se zobrazují ve formě indikátorů, textu, číselných hodnot, barev.

Fyzická funkce:

- Servomotory pohyby v osách
- Bezpečnostní prvky spouští/vypínají funkce
- Fréza zapnuto/vypnuto

Fyzická forma:

- Varování by mělo být žluté barvy
- Alarmy, chyby jsou červené barvy
- Pozadí je nerušivé
- Adekvátní kontrast
- Indikátory jsou redundantní ve formě textu
- Činnosti, funkcionality jsou agregovány do souvisejících bloků

#### **3.3.2 Hierarchická analýza úkolů**

Stanovíme jednotlivé klíčové funkce systému. Nejobecnějším požadavkem je návrh HMI 3D frézky, což vyžaduje možnost sledovat stav stroje a ovládat jej. Na základě tohoto požadavku jsou definovány klíčové funkce (úkoly). Dále jsou rozebrány pomocí podcílů, které řeší jednotlivé aspekty/problémy.

Úkoly:

- 1. Ovládání frézky.
- 2. Sledování stavu frézky.
- 3. Detailní diagnostika

**Úkol 1.** Ovládání frézky

Podcíle:

- 1. Ovládání v manuálním režimu.
- 2. Ovládání v automatickém režimu.
- 3. Nastavení volitelných parametrů.
- 4. Start/Stop frézy

Podcíl 1. Ovládání v manuálním režimu Podcíle:

- 1. Posuvy v osách
- 2. Načtení aktuálních souřadnic
- 3. Nastavení pozice
- 4. Posun na zadané souřadnice
- 5. Nulování os (homing)

Podcíl 3. Nastavení volitelných parametrů Podcíle:

- 1. Nastavení maximálních rychlostí
- 2. Nastavení maximálních zrychlení

#### **Úkol 2.** Sledování stavu frézky

Podcíle:

- 1. Sledování pozic jednotlivých pohonů
- 2. Sledování rychlostí jednotlivých pohonů
- 3. Sledování zrychlení jednotlivých pohonů
- 4. Stav frézky vypnuto/zapnuto (indikátor)
- 5. Pohyb v ose (indikátor)
- 6. Zapnout/vypnout zesilovače motorů
- 7. Režimy stroje (servis/normal) a ovládání (manual/automat)

### **Úkol 3.** Diagnostika

Podcíle:

1. Sledování stavů bezpečnostních prvků

### Podcíl 2. Ovládání v automatickém režimu Podcíle:

- 1. Spustit/zastavit program
- 2. Sledování průběhu vykonávání
- 3. Nahrávání programů pro nové vzory
- 4. Vícero programů
- 2. Textové hlášení, upozornění
- 3. Záznam motohodin
- 4. Stavy jednotlivých os
- 5. Alarmy mezních hodnot

### **3.4 Návrh nové vizualizace**

Tato podkapitola se zabývá návrhem vizualizace pro 3D frézku. Nejprve je popsáno rozdělení vizualizace na jednotlivé obrazovky a účel jejich funkce. Poté následuje zpracování této koncepce v programu FactoryTalk Optix Studio kde byl vytvořen návrh vizualizace pro následnou implementaci.

#### <span id="page-48-0"></span>**3.4.1 Popis obrazovek a funkcí vizualizace**

Vizualizace je rozdělena do tří hlavních částí.

Hlavní přehled slouží pro poskytnutí základních informací o stavu stroje. Vypisuje aktuální souřadnice jednotlivých os, zda se servomotor příslušné osy pohybuje, rychlosti a zrychlení v této ose, stav frézky (vypnuto/zapnuto), režim stroje, režim ovládání a základní ovládání stroje jako je zapnutí, vypnutí a reset servomotorů. Hlavní přehled je obrazovkou 1. úrovně.

Na vrchní straně vizualizace se nachází textové hlášení. Budou se zde objevovat důležitá upozornění.

Po pravé straně se nachází ovládací část obrazovky a diagnostika. Ovládání dovoluje ovládat frézku manuálně nebo pomocí automatického režimu. Nastavení dovoluje nastavit parametry například pro maximální rychlosti, zrychlení jednotlivých os. Diagnostika dovoluje sledovat podrobnější informace o stavu zařízení jako jsou například motohodiny servomotorů nebo data ze servoměničů příslušných. Datové struktury os CIPAxis obsahují velké množství stavových bitů a slov, ze kterých budou vybrány relevantní data. Ovládání odpovídá obrazovkám 3. úrovně, které dovolují provádět úkony týkající se výhradně ovládání. Diagnostika bude obsahovat několik obrazovek 4. úrovně, které budou poskytovat detailní popis subsystémů. Vyskakovací okna se budou týkat pouze vysvětlivek.

#### **3.4.2 Návrh ve FactoryTalk Optix**

Ve FactoryTalk Optix byl nejdříve vytvořen funkční prototyp vizualizace pro otestování ovládání 3D frézky v novém softwarovém prostředí. Na základě funkčního prototypu a koncepce z podkapitoly [3.4.1](#page-48-0) [Popis obrazovek a funkcí vizualizace](#page-48-0) byl vytvořen návrh vizualizace. Vizualizace je na základě koncepce rozdělena do tří částí.

Podobu návrhu vizualizace lze vidět na obrázku [3.8.](#page-49-0) Na vrchní části vizualizace bezpečnost a hlášení. Po její levé straně jsou vyobrazeny indikátory stavů bezpečnostních prvků frézky a po pravé straně je okno pro textové hlášení. Účelem je poskytovat uživateli informace o stavu bezpečnostních prvků a upozornění ohledně varování a stavu zařízení. Textové okno souvisí s diagnostikou zařízení. Textová forma je vhodnější pro informování uživatele o dění se zařízením. Například vypsání textu "Bezpečnostní relé X není aktivní. Nelze spustit zesilovače motorů. Zkontrolujte správné zavření dvířek klece", poskytuje uživateli mnohem více užitečnější informace než pouhý indikátor stavu bezpečnostního prvku.

V levé polovině vizualizace se nachází stavový přehled stroje. Jsou zde vyobrazeny informace o aktuálním režimu stroje, ovládání, o jednotlivých osách frézky a stavu nástroje – frézy. Stavový přehled, stejně jako indikace bezpečnosti a hlášení, jsou pro uživatele vždy dostupné a viditelné, aby poskytovaly celkový přehled o stroji.

Na pravé polovině vizualizace se nachází ovládání frézky, nastavení parametrů a diagnostika. Vždy je zde zobrazena pouze jedno ze tří obrazovek. Mezi jednotlivými obrazovkami lze přepínat kliknutím v horní liště na příslušný název menu.

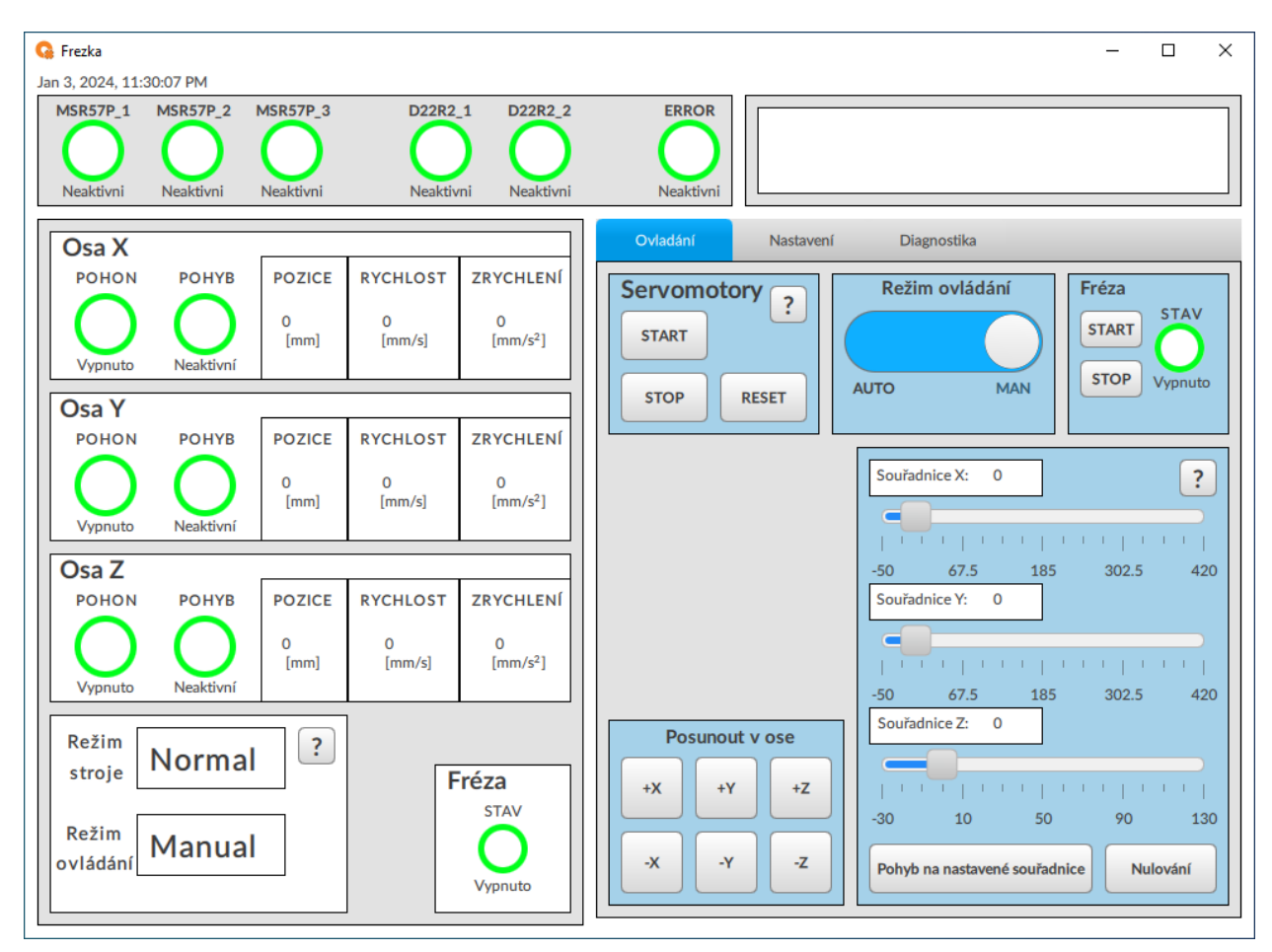

<span id="page-49-0"></span>Obrázek 3.8 Návrh vizualizace ve FactoryTalk Optix

Ovládací prvky jsou ohraničeny a podbarveny světle modrou barvou. Na rozdíl od toho jsou čísené údaje, textové výstupy a indikátory podbarveny bílou barvou. Tato konvence byla zvolena s cílem, aby si uživatel spojoval modrou barvu s ovládacími prvky a bílou barvu s prezentací vizuálních informací. Zároveň jsou funkcionality vizualizace rozděleny do dvou polovin. Vlevo může uživatel monitorovat stav frézky a vpravo ji může ovládat.

Některé funkce mají u sebe tlačítko s otazníkem, který slouží pro otevření vyskakovacího okna s vysvětlivkou dané funkce. Tyto okna jsou uzavíratelná a dostupné pouze pokud je uživatel požaduje. Cílem je poskytnout uživateli kontext a porozumění funkce.

#### **3.4.3 Barevný model**

Pro barevné indikátory je navržen čtyřstavový barevný model, aby rozlišoval mezi výskytem chyb, varováním a také mezi aktivním stavem a stavem připravenosti pomocí různých barev. Tento model umožňuje uživatelům rychle rozpoznat stav systému podle barvy indikátoru.

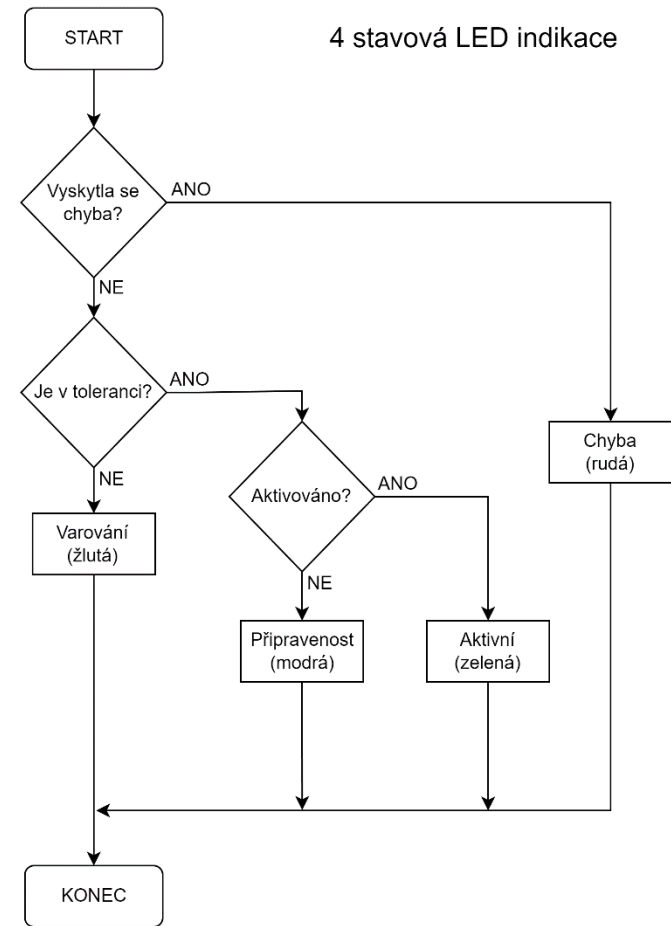

Obrázek 3.9 Vývojový diagram barevného modelu

Budou implementovány dynamické prvky blikání k upozornění na důležité události jako je výskyt chyby, nebo aktivace funkce bezpečnostních relé. Hodnoty, které se nacházejí mimo běžnou funkčnost, by měly být zvýrazněny žlutou barvou. Jedná se především o bezpečnostní prvky. Chyby jsou vyobrazeny červenou barvou. Modrá barva indikuje klidový stav, zároveň však signalizuje připravenost zahájení činnosti. Zelená barva značí aktivní prvek bez varování a chyby.

# <span id="page-51-0"></span>**4.ÚPRAVY FRÉZKY**

Kapitola [4](#page-51-0) popisuje změny funkční bezpečnosti stroje a změny programu potřebné pro účely rozšířit vizualizaci o možnosti diagnostiky.

V první podkapitole [4.1](#page-51-1) jsou popsány změny funkční bezpečnosti, zapojení bezpečnostní funkce a změny elektrického zapojení. Druhá podkapitola [4.2](#page-53-0) se věnuje změnám programu PLC pro účely rozšířit možnosti ovládání přes vizualizaci a diagnostiky stroje.

### <span id="page-51-1"></span>**4.1 Změna funkční bezpečnosti**

V předchozím řešení stroje nebylo možné zastavit spuštěný nástroj přes vizualizaci. Po obnovení bezpečnostní funkce byla fréza znovu automaticky spuštěna. Pro vypnutí nástroje bylo tedy nutné odpojit napájení stroje, čímž došlo při opětovném spuštění k resetu a re-inicializaci stroje. Toto ovládání nástroje bylo vyhodnoceno jako neuspokojivé, a proto bylo nutné změnit zapojení bezpečnostního obvodu. Pro změnu zapojení byl zvolen nový bezpečnostní modul – konfigurovatelné bezpečnostní relé CR30, které dovoluje spojení s PLC průmyslovým protokolem Ethernet/IP.

#### **4.1.1 Konfigurovatelné bezpečnostní relé CR30**

Konfigurovatelné bezpečnostní relé 440C-CR30-22BBB (CR30) bylo zvoleno s cílem rozšířit možnosti diagnostiky a poskytnout uživateli více informací o stavu bezpečnostní funkce ve vizualizaci.

V porovnání s předchozím řešením s D22R2 je CR30 vybaveno větším množstvím bezpečnostních vstupů a výstupů, které lze navíc konfigurovat, a také dvěma rozšiřitelnými moduly. První rozšiřitelný modul 440C-ENET dovoluje spojení CR30 pomocí Ethernet/IP. Druhý rozšiřitelný modul 2080-IQ4OB4 disponuje čtyřmi vstupy (sinking) a čtyřmi výstupy (sourcing). [\[39\]](#page-72-1)

CR30 je konfigurovatelné bezpečnostní relé řady Micro800. Obsahuje 22 bezpečnostních vstupů a výstupů, ale je potřeba brát zřetel na následující omezení. Lze maximálně konfigurovat 18 vstupů s kontakty NC, 6 vstupů s kontakty NO, 2 SWSI. Pro výstupy jsou omezení maximálně 2 SWSO, 6 výstupů pulsního testování (PT), 10 OSSD a 6 standartních výstupů. [\[39\]](#page-72-1)

#### **4.1.2 Bezpečnostní funkce CR30**

Bezpečnostní funkci lze zapojit pomocí softwaru Connected Component Workbench nebo přímo v prostředí Studio 5000. Nejdříve byly vybrány bezpečnostní prvky, které jsou na stroji využity. Jedná se bloky Emergency Stop pro tlačítko nouzového zastavení a SensaGuard pro RFID snímače uzavření předních dveří. Pro zámek servisních dveří bylo využito obecného bloku Safety Device. RFID snímač předních dveří byl upevněn, aby nedocházelo k jeho posunutí z důvodu vibrací klece.

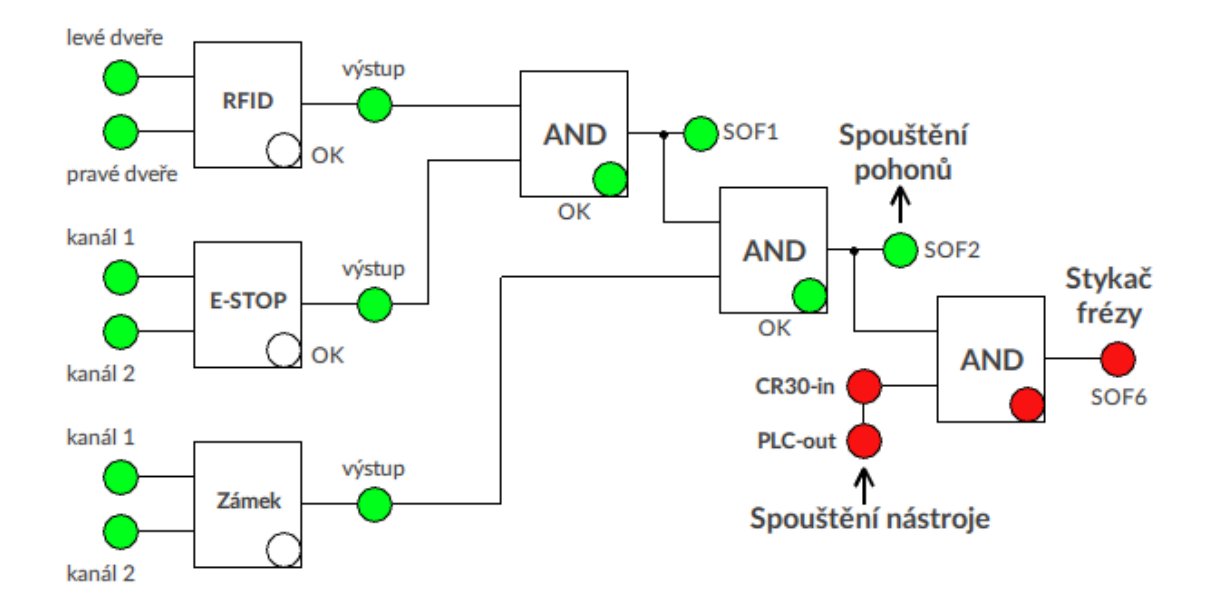

Obrázek 4.1 Logická funkce CR30

#### **4.1.3 Elektrické zapojení**

Elektrické zapojení funkční bezpečnosti je zakresleno na obrázku [4.2.](#page-52-0) Vstup 00 bylo nutné dedikovat pro resetovací signál. Další vstup I-01 byl použit v rozšiřitelném modulu 2080-IQOB4 pro detekci digitálního signálu z PLC, který povoluje spínání bezpečnostního stykače a následně zapíná/vypíná frézu.

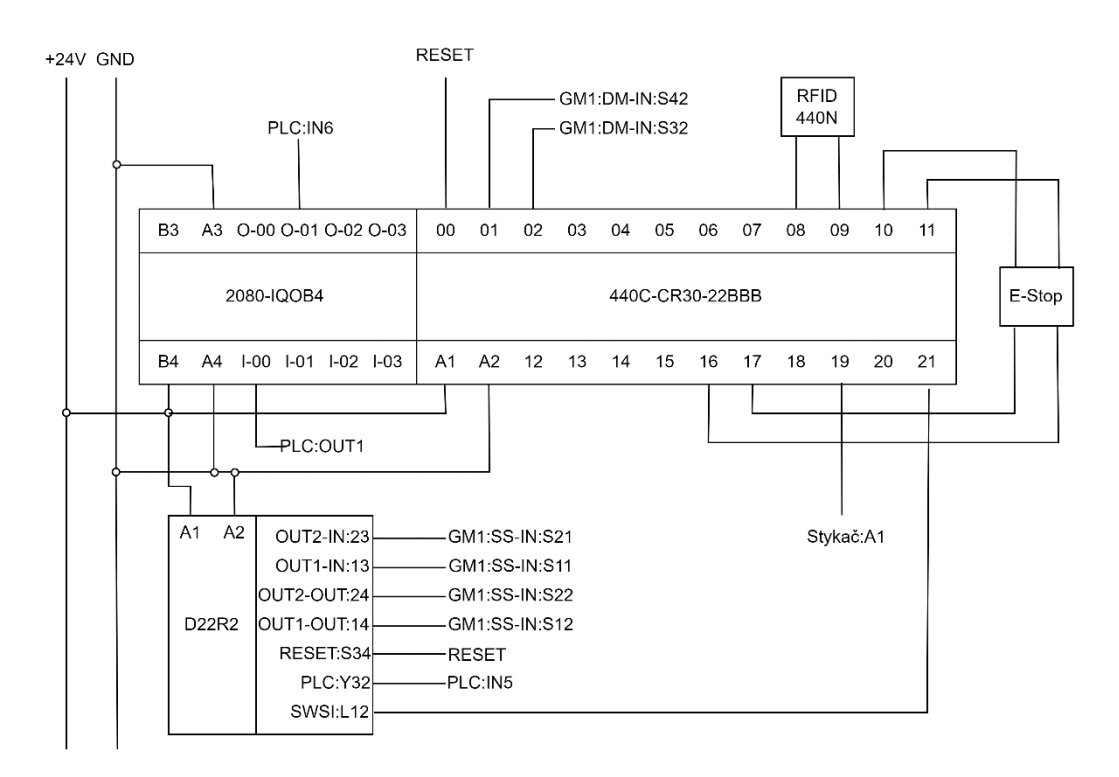

<span id="page-52-0"></span>Obrázek 4.2 Elektrické zapojení konfigurovatelného bezpečnostního relé CR30

Bezpečnostní relé GuardMaster MSR57P jednotlivých os využívají testovacích signálů pro monitorování bezpečnosti. Z tohoto důvodu bylo jedno bezpečnostní relé D22R2 ponecháno, neboť zprostředkovává mechanický kontakt, kterým prochází testovací signál. D22R2 má tento mechanický kontakt sepnut, pokud je na jeho vstupu L12 detekována vysoká úroveň +24 V. Jedná se o konfiguraci 1 (IN1 OR IN2) OR L12. CR30 k tomuto využívá výstupu 21 SWSI. Další výstup je využit pro indikaci SOF2 (Safety Output Function) na digitálním vstupu PLC. Tento výstup funkce je redundantní, neboť jsou stavy všech SOF vyčítány pomocí Ethernet/IP.

### <span id="page-53-0"></span>**4.2 Změny programu PLC**

Pro účely vizualizace bylo nutné modifikovat program PLC. Změny jsou rozděleny podle jejich účelu na změny Ovládání a Diagnostiky.

#### **4.2.1 Změny pro diagnostiku**

Byl implementován Fault Handler, který rozpozná specifikované poruchy PLC, nastaví odpovídající tag a následně odstraní poruchu, což eliminuje potřebu manuálního připojení a čištění poruch (Clear Faults) v programu. Při práci s frézkou byly detekovány čtyři poruchy a všechny náleží skupině poruch Motion. Jedná se o tyto poruchy:

Type 11; Code 33; Major Fault; Motion Fault: Coordinated System Time reference has been lost. Type 18; Code 3; Major Fault; CIP Motion Fault: A standard Axis Fault has been detected by the drive – There is a fault on the physical axis Type 18; Code 5; Major Fault; CIP Motion Fault: A Motion Fault has been detected by the drive – A motion fault detected Type 18; Code 6; Major Fault; CIP Motion Fault: A Module Fault has been detected by the drive – A motion drive fault detected.

Byl implementován periodický Task Komunikace, který každých 5000 ms vyčítá hodnoty EntryStatus všech modulů a následně zpracovává číselnou hodnotu stavu.

Byl implementován periodický Task Status, který každých 2000 ms vyčítá aktivní stavové bity jednotlivých os pomocí Add-on Instrukce Status\_READ. Zpracovává stavy GuardStatus a GuardFaults, které náleží bezpečnostnímu relé GuardMaster MSR57P a stavové bity vstupů a výstupů servoměniče CIPAxisIOStatus.

Byla implementována routina Motors\_Runtime, která pomocí časovačů počítá dobu běhu pohonů a nástroje. Add-on Instrukce Time\_formatting zapisuje čas do datové struktury Runtime ve formátu d:h:m:s:ms. Hodiny, minuty, sekundy mají definované meze a řeší přetečení  $24h \Rightarrow +1$  den,  $60m \Rightarrow +1$  hodina,  $60s \Rightarrow +1$  minuta.

#### **4.2.2 Změny pro ovládání**

Rutina AUTOMATIC\_CONTROL byla modifikována, aby bylo možné přepínat mezi 3 programy. V prvním programu byla ponechána trajektorie loga VUT FEKT. Ostatní programy nemají předem určenou trajektorii, a je tedy na uživateli, aby si zvolil požadovanou trajektorii frézování.

Byla implementována rutina PATH\_FIND, která pro každou souřadnici načítá 5 kroků, aby bylo možné zobrazovat při běhu programu. Jedná se o aktuální krok vykonávané trajektorie, 2 předešlé kroky a 2 následující kroky.

Mezi další změny patří resetování vykonané trajektorie programu, aby bylo možné spustit program znovu. Byl přidán offset souřadnic programu, který posune trajektorii v požadované ose v kladném nebo záporném směru. Pohyb mimo rozsah jednotlivých os není možný a offset nebude proveden.

Aby bylo možné rozšířit manuální ovládání stroje, byla přidána funkce, která umožňuje čtení aktuální pozice všech os, čímž se přepíšou nastavované hodnoty ve vizualizaci. Byla opravena chyba v manuálním režimu, kdy při procesu nulování (homing) docházelo k situaci, kde pohon riskoval vyjetí osy mimo svůj určený prostor, což bylo spojeno s aktivací koncového spínače a následným vznikem poruchy.

## <span id="page-55-0"></span>**5.REALIZACE VIZUALIZACE**

Kapitola [5](#page-55-0) popisuje vizualizaci pro frézku vytvořenou pomocí nástroje FactoryTalk Optix. Obrazovka vizualizace je rozdělena do tří funkčních bloků, které jsou vyznačené na obrázku [5.1.](#page-55-1) Jednotlivé části jsou popsány v následujících podkapitolách.

Přehled stavu slouží k rychlému informování uživatele o stavu jednotlivých os, aktuálních režimů a stavu funkční bezpečnosti. Hlavní přehled je popsán v podkapitole [5.1.](#page-56-0) Ovládání se věnuje podkapitola [5.2,](#page-57-0) která popisuje manuální a automatický režim. Podkapitola [5.4](#page-60-0) se věnuje diagnostice, ve které lze sledovat bezpečnostní funkci CR30, stavové bity, hlášení jednotlivých os, dobu běhu pohonů, nástroje a kontrolu komunikace s jednotlivými moduly stroje. Záznamník vypisuje důležité události, které mají vliv na funkci stroje. Součástí tohoto panelu je také přihlášení uživatele. Záznamník je popsán v podkapitole [5.3.](#page-59-0)

Nakonec se kapitola [5](#page-55-0) se zaobírá testováním funkčnosti systému z hlediska funkční bezpečnosti, ovládáním stroje a možnosti diagnostiky. Je zde popsáno chování frézky při aktivaci jednotlivých bezpečnostních prvků. Je uměle vytvořena závada odpojením síťového rozhraní Ethernet/IP mezi servoměničem F1 a PLC. Je vyzkoušeno manuální ovládání a ovládání v automatickém režimu vykonáním programu VUT logo.

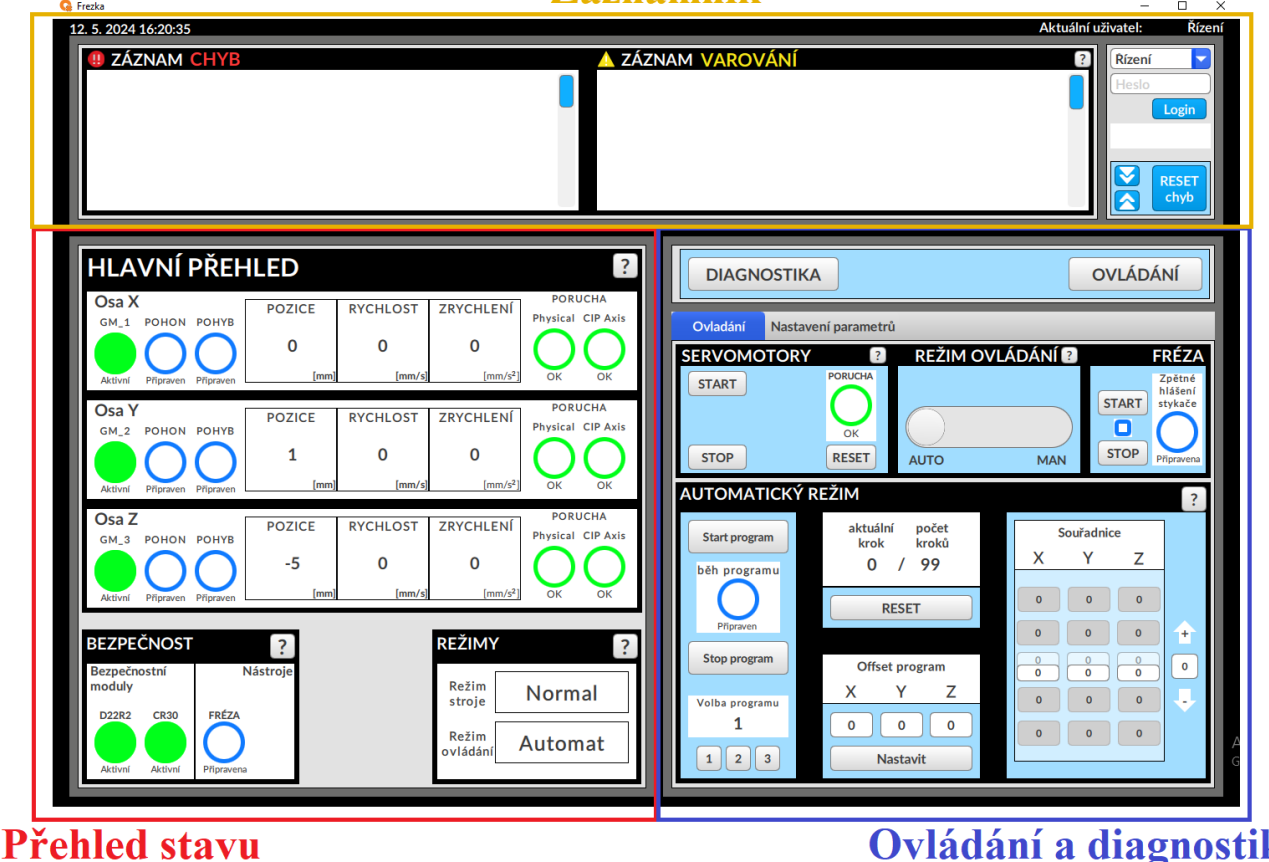

Záznamník

<span id="page-55-1"></span>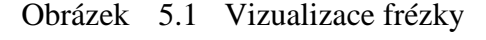

Ovládání a diagnostika

## <span id="page-56-0"></span>**5.1 Přehled stavu stroje**

Přehled stavu stroje na obrázku [5.2](#page-56-1) slouží pro informování uživatele o stavu os stroje, modulů funkční bezpečnosti a aktuálních režimech.

Instance panelu pro jednotlivé osy X, Y a Z jsou implementovány pomocí stejného typu objektu M\_Osa a jsou vyznačeny v černém ohraničení HLAVNÍ PŘEHLED. Osy obsahují indikaci GM\_x, která značí stav bezpečnostního relé GuardMaster MSR57P. Indikace POHON informuje, zda servoměnič má spuštěno napájení pohybové struktury pohonu. Indikace POHYB zobrazuje stav, zda se frézka pohybuje po dané ose. RYCHLOST a ZRYCHLENÍ vypisují aktuální hodnoty zrychlení a rychlosti pohybu osy. POZICE udává hodnotu souřadnice osy. Součástí jsou také stavové indikace poruchy osy. Physical značí poruchu, kde došlo k fyzickému selhání hardwaru nebo chybě v hardwarové konfiguraci. CIP Axis přísluší obecné poruše datové struktury osy CIPAxis.

BEZPEČNOST vyobrazuje zbývající bezpečnostní moduly D22R2 a CR30, včetně indikace stavu nástroje – frézy. REŽIMY vypisují aktuální režim stroje (Normal/Servis) a režim ovládání frézky (Automat/Manual).

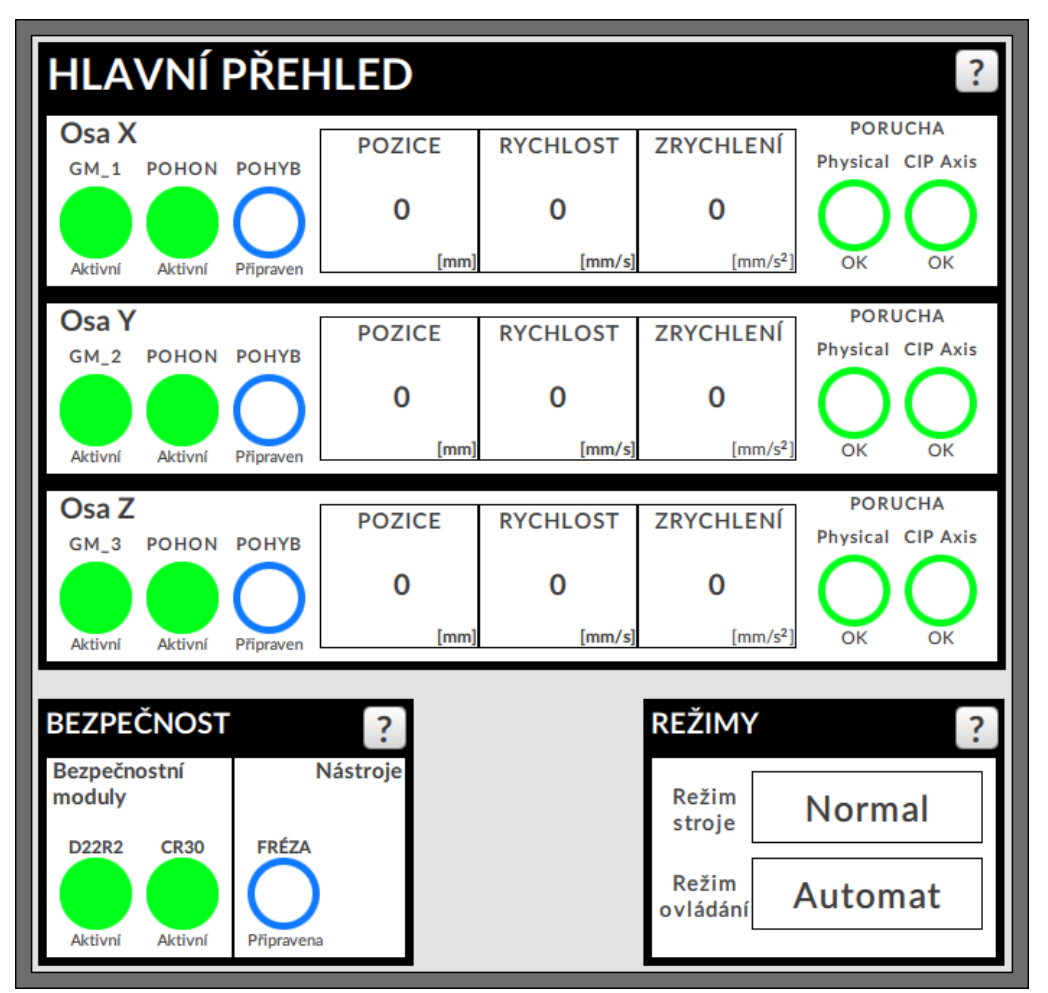

<span id="page-56-1"></span>Obrázek 5.2 Panel hlavního přehledu

## <span id="page-57-0"></span>**5.2 Ovládání**

Ovládání poskytuje uživateli možnost ovládání nástroje a pohyby v osách. Na obrázku [5.3](#page-57-1) je lišta ovládání, která je stejná pro automatický a manuální režim ovládání. Pomocí ní lze spouštět pohony tlačítkem START nebo je vypnout tlačítkem STOP. RESET slouží pro resetování poruchy osy instrukcí MAFR a odrušení chyb detekovaných ve Fault Handler. REŽIM OVLÁDÁNÍ přepíná mezi automatickým a manuálním režimem. FRÉZA obsahuje indikátor zpětného hlášení stykače pro nástroj a příslušná tlačítka START a STOP pro zapínání/vypínání nástroje.

V ovládání lze také přepnout na nastavení parametrů maximálních rychlostí a zrychlení pro dané osy, čímž dojde ke schování lišty ovládání a zobrazení nastavení.

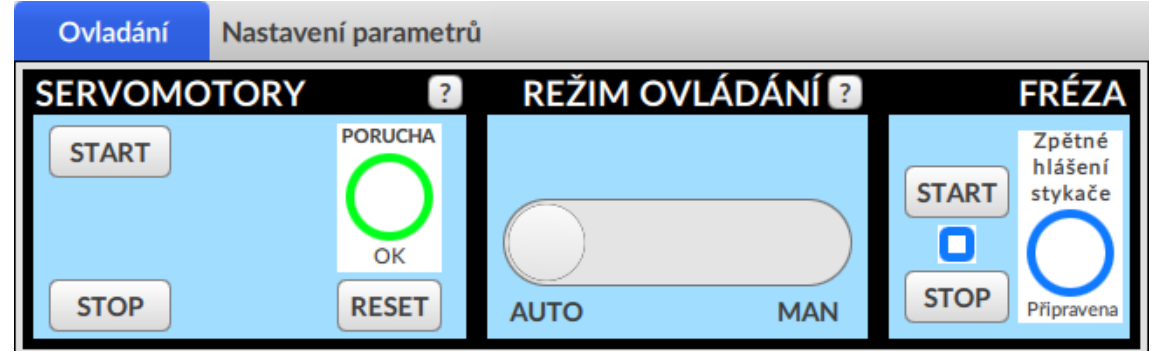

Obrázek 5.3 Lišta ovládání

#### <span id="page-57-1"></span>**5.2.1 Manuální režim**

K manuálnímu režimu se uživatel dostane přepnutím režimu ovládání z AUTO do MAN. Panel manuálního režimu je na obrázku [5.4.](#page-57-2)

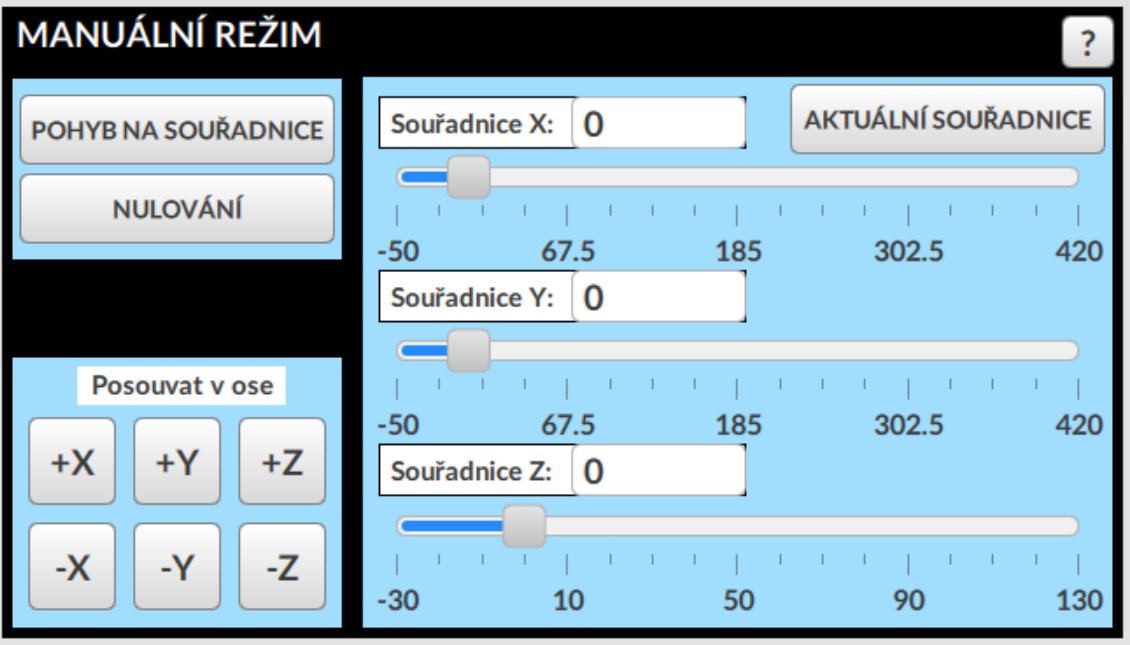

<span id="page-57-2"></span>Obrázek 5.4 Panel manuálního režimu

Manuální režim dovoluje uživateli posouvat se v osách stlačením příslušného tlačítka osy a směru v části "Posouvat v ose". Například +X značí posuv v ose X v kladném směru. -Z značí posuv v ose Z v záporném směru.

V celé pravé části panelu se nachází posuvníky pro nastavení pozice souřadnic. Pod posuvníky jsou vypsány meze jednotlivých os, ve kterých se stroj může pohybovat. Hodnoty lze také zadávat číselně klávesnicí při poklepání na obdélník s hodnotou souřadnice značené "Souřadnice X:" Na obrázku [5.4](#page-57-2) lze aktuálně vidět, že jsou nastaveny hodnoty 0 pro všechny osy. Tlačítko AKTUÁLNÍ SOUŘADNICE uloží do všech os aktuální pozici stroje.

Po nastavení požadovaných hodnot se stiskem POHYB NA SOUŘADNICE vykoná pohyb na souřadnice. NULOVÁNÍ provede homing (pojezd na domovskou pozici).

#### **5.2.2 Automatický režim**

Pro ovládání stroje v automatickém režimu dle definovaného programu je nutné přepnout režim ovládání do AUTO. Na obrázku [5.5](#page-58-0) je vyobrazen panel automatického režimu.

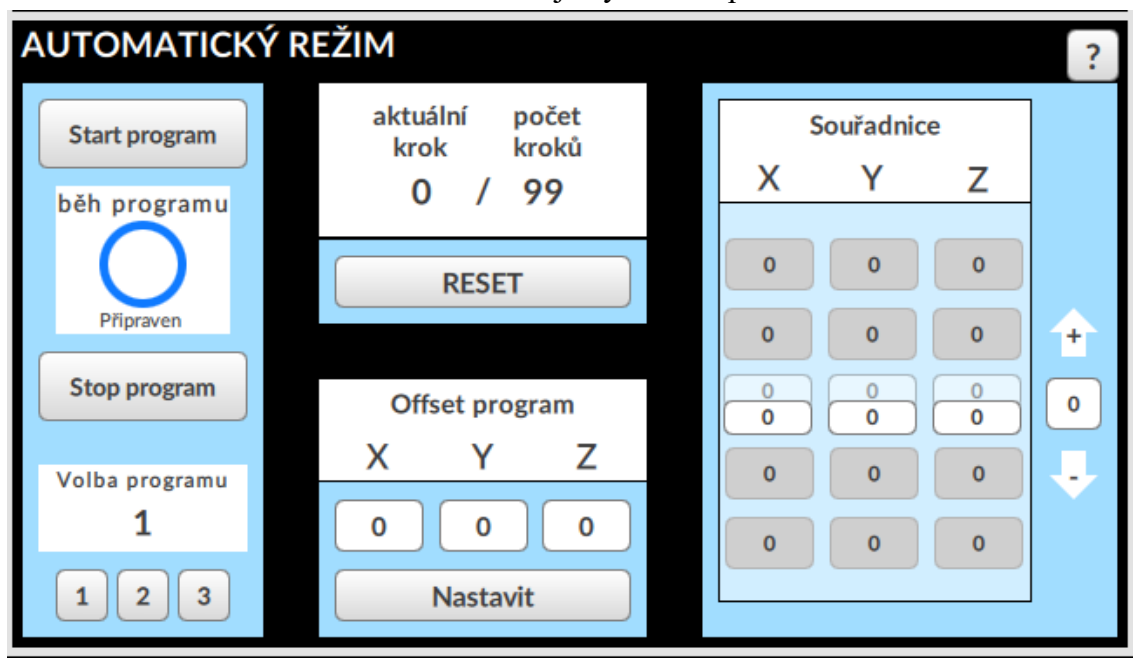

<span id="page-58-0"></span>Obrázek 5.5 Panel automatického režimu

V automatickém režimu se postupně po krocích provádí pohyby definované programem. Vlevo lze volit mezi třemi programy. Program 1 obsahuje dráhu pohybu pro vyfrézování loga VUT FEKT. Programy 2 a 3 jsou aktuálně prázdné. START a STOP tlačítka ovládají vykonávání programu. Na pravé straně panelu v části "Souřadnice" se lze posouvat v jednotlivých krocích programu pomocí šipek nebo zadáním čísla kroku. Pro aktuální krok lze editovat hodnoty souřadnic X,Y,Z. Aktuální krok je prostředním řádkem. Lze sledovat 2 předchozí či 2 následující kroky. Tlačítkem RESET je navrácení na 1. krok programu. Součástí automatického ovládání je také "Offset program", který dovoluje posunout hodnoty všech souřadnic programu kladným či záporným směrem.

#### **5.2.3 Nastavení parametrů**

Jak již bylo zmíněno u lišty ovládání, tak stlačením "Nastavení parametrů" se vykreslí panel pro nastavení maximálních rychlostí a zrychlení pohybu os. Na obrázku [5.6](#page-59-1) je vykreslen panel nastavení. Dovoluje nastavit vlastní hodnoty v rozsahu 1 až 50. "Pomalu" nastaví minimální možnou hodnotu a "Rychle" nastaví maximální možnou hodnotu.

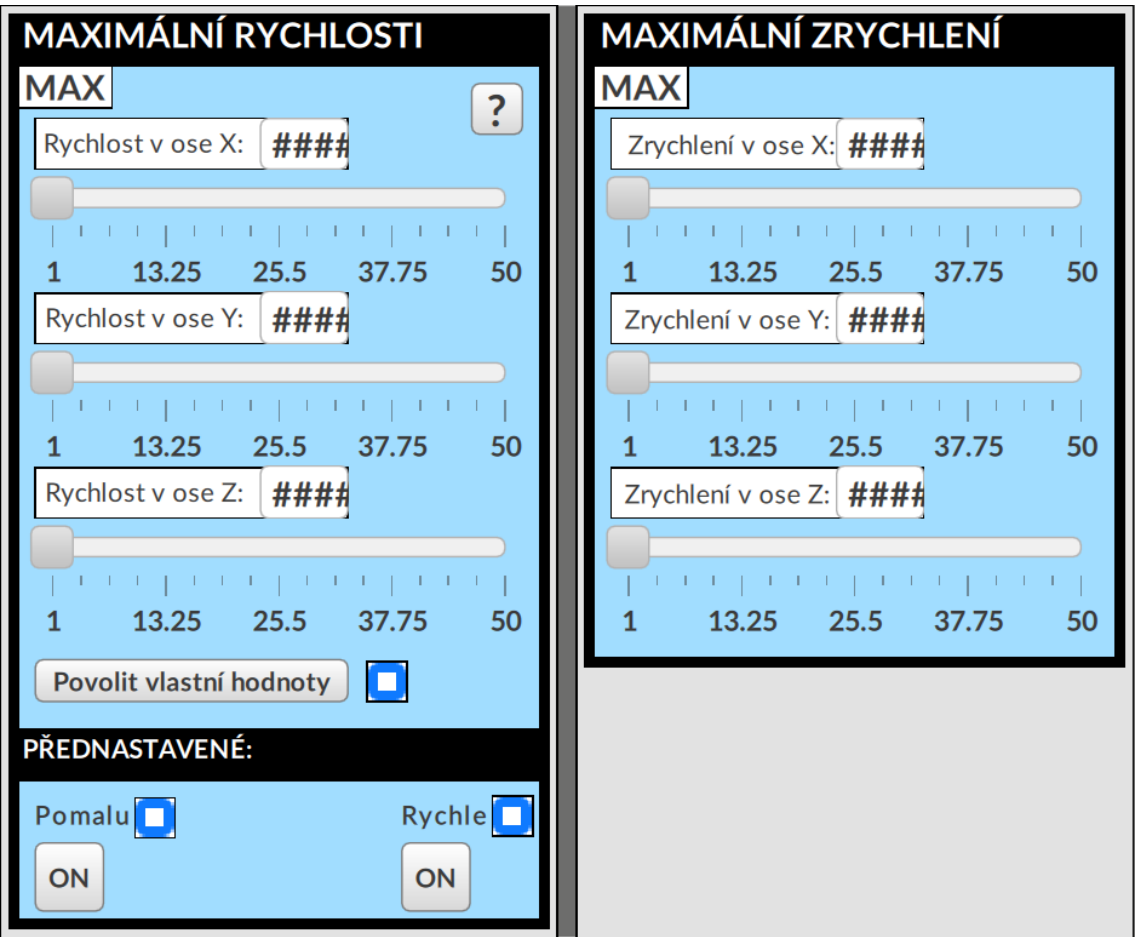

<span id="page-59-1"></span>Obrázek 5.6 Panel nastavení

## <span id="page-59-0"></span>**5.3 Záznamník**

Na obrázku [5.7](#page-59-2) je vyobrazen Záznamník. Levá část vypisuje chyby a pravá část vypisuje varování. Úplně napravo se nachází tlačítka pro rozbalení (šipka dolů), sbalení (šipka nahoru) zpráv a RESET záznamu chyb. Obsahuje také přihlášení uživatele.

| 12.5.2024 16:20:35                                           |              |                                                        |              |   |        | Aktuální uživatel: Pozorovatel |
|--------------------------------------------------------------|--------------|--------------------------------------------------------|--------------|---|--------|--------------------------------|
| !! ZÁZNAM CHYB                                               |              | ZÁZNAM VAROVÁNÍ                                        |              |   | Rízení |                                |
| <b>OKOMUNIKACE - Kinetix350 F1 (osa X)</b>                   | $\checkmark$ | Přední dveře klece                                     | $\checkmark$ | н |        |                                |
| <b>OKOMUNIKACE - Kinetix350 F2 (osa Y)</b>                   | $\checkmark$ | Tlačítko nouzového zastavení E-STOP                    | $\checkmark$ |   |        | Login                          |
| <b>OKOMUNIKACE - Kinetix350 F3 (osa Z)</b>                   | $\checkmark$ | Zámek servisních dveří                                 | $\checkmark$ |   |        |                                |
| <b>OKOMUNIKACE - Switch 1783-EMS08T</b>                      | $\checkmark$ | BEZPEČNOST - GuardMaster (GM1) bezpečnostní relé osy X | $\checkmark$ |   |        |                                |
| <b>OKOMUNIKACE - Konfigurovatelné bezpečnostní relé CR30</b> | $\check{ }$  | BEZPEČNOST - GuardMaster (GM2) bezpečnostní relé osy Y | $\check{ }$  |   |        | <b>RESET</b>                   |
| <b>OKOMUNIKACE - Modul digitálních vstupů 1769-IQ32/A</b>    | $\check{ }$  | BEZPEČNOST - GuardMaster (GM3) bezpečnostní relé osy Z |              |   |        | chyb                           |
|                                                              |              |                                                        |              |   |        |                                |

<span id="page-59-2"></span>Obrázek 5.7 Záznamník

#### **5.3.1 Záznam chyb**

Záznam chyb se nachází na levé straně záznamníku, který je vyobrazen na obrázku [5.7.](#page-59-2) Vypisuje chyby, které způsobují nefunkčnost zařízení. Patří mezi ně ztráta komunikace s moduly, výpis poruch z Fault Handler a chyby motion instrukcí programu PLC. Posuvníkem se lze v okně pohybovat a kliknutím myši rozbalovat jednotlivé záznamy.

#### **5.3.2 Záznam varování**

Záznam varování se nachází na pravé straně záznamníku, který je vyobrazen na obrázku [5.7.](#page-59-2) Vypisuje varování, které ovlivňují funkci zařízení řízeným způsobem. Jedná se například o aktivaci bezpečnostní funkce. Stroj dočasně vypne pohony a nástroj, dokud obsluha neuvede stroj do stavu, ve kterém jej lze bezpečně používat. Nejedná se tedy o chybu, ale o cílené pozastavení funkce frézky se záměrem zamezit zranění člověka.

#### <span id="page-60-2"></span>**5.3.3 Uživatelé**

Při spuštění vizualizace Frézka je jako výchozí uživatel frézky vybrán tzv. Pozorovatel. Pozorovatel nemá možnost frézku ovládat ani přistupovat do diagnostiky. V pravém horním rohu aplikace v panelu záznamníku se nachází přihlašovací panel, ve kterém lze přepínat mezi uživateli. Vizualizace obsahuje dva druhy uživatelů. Prvním je již zmíněný Pozorovatel a druhým je Řízení. Pro ovládání frézky a přístupu k diagnostice je nutné vybrat uživatele Řízení, zadat heslo "VUTFEKT24" a přihlásit se tlačítkem Login.

## <span id="page-60-0"></span>**5.4 Diagnostika**

Diagnostika umožňuje uživateli zjistit příčiny nefunkčnosti systému a poskytuje detailní informace o stavu stroje. V liště diagnostiky na obrázku [5.8](#page-60-1) lze přepínat mezi jednotlivými panely diagnostiky. Diagnostika dovoluje uživateli sledovat bezpečnostní funkci v panelu CR30, stavové bity a hlášení jednotlivých os v panelu Pohony, dobu běhu pohonů a nástroje v panelu Motohodiny, status jednotlivých modulů v panelu Komunikace.

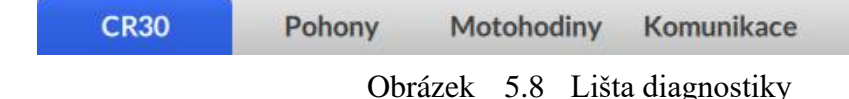

# <span id="page-60-1"></span>**5.4.1 Bezpečnostní funkce CR30**

V panelu CR30 lze nahlížet na stav bezpečnostní funkce, která je vykreslena na obrázku [5.9.](#page-61-0) Obsahuje bezpečnostní prvky jako jsou RFID snímače uzavření předních dveří klece, tlačítko nouzového zastavení E-STOP a zámek servisních dveří. Pod bezpečnostní funkcí se nachází textový výpis stavu, který uživateli slovně píše jaký bezpečnostní prvek byl aktivován a co je nutné udělat pro obnovení bezpečnosti.

Na obrázku [5.9](#page-61-0) lze názorně vidět, že přední i servisní dvířka klece jsou zavřena a E-STOP tlačítko je povoleno. Pro obnovení normálního fungování frézky je nutné potvrzení od obsluhy stroje, tedy stisknout tlačítko RESET. Uživatel vizualizace vidí příčinu graficky i textově. Žlutě se rozsvítí oblast, které je nutné dát pozornost. Textový výpis upozorní uživatele zprávou. Po stisknutí tlačítka RESET zmizí zpráva z výpisu, přestane svítit žlutě vyznačená oblast a zeleně se rozsvítí indikace výstupu bezpečnostní funkce SOF2. Po aktivaci SOF2 lze spouštět pohony. Pokud je SOF2 aktivní, lze také spouštět nástroj. Zelená barva reprezentuje logickou jedničku. Rudá barva značí logickou nulu.

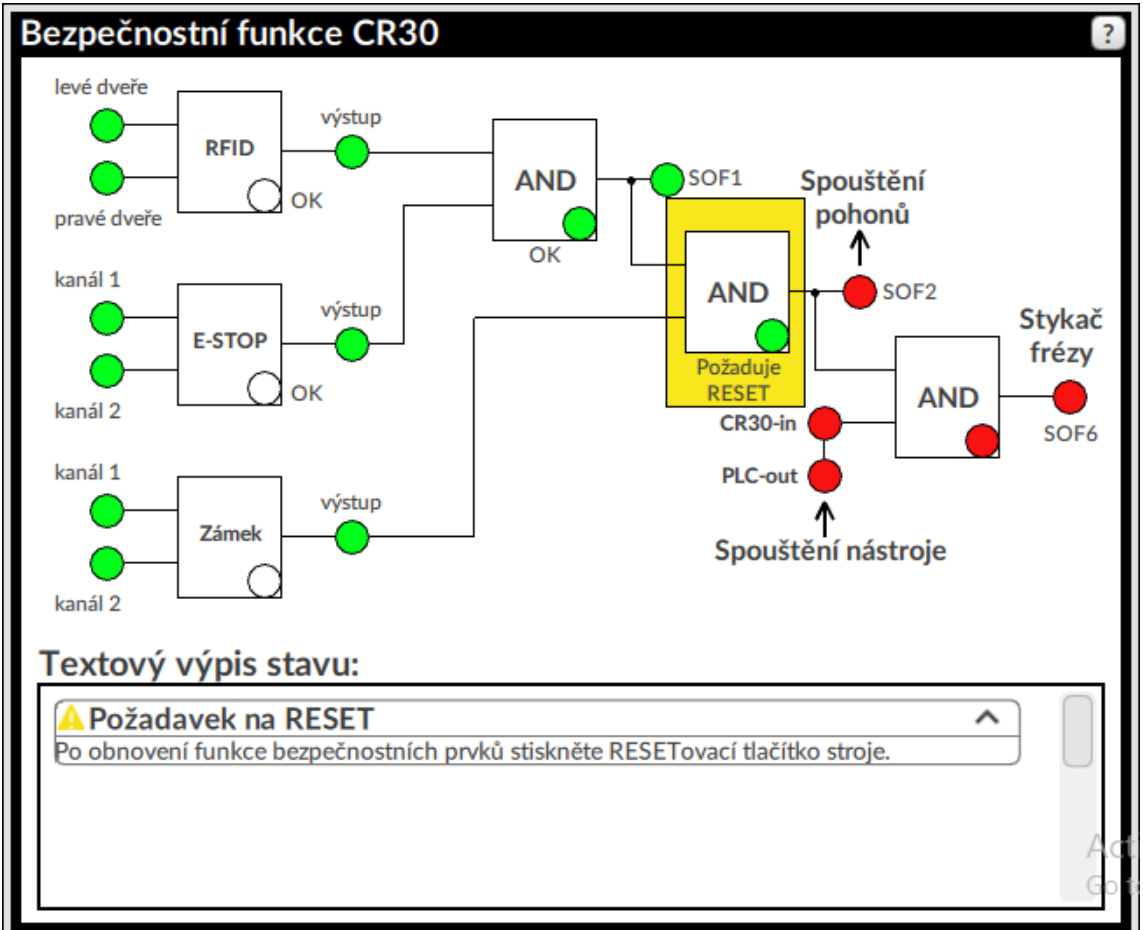

<span id="page-61-0"></span>Obrázek 5.9 Panel bezpečnostní funkce CR30

#### **5.4.2 Pohony**

Panel pohony uživateli poskytuje přehled o stavu pohonů a lze ho vidět na obrázku Tlačítkem Stavové hlášení a Stavové indikátory lze přepínat mezi indikací a hlášením.

Indikace zobrazuje stavové indikátory osy. Úplně dole jsou indikace rozepnutí koncového spínače osy v kladném a záporném směru. Pokud je spínač rozepnut, rozsvítí se indikace. Rychlost a točivý moment mají indikátory rozsahu (Threshold). Signál je aktivní tehdy, pokud je veličina pod mezní hodnotou (v rozsahu). Limit je aktivní, když dochází k omezování rychlosti či točivého momentu. Tolerance (Lock) pozice znamená, že aktuální pozice je v toleranci s pozicí určenou příkazem k pohybu. Tolerance rychlosti indikuje, že skutečná rychlost je v přípustné toleranci porovnávána s referenční hodnotou rychlosti. [\[40\]](#page-72-2)

Struktura napájení (Power Structure) indikuje, že napájení osy je aktivní a schopné generovat točivý moment. Integrita zpětné vazby naznačuje, že zpětná vazba přesně reflektuje změny pozice osy. Bit je nastaven po spuštění, pokud zařízení úspěšně splní testovací podmínky definované servoměničem. Pokud podmínky nejsou splněny, zůstává bit vynulovaný. Bit Povolení (Enable) je vstupní pin. Je aktivní v případě, pokud bezpečnostní relé GuardMaster příslušné osy posoudí svoji bezpečností funkci jako správnou, bez nutnosti zastavit pohony. Bit Domovská pozice (Home) indikuje domovskou pozici osy. Při provedení homing os se nachází na souřadnici 0. Stav osy (CIPAxisState) vypisuje v jakém stavu se osa nachází. Na obrázku [5.10](#page-62-0) lze vidět, že osy byly zastaveny (Stopped). [\[40\]](#page-72-2)

Při přepnutí panelu do stavového hlášení lze sledovat stavové bity Guard Status, Guard Faults a CIPAxis IO Status. Guard Status popisuje stav bezpečnostního relé osy, Guard Faults vypisuje typ jeho poruchy a CIPAxis IO Status vstupy a výstupy servoměniče. Jedná se například o již zmíněné indikátory Home, Enable, Overtravel[.\[40\]](#page-72-2)

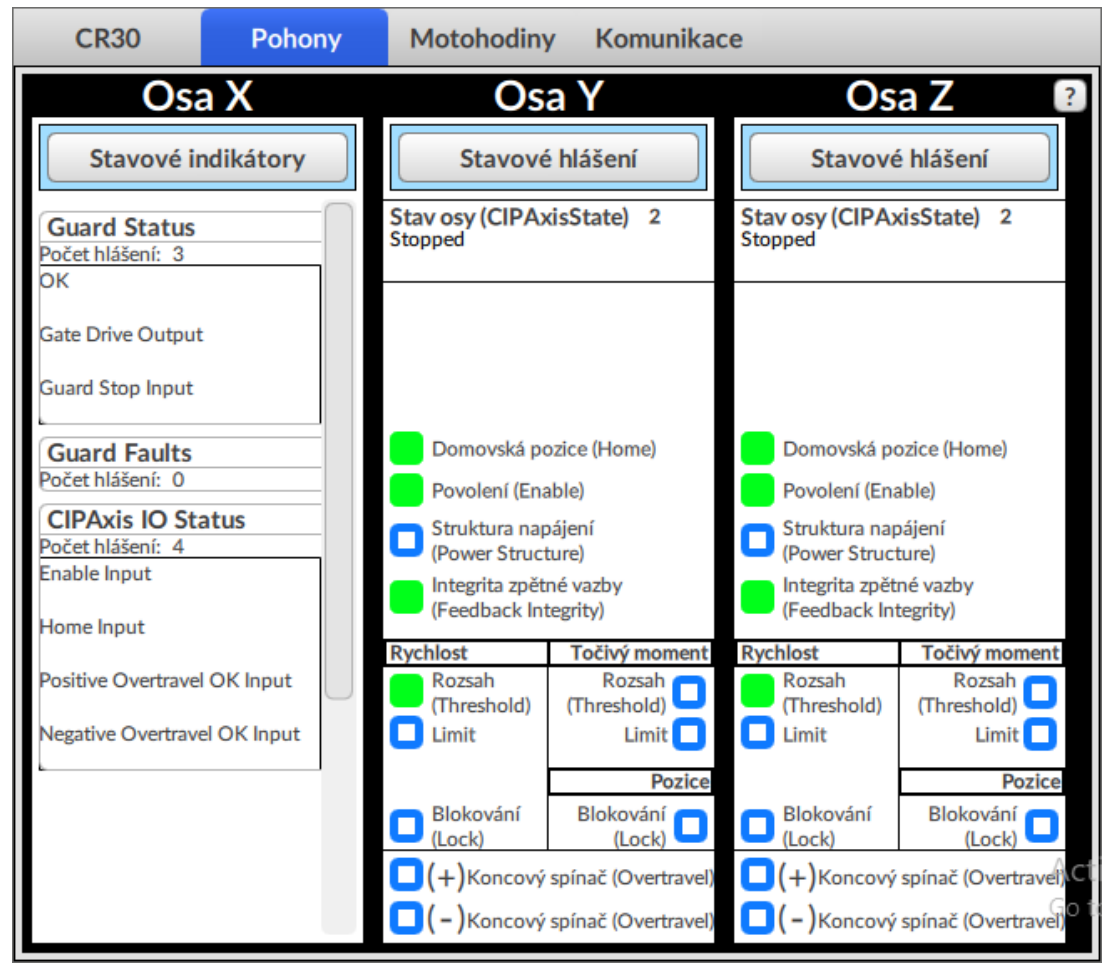

<span id="page-62-0"></span>Obrázek 5.10 Panel pohony

#### **5.4.3 Motohodiny**

Panel motohodiny na obrázku [5.11](#page-63-0) zobrazuje dobu běhu motorů a nástroje – frézy. Dobu běhu může uživatel editovat.

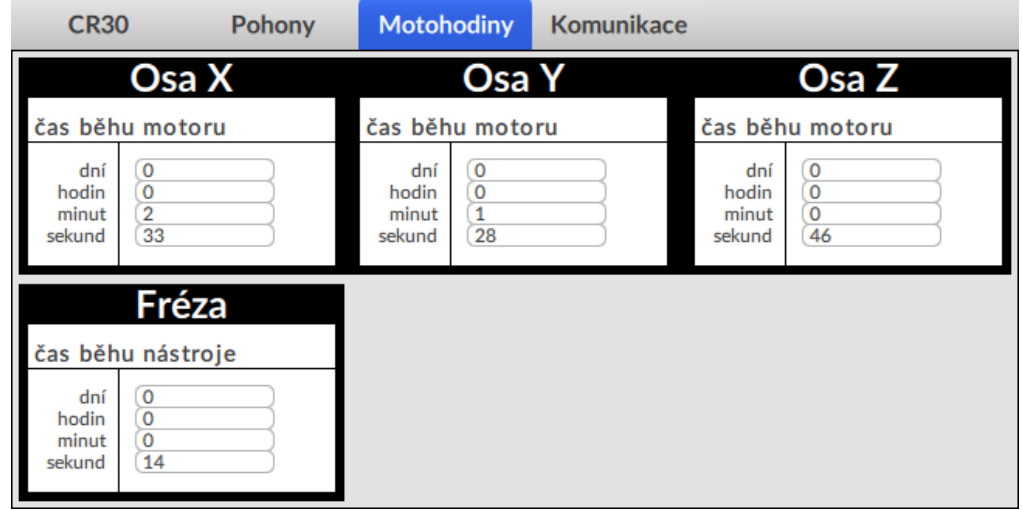

<span id="page-63-0"></span>Obrázek 5.11 Panel motohodiny

#### **5.4.4 Komunikace modulů**

Panel komunikace vykresluje stavy všech připojených modulů. Tlačítkem ignorovat záznamník lze potlačit výpis chyby v záznamníku.

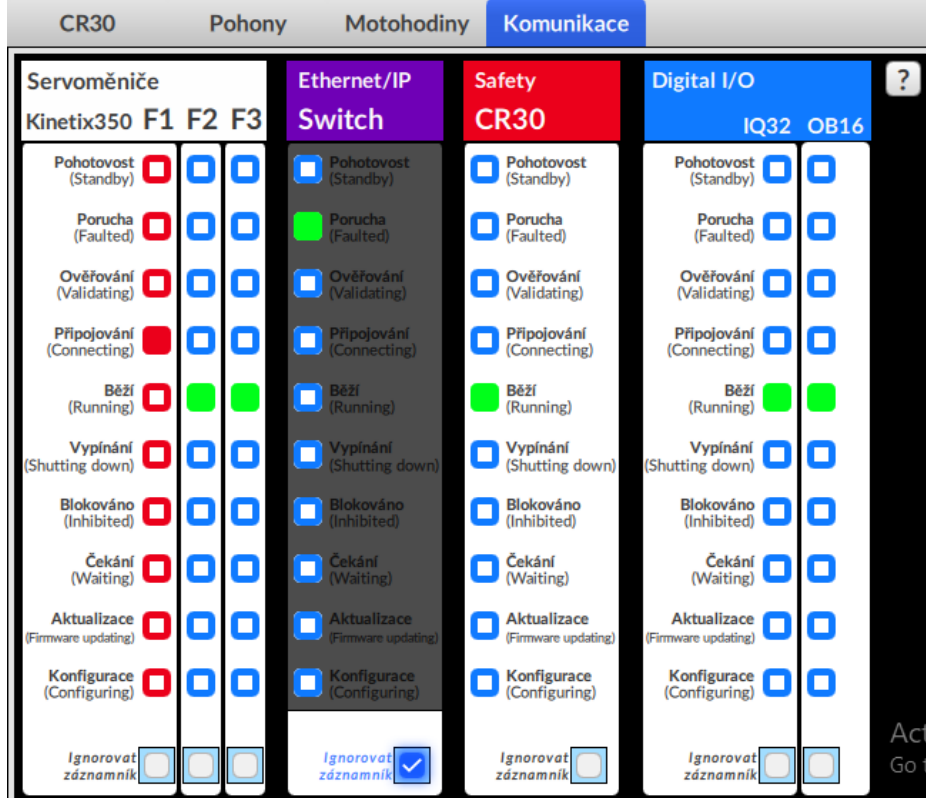

Obrázek 5.12 Panel komunikace

#### **5.4.5 Vysvětlivky**

V rámci vizualizace jsou integrovány pomocné prvky označené otazníkem – vysvětlivky. Při kliknutí na symbol otazníku se objeví vyskakovací okno, které popisuje danou obrazovku. Jejich účelem je vyjasnit uživateli funkcionalitu. Může obsahovat instrukce k použití, kontextové informace o zobrazených datech nebo indikátorech. Vysvětlivky jsou zásadní pro zvýšení srozumitelnosti a uživatelské přívětivosti aplikace.

### **5.5 Testování funkčnosti**

Po dokončení vizualizace je nutné ověřit, že nový systém funguje správně. Začíná se testováním funkční bezpečnosti frézky. Je zásadní, aby v případě bezpečnostních rizik, jako je otevření dvířek nebo aktivace nouzového zastavení, stroj okamžitě zastavil všechny pohony a nástroje, čímž se zabrání možnému zranění člověka pohybujícími se součástmi stroje. Funkční bezpečnost by měla být efektivní nejenom ve smyslu své primární funkce, ale také z hlediska diagnostiky. Je důležité, aby systém poskytoval uživateli rozšířené informace, které umožňují hlubší porozumění stavu.

Nejprve bylo testováno otevření předních dvířek. Vizualizace rozpozná, které dvířka byly otevřeny a vypíše do záznamníku varování zprávu "Přední dveře klece". V této zprávě jsou správně identifikovány levé dveře, které byly otevřeny. Je deaktivována funkce SOF2, která musí být aktivní pro spouštění pohonů a nástroje. Zároveň se objevily další tři zprávy. "Přední dveře porucha" identifikuje stav RFID snímače předních dveří, který se nachází v poruše, neboť došlo k nesouladu při monitorování testovaných signálů bezpečnostního zařízení. Zpráva poruchy předních dveří uživatele informuje, že je nutné zavřít obě dveře k odstranění poruchy. Uživatel je také upozorněn ve dvou zprávách, že bezpečnostní relé CR30 a D22R2 aktivovali bezpečnostní funkci a byly odpojeny pohony a nástroj. Při pohledu do hlavního přehledu je vidět, že indikace v části os změnili barvu na žlutou. Při rozkliknutí diagnostiky a volby panelu CR30 je při nahlížení bezpečnostní funkce patrné, že byly otevřeny levé přední dveře. Vstup levých dveří není aktivní (červená) a je okolo zvýrazněn žlutou barvou. Zároveň je blok RFID zvýrazněn žlutou barvou a je u něj napsáno "FAULTED" neboli porucha. Zprávy o otevření dveří a poruše, které jsou v záznamníku varování, jsou totožné s textovým výpisem stavu.

Pro zrušení zpráv varování je nutné obnovit bezpečnostní stav stroje. Po zavření dveří a odstranění poruchy se tyto vstupy změní v aktivní (zelená) a zmizí u nich žluté zvýraznění. Rozsvítí se však jiné žluté zvýraznění a to u výstupu SOF2, které píše "Požaduje RESET". Zároveň se objevilo nové varování s názvem "Požadavek na RESET" a uvnitř těla zprávy je napsáno "Pro obnovení bezpečnostního stavu stroje stiskněte RESETovací tlačítko stroje". Tlačítko RESET je nutné stisknout minimálně 2x. Při prvním stisknutí je obnovena funkce CR30. Při druhém stisknutí je obnovena funkce D22R2. Poté lze znovu spouštět nástroj, pohony a pohybovat se v osách.

Dalším testovaným prvkem bylo tlačítko nouzového zastavení E-STOP. Při stisknutí tlačítka také došlo k přerušení kanálů 1 a 2 tlačítka, deaktivaci SOF2 a vypnutí pohonů a nástroje, které hlásí CR30 a D22R2. Při odjištění E-STOP se obnoví kanály 1 a 2 tlačítka a je vyvolán požadavek na RESET. Po resetování je znovu obnovena funkce stroje.

Posledním bezpečnostním prvkem je zámek servisních dveří. K jeho otevření je nutné přepnout přepínačem režim stroje do režimu Servis. Pouze v tomto režimu lze otevírat servisní dvířka, protože zámek má funkci Power to release, která je povolena pouze v tomto režimu. K otevření zámku Power to release je nutné přivést napětí na cívku zámku. Při otevření servisních dvířek je stejně jako u ostatních bezpečnostních prvků deaktivována SOF2, vypnuty pohony a nástroj. K obnovení funkce stroje se postupuje obdobně jako u předchozích dvou testovaných prvků. Jediným rozdílem je jiná zpráva varování. Místo E-Stop se ukáže zámek servisních dveří.

Pro vyvolání chyby bylo zvoleno odpojení konektoru RJ-45 u servoměniče F1 pro osu X, což je znázorněno na obrázku [5.13.](#page-65-0) Při jeho odpojení se do 5 sekund objeví chybová zpráva KOMUNIKACE, která správně identifikuje, že došlo ke ztrátě komunikace se servoměničem F1. Při výskytu chyby je vidět, že Osa X se zabarvila do červené a objevila se porucha CIP Axis. Indikátor GM\_1 zůstává aktivní, ale je také zbarven do červena a text pod ním vypisuje "CHYBA !".

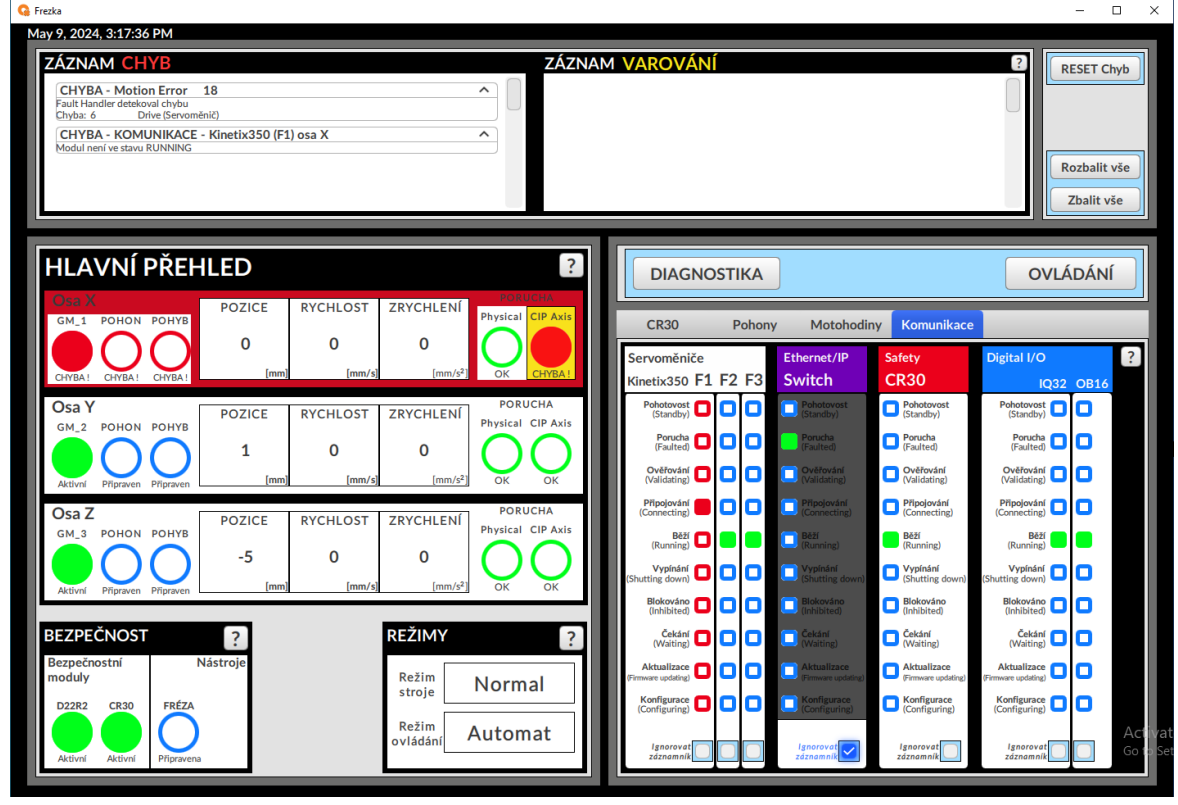

<span id="page-65-0"></span>Obrázek 5.13 Odpojení servoměniče F1

Při zasunutí konektoru zpět do servoměniče F1 je do 5 sekund chyba odstraněna. Zůstává však chyba CIP Axis a výpis v záznamu chyb od Fault Handler. K jejich odrušení je nutné stisknout tlačítko RESET chyb.

Otestování manuálního režimu proběhlo bez poruch. Posuvy v jednotlivých osách a pohyby na nastavené souřadnice fungují správně. Načtení aktuální pozice do nastavených souřadnic rovněž funguje. Také bylo ozkoušeno frézování jednoduchých čar na dřevě v přípravku.

Otestování automatického režimu bylo provedeno s programem 1 ( logo VUT FEKT). Nejdříve byl před spuštěním programu proveden Offset programu v ose Z. Posuv byl proveden o 5 mm v záporném směru. Bylo sledováno zda bude frézka provádět pohyby trajektorie nad přípravkem pro frézování. Offset skutečně posunul trajektorii o požadovanou hodnotu. Nedošlo tak k dotyku nástroje se dřevem upevněném v přípravku. Ve vizualizaci bylo sledováno vykonávání programu a čtení souřadnic po sobě jdoucích krocích. Po dokončení programu lze program resetovat na začátek a začít znovu. Lze nastavit krok programu a editovat souřadnice.

## **6.ZÁVĚR**

V první kapitole byly rozebrána základní terminologie HMI, zásady ergonomického designu, metody analýz při návrhu a životní cyklus HMI dle standardu ANSI/ISA-101.01. Kapitola poskytuje souhrnná pravidla pro vizualizaci.

Druhá kapitola se zabývá vizualizačními nástroji pro tvorbu HMI. Nejdříve jsou zmíněny nástroje Ignition, OAS a Aveva InTouch a poté software od společnosti Rockwell Automation, včetně použitého vizualizačního nástroje FactoryTalk Optix pro návrh nové vizualizace.

Třetí kapitola se zabývá návrhem. Nejdříve je popsáno strojní zařízení 3D frézky a poté jeho stávající vizualizace. Jsou vyhodnoceny nedostatky a stanoveny požadavky pro novou vizualizaci a strojní zařízení. Byl vytvořen prototyp plnící funkci stávající vizualizace ve FactoryTalk Optix a ozkoušena funkčnost se strojním zařízením. Na základě poznatků o zásadách a standardech týkajících se návrhu HMI byly provedeny analýzy řešení. V rámci abstraktní hierarchické analýzy byly uvedeny podstatné body, kterých se má vizualizace držet a splňovat. V hierarchické analýze úkolů nebyly rozebrány jednotlivé podcíle až na dílčí operace. Analýza posloužila jako souhrnný výpis funkcí nové vizualizace. Poté byla vytvořena koncepce rozvržení obrazovek a funkcionalit a následně navržena nová vizualizace. Byl navržen čtyřstavový barevný model pro indikátory.

Čtvrtá kapitola se věnuje úpravám stroje. V rámci úpravy stroje pro rozšíření možnosti diagnostiky bylo přistoupeno ke změně funkční bezpečnosti. Jako první řešení byl vybrán nový modul konfigurovatelného bezpečnostního relé CR30, který umožňuje komunikaci s PLC pomocí síťového rozhraní Ethernet/IP. Druhým řešením byla změna zapojení stávající funkční bezpečnosti a přidání rozšiřitelného komunikačního modulu Ethernet/IP pro bezpečnostní relé D22R2. Bylo vybráno řešení první, neboť toto řešení bylo vyhodnoceno jako poskytující nejvyšší míru flexibility pro potenciální úpravy stroje v budoucnu. CR30 disponuje větším množstvím vstupů a výstupů, čímž dovoluje možné rozšíření zapojení.

V CR30 byla implementována bezpečnostní funkce, která sleduje uzavření předních dveří, servisních dveří a stav tlačítka nouzového zastavení. Na základě těchto bezpečnostních prvků je povolena funkce pohonů a nástroje – frézy. Bylo vytvořeno elektrické zapojení pro funkční bezpečnost s CR30.

V rámci programových úprav stroje byly implementovány nové úlohy (tasks) a rutiny programu PLC. Jedná se o periodický Task Komunikace modulů a periodický Task Status, který vyhodnocuje Status bity datových struktur os CIPAxis. Byl vytvořen Fault Handler obsluhující specifikované poruchy stroje. Byly upraveny rutiny automatického a manuálního ovládání stroje za účelem rozšíření funkcí.

Pátá kapitola se zabývá realizací vizualizace, která byla vytvořena pomocí vizualizačního nástroje FactoryTalk Optix. Rozhraní člověk-stroj umožňuje uživateli sledovat aktuální stav frézky, ovládání v manuálním i programovém režimu a poskytuje diagnostiku stroje. Byly implementovány dva uživatelé s rozdílnými oprávněními. Výchozím uživatelem je Pozorovatel, který nemá přístup k ovládání ani diagnostice. Může sledovat hlavní přehled, výpis chyb a varování záznamníku. Uživatel Řízení disponuje plným přístupem k ovládání i diagnostice stroje. Heslo uživatele je uvedeno v podkapitole [5.3.3.](#page-60-2)

Pro automatický režim byla přidána volba programu. Počet programů byl rozšířen na tři. Trajektorie lze editovat v programu PLC nebo prostředí vizualizace. Byl přidán reset programu, offset trajektorie programu, sledování kroků a příslušných souřadnic programu. Byla přidána funkce aktuální souřadnice, která uloží aktuální pozice os do nastavených souřadnic manuálního režimu.

Diagnostika dovoluje uživateli sledovat bezpečnostní funkci CR30, stavy pohonů, dobu běhu motorů a nástroje, stavy komunikace s moduly stroje. Byl implementován čtyřstavový barevný model pro rychlou a přehlednou diagnostiku. Záznamník chyb a varování informuje uživatele o důležitých zprávách ohledně stavu stroje.

Nakonec bylo zásadní ověřit správnou funkčnost nového systému a frézku ovládat, poskytovat diagnostiku, včetně funkční bezpečnosti stroje. Byly otestovány reakce bezpečnostních relé a diagnostických nástrojů na podněty otevřením dvířek klece (přední i servisní) a tlačítka nouzového zastavení. Byly popsány postupy reaktivace bezpečnostní funkce. Byla ověřena správnost diagnostiky chyb při odpojení konektoru servoměniče F1. Byl otestován chod stroje v manuálním režimu. K ověření automatického režimu byl spouštěn program 1, který má uložen trajektorii logo VUT FEKT s offsetem trajektorie v ose Z. Byla pozorována správná změna vykonávání trajektorie programu o definovaný offset. Řešení vizualizace frézka bylo ověřeno.

# **LITERATURA**

- [1] COLLINS AEROSPACE. *F-35 Gen III Helmet Mounted Display System* [online]. [cit. 2024-01-04]. Dostupné z: [https://www.collinsaerospace.com/what-we](https://www.collinsaerospace.com/what-we-do/industries/military-and-defense/displays-and-controls/airborne/helmet-mounted-displays/f-35-gen-iii-helmet-mounted-display-system)[do/industries/military-and-defense/displays-and-controls/airborne/helmet](https://www.collinsaerospace.com/what-we-do/industries/military-and-defense/displays-and-controls/airborne/helmet-mounted-displays/f-35-gen-iii-helmet-mounted-display-system)[mounted-displays/f-35-gen-iii-helmet-mounted-display-system](https://www.collinsaerospace.com/what-we-do/industries/military-and-defense/displays-and-controls/airborne/helmet-mounted-displays/f-35-gen-iii-helmet-mounted-display-system)
- [2] AMERICAN NATIONAL STANDARD. ANSI/ISA-101.01, *Human Machine Interfaces for Process Automation Systems*. 2015.
- [3] *Inženýrská psychologie: Technika, ergonomie a psychologie ruku v ruce* [online]. 2017 [cit. 2024-01-04]. Dostupné z: [https://www.prumysloveinzenyrstvi.cz/2017/06/26/inzenyrska-psychologie](https://www.prumysloveinzenyrstvi.cz/2017/06/26/inzenyrska-psychologie-technika-ergonomie-psychologie-ruku-ruce/)[technika-ergonomie-psychologie-ruku-ruce/](https://www.prumysloveinzenyrstvi.cz/2017/06/26/inzenyrska-psychologie-technika-ergonomie-psychologie-ruku-ruce/)
- [4] *SCADA (supervisory control and data acquisition)* [online]. 2021 [cit. 2024-01- 04]. Dostupné z: [https://www.techtarget.com/whatis/definition/SCADA](https://www.techtarget.com/whatis/definition/SCADA-supervisory-control-and-data-acquisition)[supervisory-control-and-data-acquisition](https://www.techtarget.com/whatis/definition/SCADA-supervisory-control-and-data-acquisition)
- [5] *Process HMI Style Guide* [online]. USA: Rockwell Automation, 2019, s. 8-10 [cit. 2024-01-04]. Dostupné z: [https://literature.rockwellautomation.com/idc/groups/literature/documents/wp/pro](https://literature.rockwellautomation.com/idc/groups/literature/documents/wp/proces-wp023_-en-p.pdf) [ces-wp023\\_-en-p.pdf](https://literature.rockwellautomation.com/idc/groups/literature/documents/wp/proces-wp023_-en-p.pdf)
- [6] A Survey on User Interfaces for Interaction with Human and Machines. Online. *International Journal of Advanced Computer Science and Applications*. 2017, roč. 8, č. 7, s. 463-465. Dostupné z: [https://pdfs.semanticscholar.org/a5ab/e99363013237cbc0cc278aa3724fe2924c9](https://pdfs.semanticscholar.org/a5ab/e99363013237cbc0cc278aa3724fe2924c9d.pdf) [d.pdf.](https://pdfs.semanticscholar.org/a5ab/e99363013237cbc0cc278aa3724fe2924c9d.pdf) [cit. 2024-01-04].
- [7] *Ergonomie* [online]. 2000, 2002 [cit. 2024-01-04]. Dostupné z: <https://www.cojeco.cz/ergonomie>
- [8] *Co je to ergonomie* [online]. 2004 [cit. 2024-01-04]. Dostupné z: <https://www.bozpinfo.cz/co-je-ergonomie>
- [9] A comparative study of visual and auditory reaction times on the basis of gender and physical activity levels of medical first year students. *Int J Appl Basic Med Res* [online]. 2015, **5**(2), 124-127 [cit. 2024-01-04]. Dostupné z: doi:10.4103/2229-516X.157168
- [10] *Understand human factors* [online]. [cit. 2024-01-04]. Dostupné z: <https://uxspot.io/understand-human-factors.html>
- [11] *Basics of Human Factors Engineering for UX Designers* [online]. 2017 [cit. 2024- 01-04]. Dostupné z: [https://medium.com/@DanoQualls/basics-of-human-factors](https://medium.com/@DanoQualls/basics-of-human-factors-engineering-for-ux-designers-bedb0c29ef1c)[engineering-for-ux-designers-bedb0c29ef1c](https://medium.com/@DanoQualls/basics-of-human-factors-engineering-for-ux-designers-bedb0c29ef1c)
- [12] Human Factors Of Human Machine Interaction: Analyzing Future Trends Through The Past And The Present. *International Journal of Research* [online]. 2017, **4**(7), 138-144 [cit. 2024-01-04]. Dostupné z: [https://www.researchgate.net/publication/317332706\\_Human\\_Factors\\_Of\\_Huma](https://www.researchgate.net/publication/317332706_Human_Factors_Of_Human_Machine_Interaction_Analyzing_Future_Trends_Through_The_Past_And_The_Present)

[n\\_Machine\\_Interaction\\_Analyzing\\_Future\\_Trends\\_Through\\_The\\_Past\\_And\\_The](https://www.researchgate.net/publication/317332706_Human_Factors_Of_Human_Machine_Interaction_Analyzing_Future_Trends_Through_The_Past_And_The_Present) [\\_Present](https://www.researchgate.net/publication/317332706_Human_Factors_Of_Human_Machine_Interaction_Analyzing_Future_Trends_Through_The_Past_And_The_Present)

- [13] LYNCH, Dennis. *Going Gray: A New HMI Standard* [online]. 2020 [cit. 2024-01- 04]. Dostupné z:<https://control.com/technical-articles/going-gray/>
- [14] *HMI Usability and Performance ISA TR101.02* [online]. In: . New Orleans: ISA, s. 12-13 [cit. 2024-01-04]. Dostupné z: [https://docplayer.net/160975297-](https://docplayer.net/160975297-February-2019-section-meeting-hmi-usability-and-performance-isa-tr101-02.html) [February-2019-section-meeting-hmi-usability-and-performance-isa-tr101-02.html](https://docplayer.net/160975297-February-2019-section-meeting-hmi-usability-and-performance-isa-tr101-02.html)
- [15] TAIT, Diane a Joseph CARROLL. *Normality of colour vision in a compound heterozygous female carrying a protan and deutan defect* [online]. In: . s. 1-2 [cit. 2024-01-04]. Dostupné z: <https://www.ncbi.nlm.nih.gov/pmc/articles/PMC3328350/pdf/nihms289270.pdf>
- [16] *Protanopie* [online]. [cit. 2024-01-04]. Dostupné z: <https://lekarske.slovniky.cz/lexikon-pojem/protanopie>
- [17] SKŘEHOT, Petr. *Hierarchical Task Analysis* [online]. [cit. 2024-01-04]. Dostupné z: [https://vubp.cz/soubory/prevence-zavaznych](https://vubp.cz/soubory/prevence-zavaznych-havarii/metodiky/hierarchical-task-analysis_web.pdf)[havarii/metodiky/hierarchical-task-analysis\\_web.pdf](https://vubp.cz/soubory/prevence-zavaznych-havarii/metodiky/hierarchical-task-analysis_web.pdf)
- [18] RASSMUSSEN, Jens a Morten LIND. *Coping with complexity* [online]. Risø National Laboratory, 1981 [cit. 2024-01-04]. Dostupné z: [https://backend.orbit.dtu.dk/ws/portalfiles/portal/55672721/ris\\_m\\_2293.pdf](https://backend.orbit.dtu.dk/ws/portalfiles/portal/55672721/ris_m_2293.pdf)
- [19] PAGE, Lenore, Maria VELAZQUEZ a David CLAUDIO. Using Abstraction Hierarchy as a Structured Approach in Verifying Data Quality in Driving Research. *Sage Journals* [online]. Montana State University, 2014, 2-3 [cit. 2024- 01-04]. Dostupné z: <https://journals.sagepub.com/doi/pdf/10.1177/1541931214581464>
- [20] HALL, Jason, Jenny RUDOLPH a Caroline CAO. Fixation and Attention Allocation in Anesthesiology Crisis Management: An Abstraction Hierarchy Perspective. *SAGE* [online]. 2006, **50**(10) [cit. 2024-01-04]. Dostupné z: [https://www.researchgate.net/publication/242388274\\_Fixation\\_and\\_Attention\\_All](https://www.researchgate.net/publication/242388274_Fixation_and_Attention_Allocation_in_Anesthesiology_Crisis_Management_An_Abstraction_Hierarchy_Perspective) [ocation\\_in\\_Anesthesiology\\_Crisis\\_Management\\_An\\_Abstraction\\_Hierarchy\\_Per](https://www.researchgate.net/publication/242388274_Fixation_and_Attention_Allocation_in_Anesthesiology_Crisis_Management_An_Abstraction_Hierarchy_Perspective) [spective](https://www.researchgate.net/publication/242388274_Fixation_and_Attention_Allocation_in_Anesthesiology_Crisis_Management_An_Abstraction_Hierarchy_Perspective)
- [21] FITZPATRICK, Bridget. *How to design effective HMIs* [online]. 2018 [cit. 2024- 01-04]. Dostupné z: [https://www.controlglobal.com/visualize/hmi/article/11306756/how-to-design](https://www.controlglobal.com/visualize/hmi/article/11306756/how-to-design-effective-hmis)[effective-hmis](https://www.controlglobal.com/visualize/hmi/article/11306756/how-to-design-effective-hmis)
- [22] STECKLEIN, Jonette, Jim DABNEY, Dick BRANDON, Bill HASKINS, Randy LOVELL a Gregory MORONEY. *Error Cost Escalation Through the Project Life Cycle* [online]. Texas: NASA Johnson Space Center, 2004, 5-10 [cit. 2024-01- 04]. Dostupné z:

<https://ntrs.nasa.gov/api/citations/20100036670/downloads/20100036670.pdf>

<span id="page-70-0"></span>[23] KOLESA, Ivan. *Frézování* [online]. [cit. 2024-01-04]. Dostupné z: [https://www.sousvodnany.cz/zet/File/drop/odv\\_s2.a\\_2\\_05\\_frezovani-](https://www.sousvodnany.cz/zet/File/drop/odv_s2.a_2_05_frezovani-1610373585.pdf)[1610373585.pdf](https://www.sousvodnany.cz/zet/File/drop/odv_s2.a_2_05_frezovani-1610373585.pdf)

- [24] *Introducing Ignition* [online]. [cit. 2024-01-04]. Dostupné z: <https://docs.inductiveautomation.com/display/DOC80/Introducing+Ignition>
- [25] *Ignition 8 Demonstration* [online]. 2020 [cit. 2024-01-04]. Dostupné z: <https://youtu.be/0SrEJuONDyc?si=idO7VAUYMa7HPQcv&t=914>
- [26] OPEN AUTOMATION SOFTWARE. *Visualization Tools* [online]. [cit. 2024-01- 04]. Dostupné z: [https://openautomationsoftware.com/products/visualization](https://openautomationsoftware.com/products/visualization-tools/)[tools/](https://openautomationsoftware.com/products/visualization-tools/)
- [27] OPEN AUTOMATION SOFTWARE. *Web HMI demo* [online]. 2017 [cit. 2024- 01-04]. Dostupné z: <https://youtu.be/ppBZH29Lpis?si=7aeuORIscWosHyNa&t=138>
- <span id="page-71-0"></span>[28] PANTEK (CS) S.R.O. *AVEVA InTouch HMI* [online]. 2022 [cit. 2024-01-04]. Dostupné z: [https://www.pantek.cz/wp](https://www.pantek.cz/wp-content/uploads/docs/AVEVA_InTouch_HMI_2021-1.pdf)[content/uploads/docs/AVEVA\\_InTouch\\_HMI\\_2021-1.pdf](https://www.pantek.cz/wp-content/uploads/docs/AVEVA_InTouch_HMI_2021-1.pdf)
- <span id="page-71-1"></span>[29] AVEVA. *AVEVA InTouch HMI* [online]. [cit. 2024-01-04]. Dostupné z: <https://www.aveva.com/en/products/intouch-hmi/>
- <span id="page-71-2"></span>[30] ROCKWELL AUTOMATION. *Rockwell Software* [online]. [cit. 2024-01-04]. Dostupné z: [https://www.rockwellautomation.com/en](https://www.rockwellautomation.com/en-cz/products/software/rockwell-software.html)[cz/products/software/rockwell-software.html](https://www.rockwellautomation.com/en-cz/products/software/rockwell-software.html)
- <span id="page-71-3"></span>[31] ROCKWELL AUTOMATION. *FactoryTalk® View Ordering guide* [online]. 2021 [cit. 2024-01-04]. Dostupné z: [https://literature.rockwellautomation.com/idc/groups/literature/documents/qr/ftalk](https://literature.rockwellautomation.com/idc/groups/literature/documents/qr/ftalk-qr003_-en-p.pdf) [-qr003\\_-en-p.pdf](https://literature.rockwellautomation.com/idc/groups/literature/documents/qr/ftalk-qr003_-en-p.pdf)
- <span id="page-71-4"></span>[32] ROCKWELL AUTOMATION. *FactoryTalk View Site Edition Software* [online]. [cit. 2024-01-04]. Dostupné z: [32] [https://www.rockwellautomation.com/en](https://www.rockwellautomation.com/en-cz/products/software/factorytalk/operationsuite/view/factorytalk-view-site-edition.html)[cz/products/software/factorytalk/operationsuite/view/factorytalk-view-site](https://www.rockwellautomation.com/en-cz/products/software/factorytalk/operationsuite/view/factorytalk-view-site-edition.html)[edition.html](https://www.rockwellautomation.com/en-cz/products/software/factorytalk/operationsuite/view/factorytalk-view-site-edition.html)
- <span id="page-71-5"></span>[33] ROCKWELL AUTOMATION. *FactoryTalk ViewPoint* [online]. [cit. 2024-01- 04]. Dostupné z: [https://www.rockwellautomation.com/en](https://www.rockwellautomation.com/en-cz/products/software/factorytalk/operationsuite/view/factorytalk-viewpoint.html)[cz/products/software/factorytalk/operationsuite/view/factorytalk-viewpoint.html](https://www.rockwellautomation.com/en-cz/products/software/factorytalk/operationsuite/view/factorytalk-viewpoint.html)
- <span id="page-71-6"></span>[34] ROCKWELL AUTOMATION. *Studio 5000 View Designer* [online]. [cit. 2024- 01-04]. Dostupné z: [https://www.rockwellautomation.com/en](https://www.rockwellautomation.com/en-cz/products/software/factorytalk/designsuite/studio-5000/studio-5000-view-designer.html)[cz/products/software/factorytalk/designsuite/studio-5000/studio-5000-view](https://www.rockwellautomation.com/en-cz/products/software/factorytalk/designsuite/studio-5000/studio-5000-view-designer.html)[designer.html](https://www.rockwellautomation.com/en-cz/products/software/factorytalk/designsuite/studio-5000/studio-5000-view-designer.html)
- <span id="page-71-7"></span>[35] ROCKWELL AUTOMATION. *FactoryTalk Optix Software* [online]. [cit. 2024- 01-04]. Dostupné z: [https://www.rockwellautomation.com/en](https://www.rockwellautomation.com/en-cz/products/software/factorytalk/optix.html)[cz/products/software/factorytalk/optix.html](https://www.rockwellautomation.com/en-cz/products/software/factorytalk/optix.html)
- <span id="page-71-8"></span>[36] ASEM S.R.L. *FactoryTalk® Optix™* [online]. [cit. 2024-01-04]. Dostupné z: <https://www.asemautomation.com/en/products/251/factorytalk-optix.html>
- <span id="page-71-9"></span>[37] VALENTA, Jakub. Rekonstrukce 2D manipulátoru. Brno: Vysoké učení technické v Brně, Fakulta elektrotechniky a komunikačních technologií, Ústav automatizace a měření, 2023, 118 s. Diplomová práce. Vedoucí práce: Ing Radek Štohl, Ph.D.
- [38] Frézka Dremel. In: *Https://www.dremel.com* [online]. 2016 [cit. 2024-01-04]. Dostupné z: [https://www.dremel.com/imagestorage/cs-cz/dremel-300-series-467-](https://www.dremel.com/imagestorage/cs-cz/dremel-300-series-467-2016-png-org-2468_w_750_h_421.png) [2016-png-org-2468\\_w\\_750\\_h\\_421.png](https://www.dremel.com/imagestorage/cs-cz/dremel-300-series-467-2016-png-org-2468_w_750_h_421.png)
- [39] ROCKWELL AUTOMATION. *GuardMaster Configurable Safety Relay CR30* [online]. [cit. 2024-05-12]. Dostupné z: [https://literature.rockwellautomation.com/idc/groups/literature/documents/um/440](https://literature.rockwellautomation.com/idc/groups/literature/documents/um/440c-um001_-en-p.pdf) [c-um001\\_-en-p.pdf](https://literature.rockwellautomation.com/idc/groups/literature/documents/um/440c-um001_-en-p.pdf)
- [40] ROCKWELL AUTOMATION. *Integrated Motion on the Ethernet/IP Network* [online]. [cit. 2024-05-12]. Dostupné z: [https://literature.rockwellautomation.com/idc/groups/literature/documents/rm/mot](https://literature.rockwellautomation.com/idc/groups/literature/documents/rm/motion-rm003_-en-p.pdf) [ion-rm003\\_-en-p.pdf](https://literature.rockwellautomation.com/idc/groups/literature/documents/rm/motion-rm003_-en-p.pdf)

## **SEZNAM SYMBOLŮ A ZKRATEK**

Zkratky:

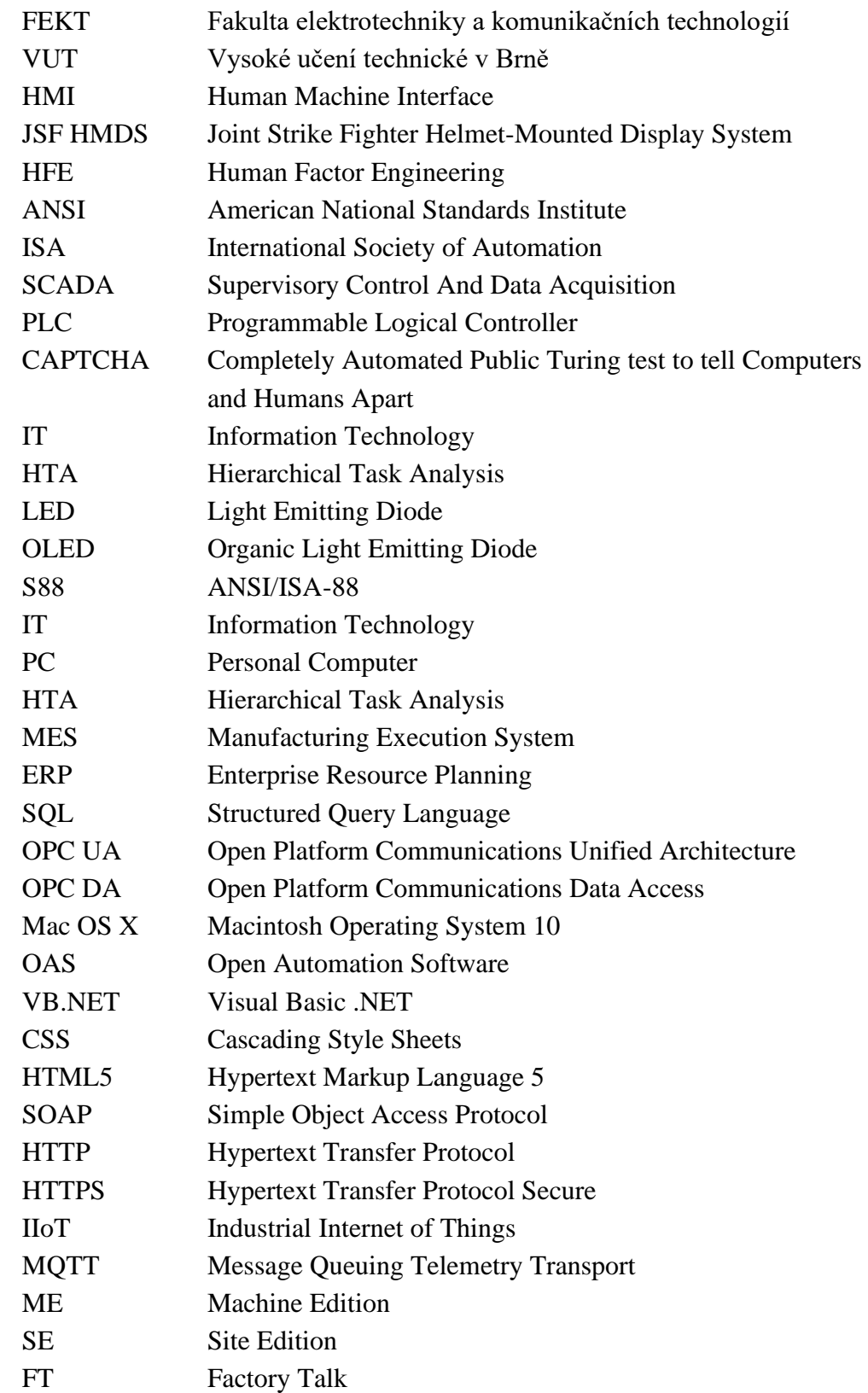

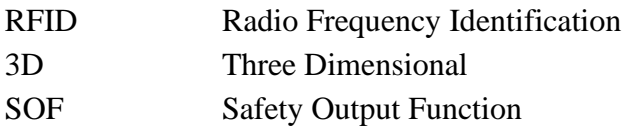